#### การสร้างและทดสอบโปรแกรมระบบ SFES

จากการออกแบบระบบ SFES ในบทที่ 3 ได้กล่าวถึงหน้าที่ และความสำคัญของ โปรแกรมย่อยต่างๆ โครงสร้างควบคุมการทำงานของระบบ และฐานความรู้มาแล้ว สำหรับ เนื้อหาในบทนี้จะเบ็นการแสดงผังการทำงานของโปรแกรมย่อยต่างๆ โดยละเอียด เริ่มจากระบบ เครื่องและอุปกรณ์คอมพิวเตอร์ ผังงานรวมของระบบ SFES และผังงานของแต่ละโปรแกรมย่อย โดยละเอียด ส่วนสุดท้ายของบทนี้จะเป็นตัวอย่างการขอคำปรึกษากับระบบ SFES ในลักษณะของ จอภาพที่แสดงช้อความต่างๆ ระหว่างการทำงาน ส่วนรายชื่อตัวแปร และฟังก์ชันในโปรแกรม นร้อมทั้งความหมาย และหน้าที่ของแต่ละฟังก์ชันจะทำการสรุปไว้ไว้เบ็นตารางในภาคผนวก ข.

# <u>ระบบเครื่องและอุปกรณ์คอมนิวเตอร์</u>

ระบบ SFES ทำการพัฒนาขึ้นบนระบบเครื่องมินิคอมพิวเตอร์ VAX 11/750 ขนาด หน่วยความจำหลัก 2 เมกะไบท์ ขนาดความจุของจานแม่เหล็ก 456 เมกะไบท์ จำนวน 1 เครื่อง เครื่องขับเทปแม่เหล็กขนาด 1600 บีพีไอ จำนวน 1 เครื่อง จำนวนเทอร์มินัลที่ต่อกับระบบ 8 เทอร์มินัล จำนวนพอร์ตแบบ DHU–11 จำนวน 16 พอร์ต ติดตั้งที่ภาควิชาวิศวกรรมคอมพิวเตอร์ จุฬาลงกรณ์มหาวิทยาลัย

#### ผังงานรวมของระบบ SFES

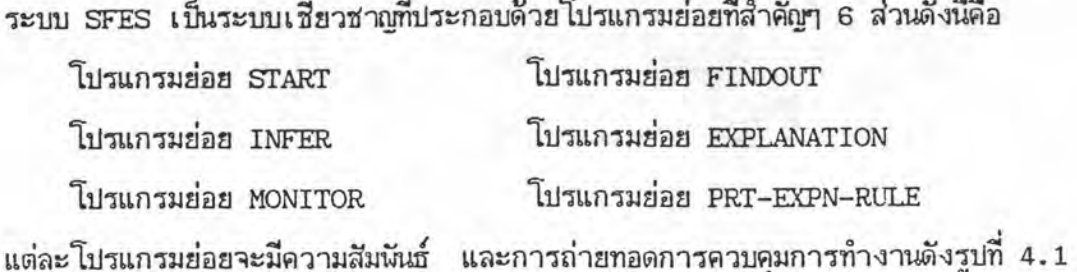

บทที่ 4

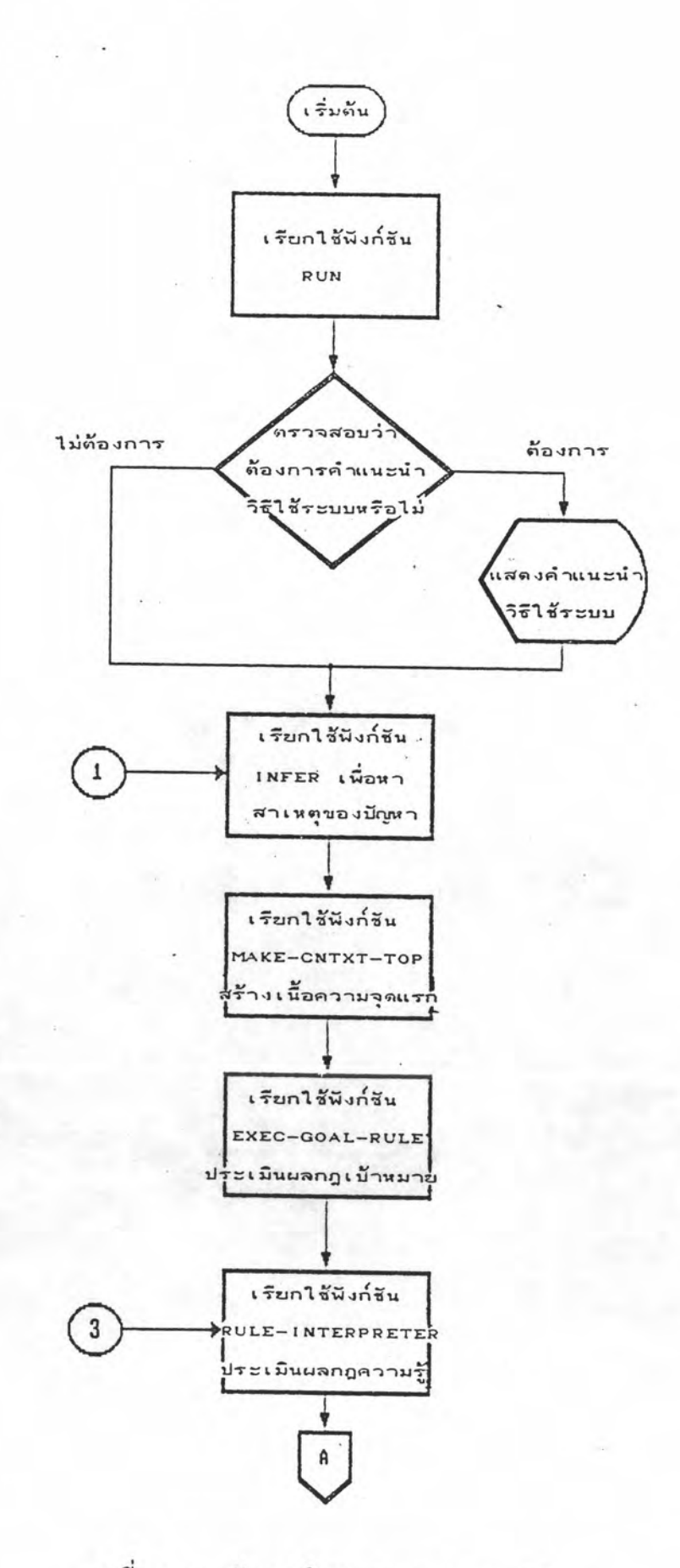

รูปที่ 4.1 ผังการทำงานรวมของระบบ SFES

┍

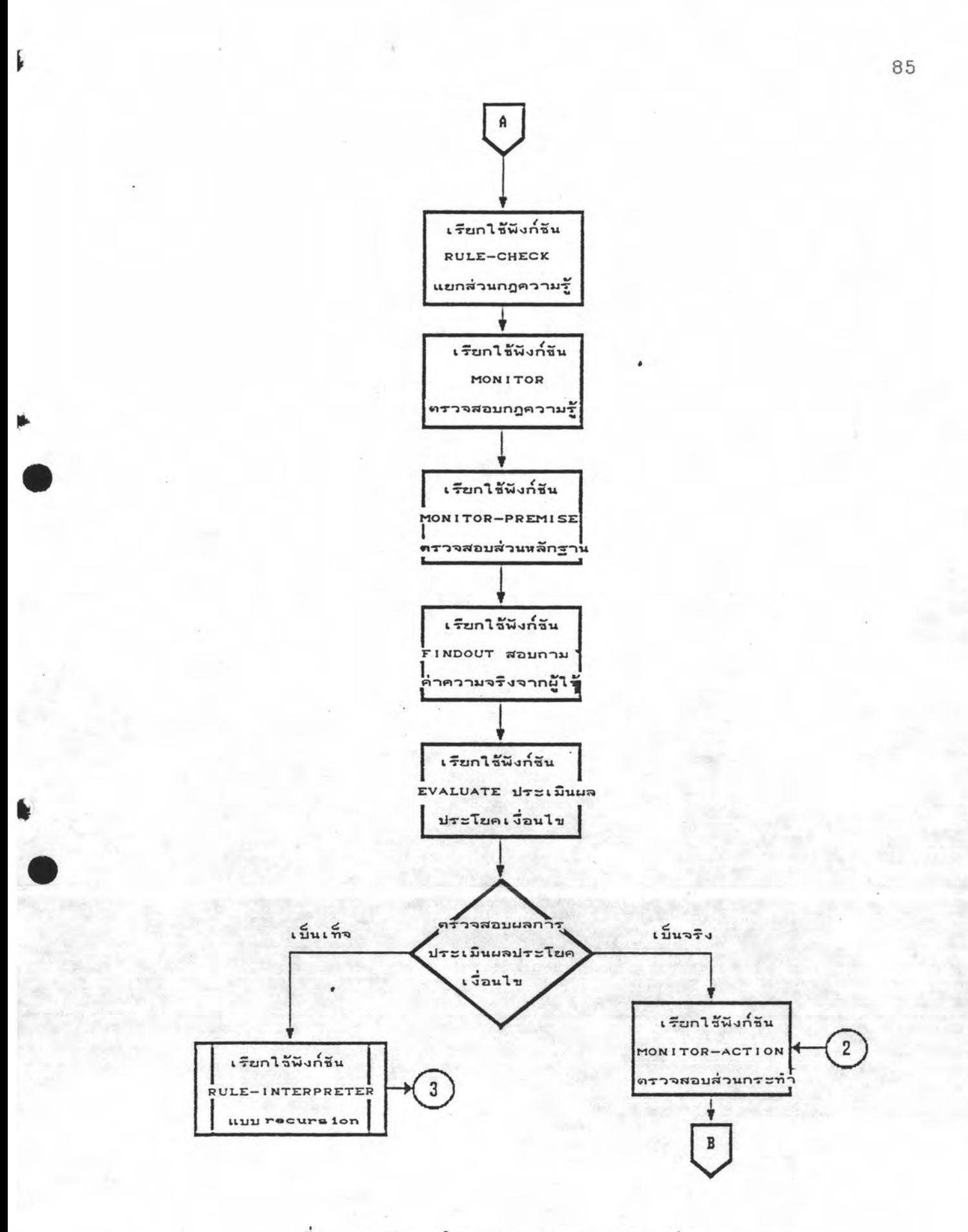

รูปที่ 4.1 ผังการทำงานรวมของระบบ SFES (ต่อ)

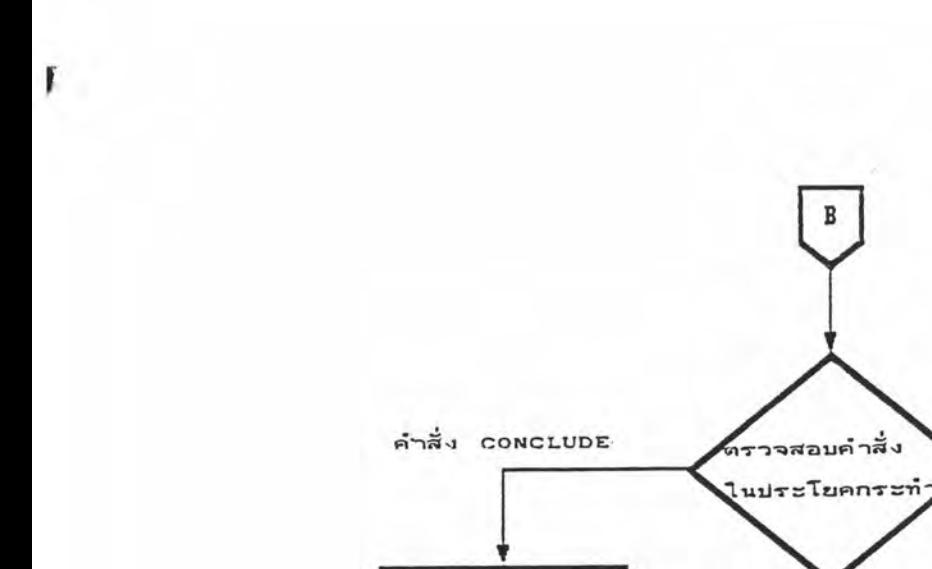

เรียกใช้พึงก์ชัน

CONCLUDE-WORK

ไม่มี

3

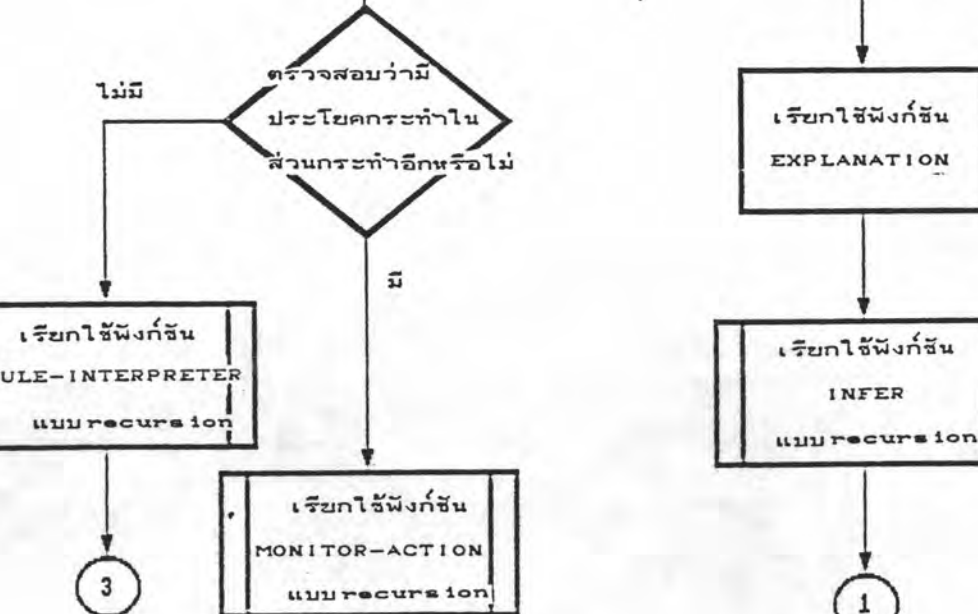

 $\, {\bf B}$ 

คำสั่ง TREATMENT

เรียกใช้พังก์ชัน TREATMENT-WORK

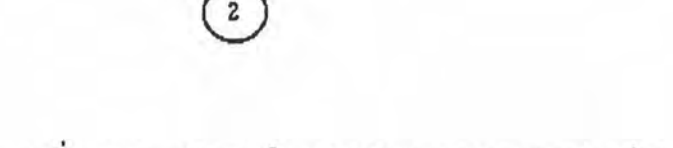

รูปที่ 4.1 ผังการทำงานรวมของระบบ SFES (ต่อ)

คำสั่ง RECOMMEND

เรียกใช้พังก์ชัน

RECOMMEND-WORK

ฉิมพ์ข้อสรุป าเหตุของบัญหา

# โปรแกรมย่อย START

เป็นโปรแกรมที่เป็นตัวเริ่มการทำงานของระบบ SFES มีการเรียกใช้ฟังก์ชันต่างๆ ดั่งนี้คือ

- ฟังก์ชัน INSTRUCTION-Y  $1.$
- ฟังก์ชัน INSTRUCTION-N  $\overline{2}$ .
- 3. ฟังก์ชัน PROBLEM
- 4. ฟังก์ชัน INFER

ผังการทำงานแสดงดังรูปที่ 4.2

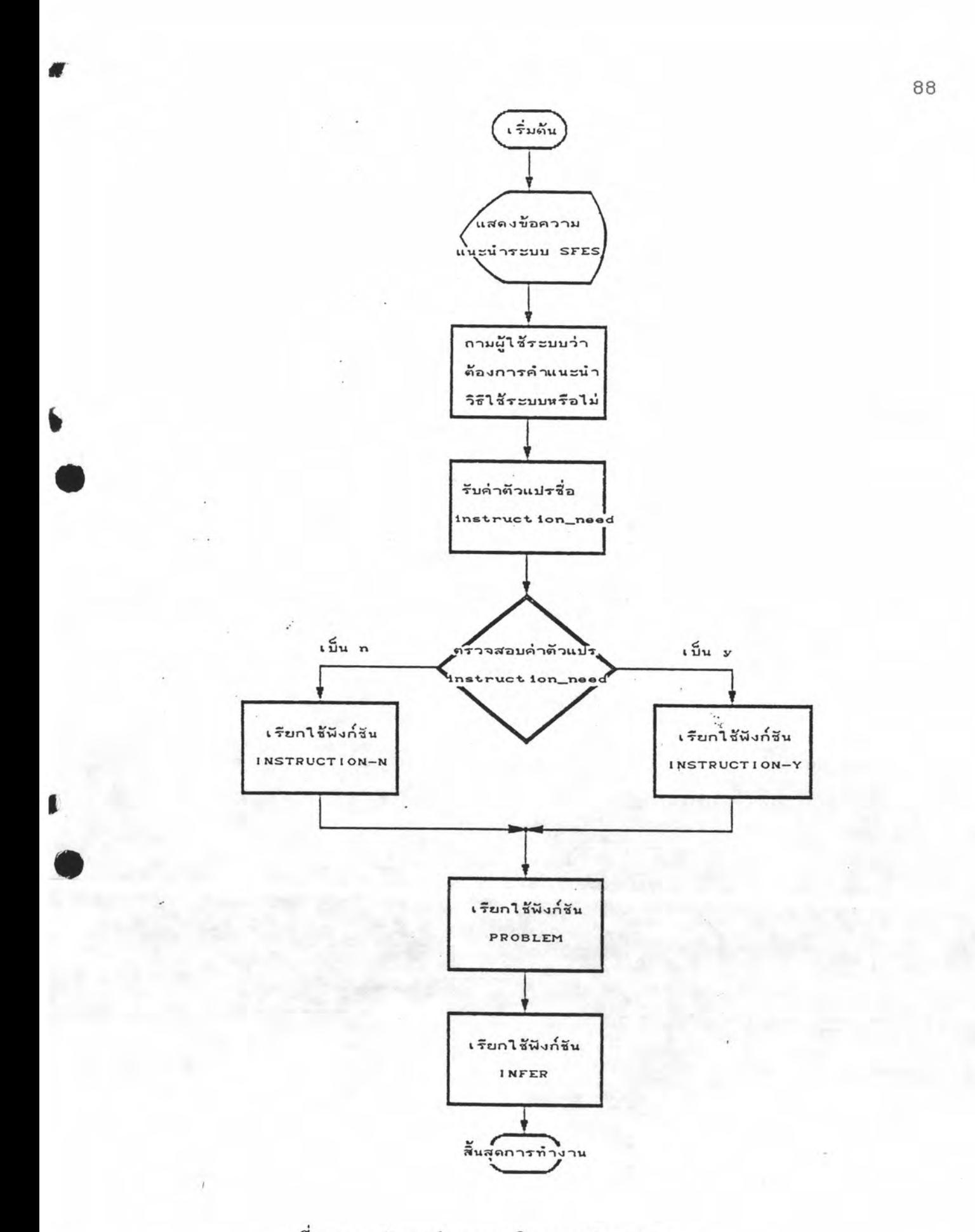

รูปที่ 4.2 ผังการทำงานของโปรแกรมย่อย START

1. ฟังก์ชัน INSTRUCTION-Y

เบ็นฟังก์ชันที่ทำหน้าที่แสดงช้อความแนะนำวิธีการตอบคำถามสำหรับผู้ใช้ระบบ ผังการทำงานแสดงดังรูปที่ 4.3

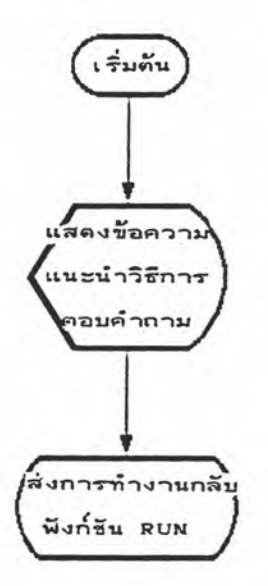

รูปที่ 4.3 ผังการทำงานของฟังก์ชัน INSTRUCTION-Y

2. ฟังก์ชัน INSTRUCTION-N

ทำหน้าที่พิมพ์ข้อความว่า ไม่แสดงคำแนะนำวิธี ใช้

ลบจอภาพก่อนเ ช้าสู่การทำงาน

ผังการทำงานแสดงดังรูปที่ 4.4

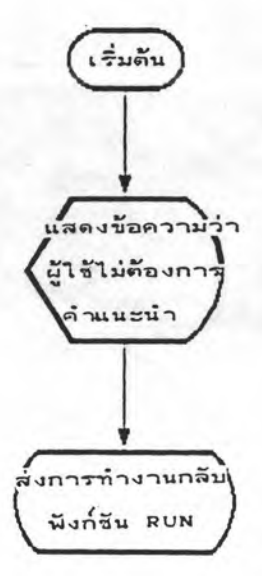

รูปที่ 4.4 ผังการทำงานของฟังก์ชัน INSTRUCTION-N

### 3. ฟังก์ชัน PROBLEM

ทำหน้าที่แสดงรายการเลือกขั้นตอนของปัญหา เพื่อให้ผู้ใช้กำหนดฐานความรู้ ผังการทำงานแสดงดังรูปที่ 4.5

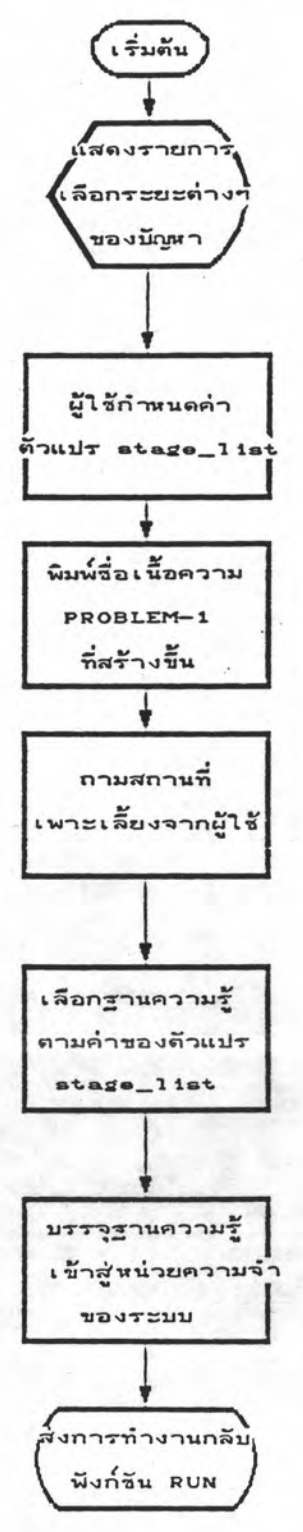

รูปที่ 4.5 ผังการทำงานของฟังก์ชัน PROBLEM

4. ฟังก์ชัน INFER

จะกล่าวในหัวข้อย่อยต่อไป เนื่องจากมีการทำงานหลายขั้นตอน และมีพังก์ชันที่ เกี่ยวช้องด้วยหลายฟังก์ชัน

### โปรแกรมย่อย INFER

เบ็นโบรแกรมที่ทำการเรียกใช้ตัวฐานความรู้ที่ถูกบรรจุเช้าสู่ระบบ เพื่อทำการหา สาเหตุของนับหาที่เกิดขึ้น โดยเรียกใช้ฟังก์ชันต่างๆ ดังนี้

- 1. พึ่งก์ชัน MAKE-CNTXT-TOP
	- 1.1 ฟังก์ชัน REM-SYM
- 2. ฟังก์ชัน CNTXT-BINDING
- 3. พึงก์ชัน PROMPT-END-MESSAGE
- 4. พึงก์ชัน EXEC-GOAL-RULE
	- 4.1 ฟังก์ชัน RULE-INTERPRETER
		- 4.1.1 ฟังก์ชัน RULE-CHECK
- 5. พึ่งก์ชัน EXPLANATION

ผังการทำงานแสดงดังรูปที่ 4.6

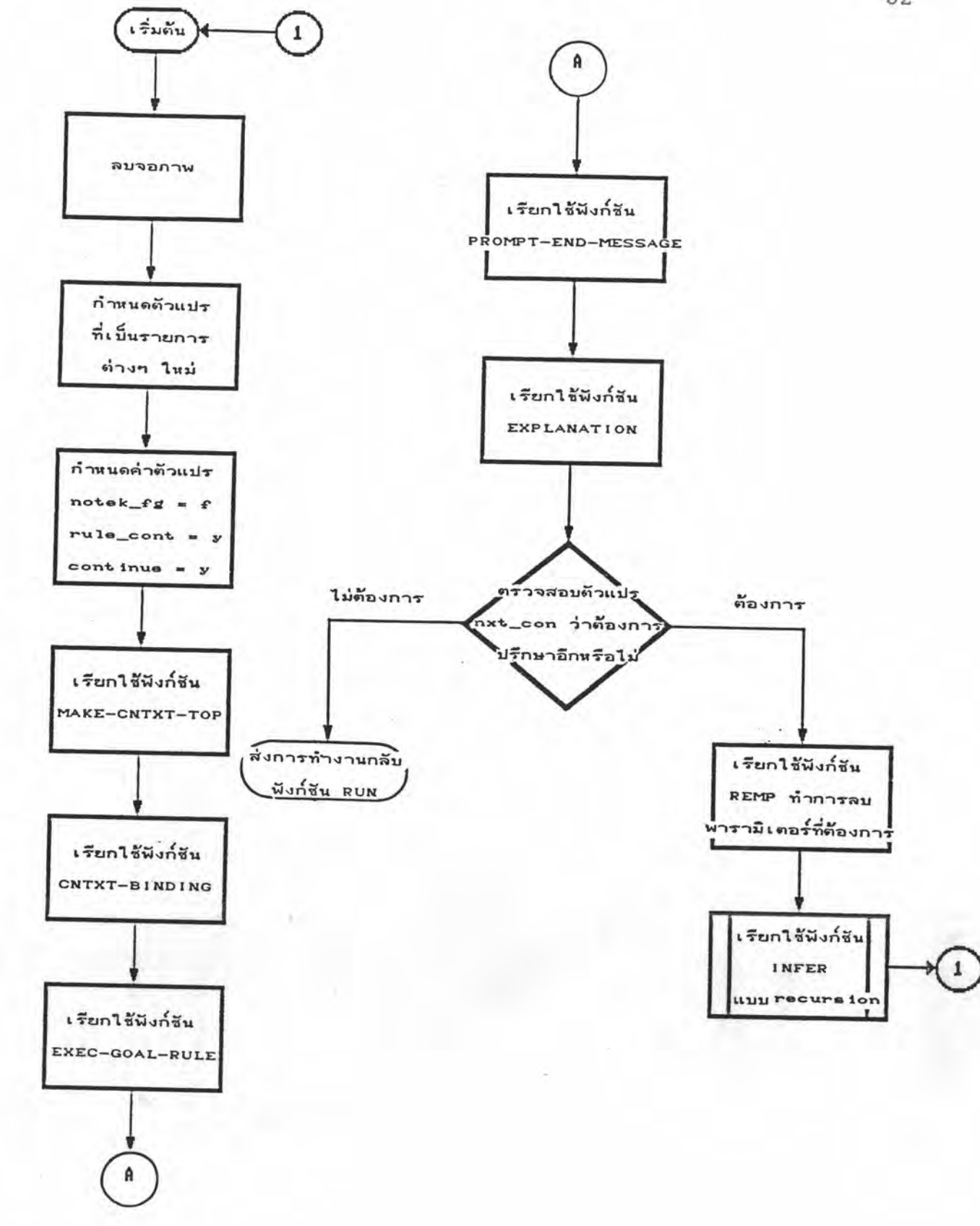

รูปที่ 4.6 ผังการทำงานของโปรแกรมย่อย INFER

Ŋ

ฟังก์ชัน MAKE-CNTXT-TOP  $1.$ 

เป็นการสร้างจุดเนื้อความชื่อ PROBLEM ขึ้นในต้นไม้เนื้อความ พร้อมทั้งการ กำหนดชื่อ และคุณสมบัติต่างๆ ให้กับจุดเนื้อความนั้น ผังการทำงานแสดงดังรูปที่ 4.7

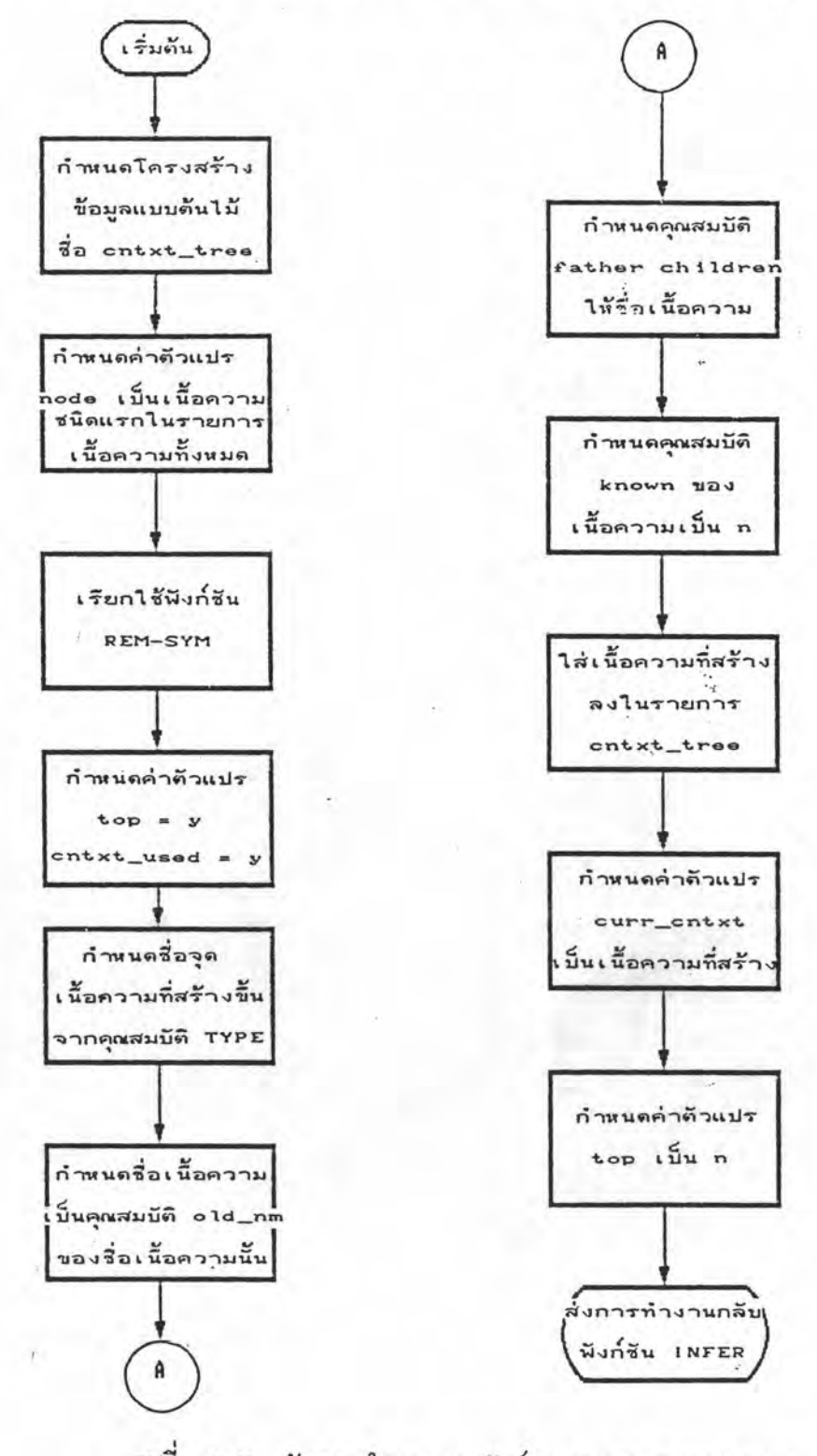

รูปที่ 4.7 ผังการทำงานของฟังก์ชัน MAKE-CNTXT-TOP

### 1.1 ฟังก์ชัน REM-SYM

ทำหน้าที่ลบรายชื่อเนื้อความที่เคยสร้างขึ้นออก โดยใช้คำสั่ง remsym ผังการทำงานแสดงดังรูปที่ 4.8

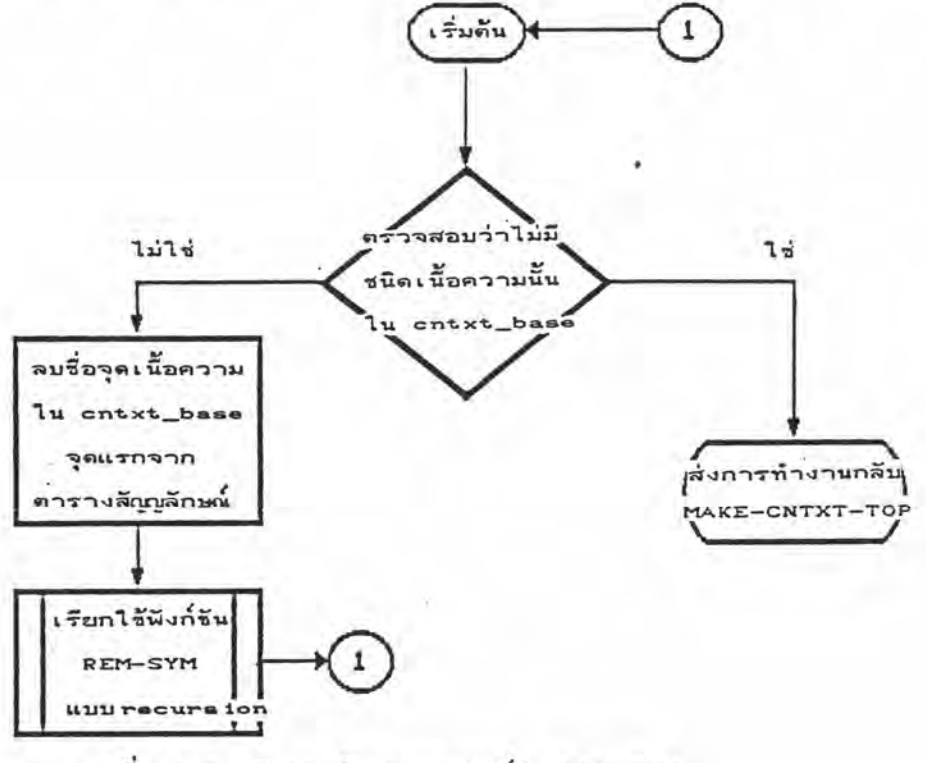

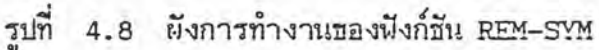

2. ฟังก์ชัน CNTXT-BINDING

ทำหน้าที่สร้างรายการชื่อ cntxt\_bind\_list ผังการทำงานแสดงดังรูปที่ 4.9

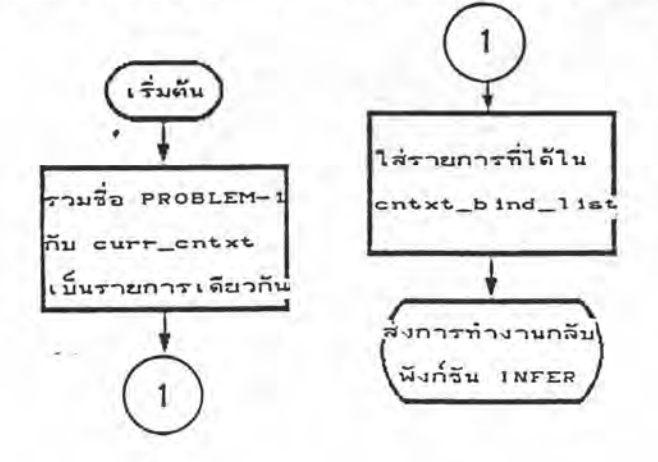

รูปที่ 4.9 ผังการทำงานของฟังก์ชัน CNTXT-BINDING

3. ฟังก์ชัน PROMPT-END-MESSAGE

ทำหน้าที่แสดงช้อความบอกสภาพการให้คำปริกษาแก่ผู้ใช้ระบบเมื่อเสร็จสิ้นการ ทำงาน ผังการทำงานแสดงดังรูปที่ 4.10

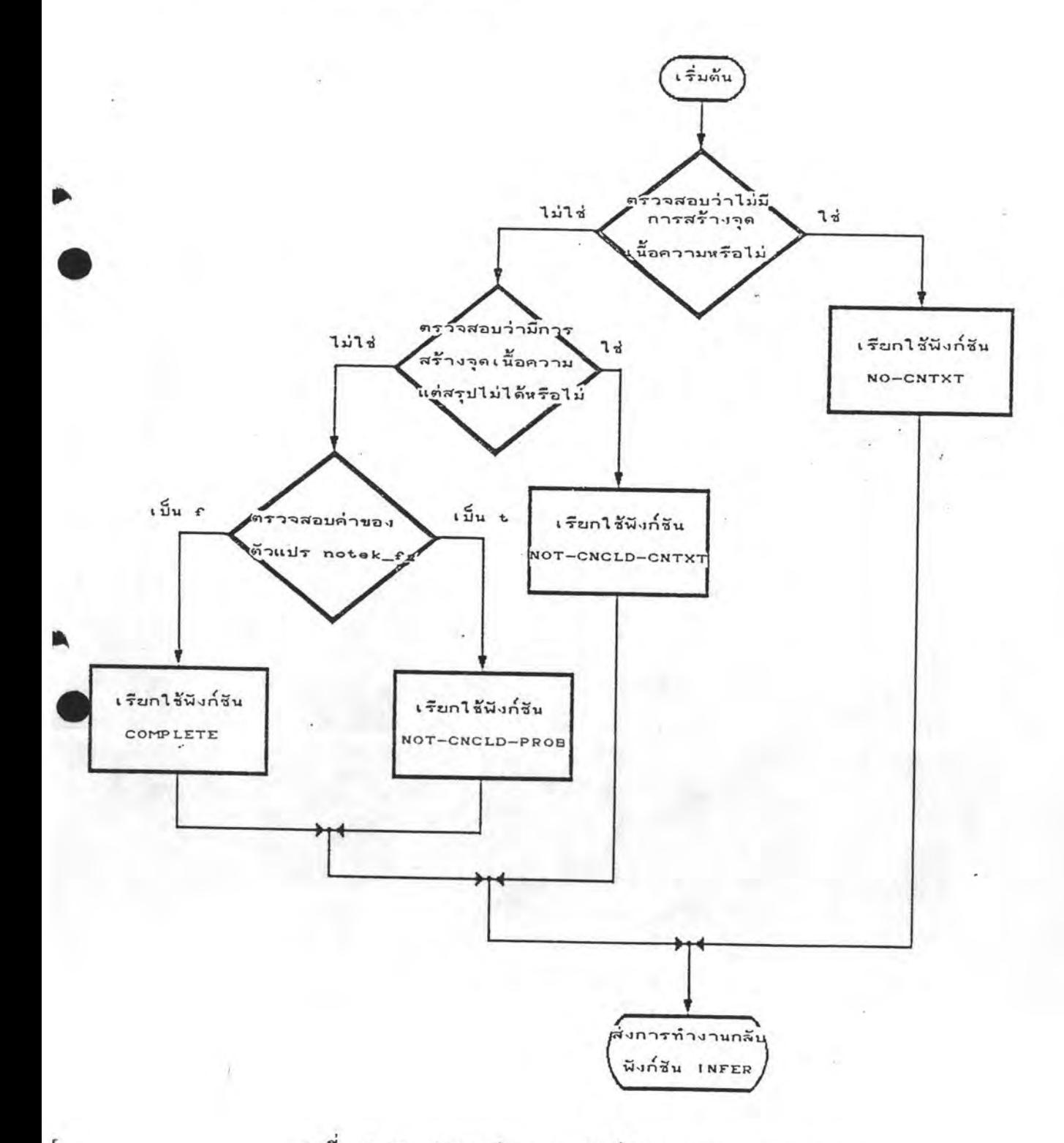

รูปที่ 4.10 ผังการทำงานของฟังก์ชัน PROMPT-END-MESSAGE

3.1 ฟังก์ชัน NO-CNTXT

เริ่มต้น แสดงข้อความ เม่มีการสร้างจ เนื้อความ สิ่งการทำงานกลั MPT-END-

ทำหน้าที่แสดงช็อความว่าไม่มีการสร้างจุดเนื้อความชื้น ผังการทำงานแสดงดังรูปที่

รูปที่ 4.11 ผังการทำงานของฟังก์ชัน NO-CNTXT

3.2 ฟังก์ชัน NOT-CNCLD-CNTXT

ทำหน้าที่แสดงชื่อความว่าไม่มีการสรุปเนื้อความที่สร้างชิ้น เนื่องจากความรู้ ในฐานความรู้เกี่ยวกับเนื้อความนั้นมีไม่เนียงพอ ผังการทำงานแสดงดังรูปที่ 4.12

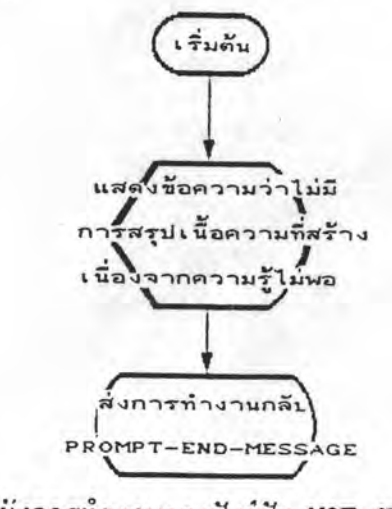

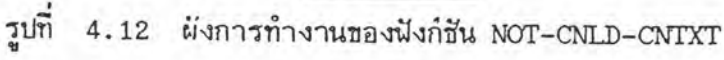

4.3 ฟังก์ชัน NOT-CNCLD-PROB

ทำหน้าที่แสดงช็อความว่าไม่มีการสรุปสาเหตุของปัญหาที่เกิดขึ้น เนื่องจาก

 $4.11$ 

F

ความรู้ในฐานความรู้มีไม่พอ ผังการทำงานแสดงดังรูปที่ 4.13

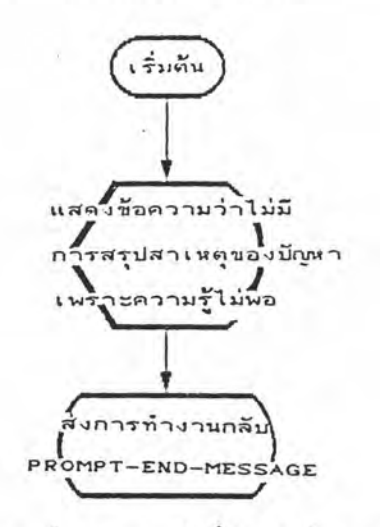

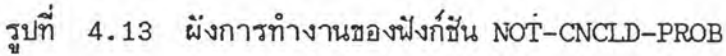

3.4 ฟังก์ชัน COMPLETE

ุ ทำหน้าที่แสดงช็อความว่าการทำงานของระบบสำเร็จโดยสมบูรณ์ ผังการ

ทำงานแสดงดังรูปที่ 4.14

r

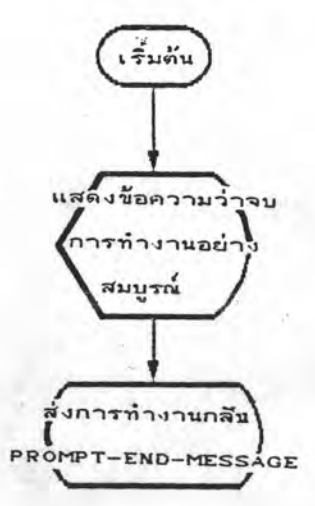

รูปที่ 4.14 ผังการทำงานของฟังก์ชัน COMPLETE

4. ฟังก์ชัน EXEC-GOAL-RULE

ทำการเรียกใช้งานกฏเป้าหมายเพื่อเริ่มทำการวินิจฉัย ผังการทำงานแสดง ดังรูปที่ 4.15

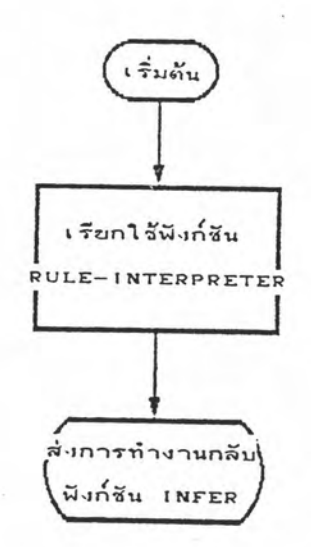

รูปที่ 4.15 ผังการทำงานของฟังก์ชัน EXEC-GOAL-RULE

4.1 ฟังก์ชัน RULE-INTERPRETER

ทำการเรียกใช้กฎที่ละกฎจากรายการกฎที่เกี่ยวข้อง ผังการทำงานแสดง ดังรูปที่ 4.16

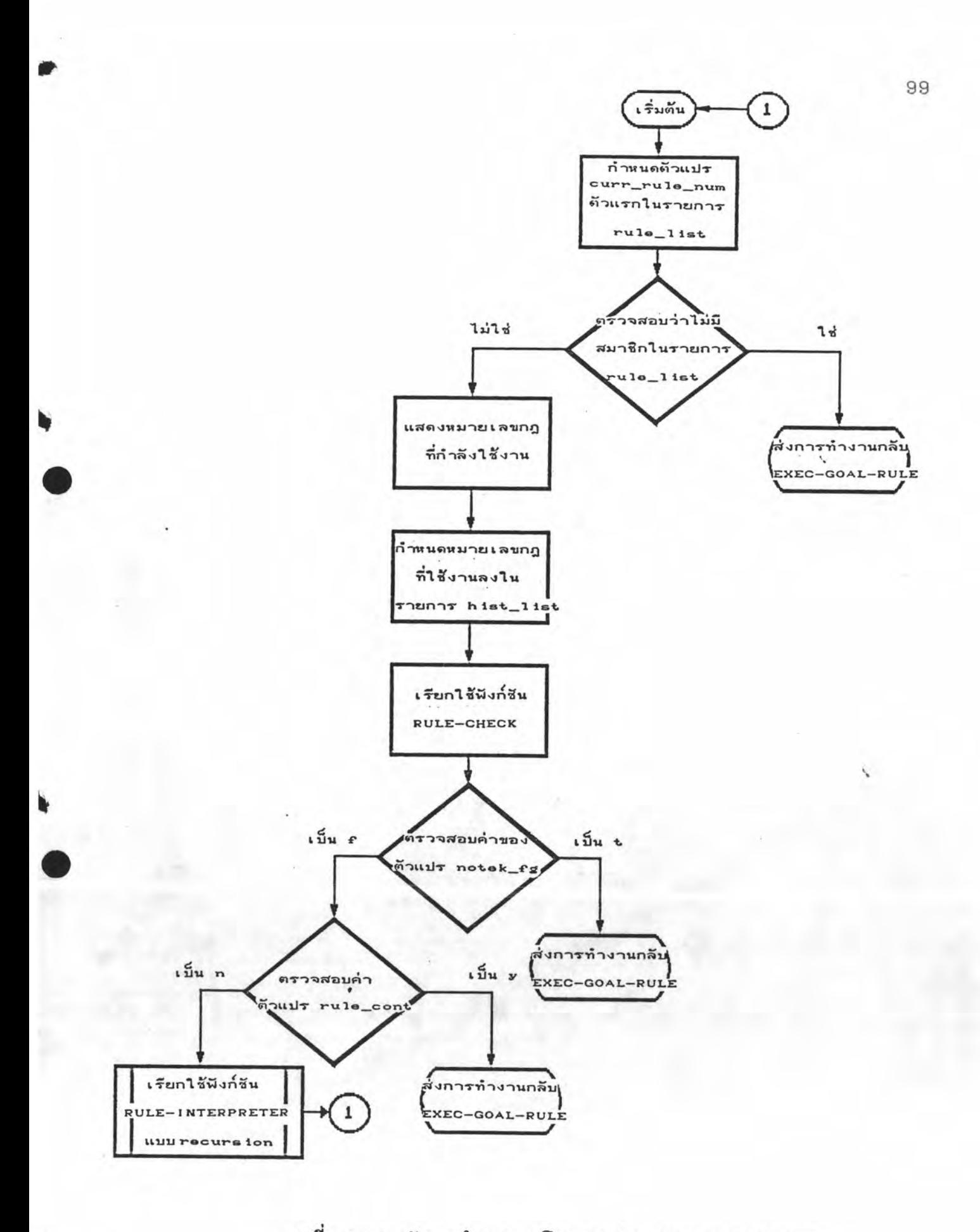

รูปที่ 4.16 ผังการทำงานของโปรแกรมย่อย RULE-INTERPRETER

## 4.1.1 ฟังก์ชัน RULE-CHECK

ทำการตรวจสอบส่วนหลักฐาน และส่วนกระทำของกฎ ผังการ

ทำงานแสดงตั้งรูปที่ 4.17

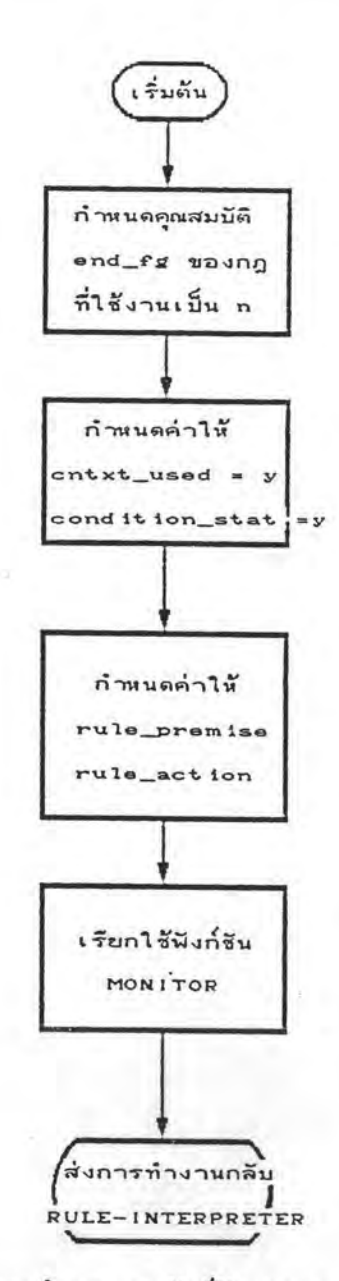

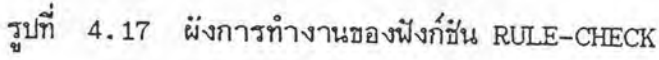

4.1.2 ฟังก์ชัน MONITOR

ทำหน้าที่ตรวจสอบส่วนหลักฐาน และส่วนกระทำโดยละเอียด นร้อมทั้งหาค่าความจริง และประเมินผลกฎความรู้ด้วย เนื่องจากมีขั้นตอนการทำงานย่อยมาก จึงแยกอธิบายในหัวข้อใหมู่ต่อไป

โปรแกรมย่อย MONITOR

เป็นโปรแกรมย่อยที่ทำหน้าที่ตรวจสอบ และหาค่าของส่วนหลักฐาน ส่วนกระทำ ผังการทำงานแสดงดิ่งรูปที่ 4.18

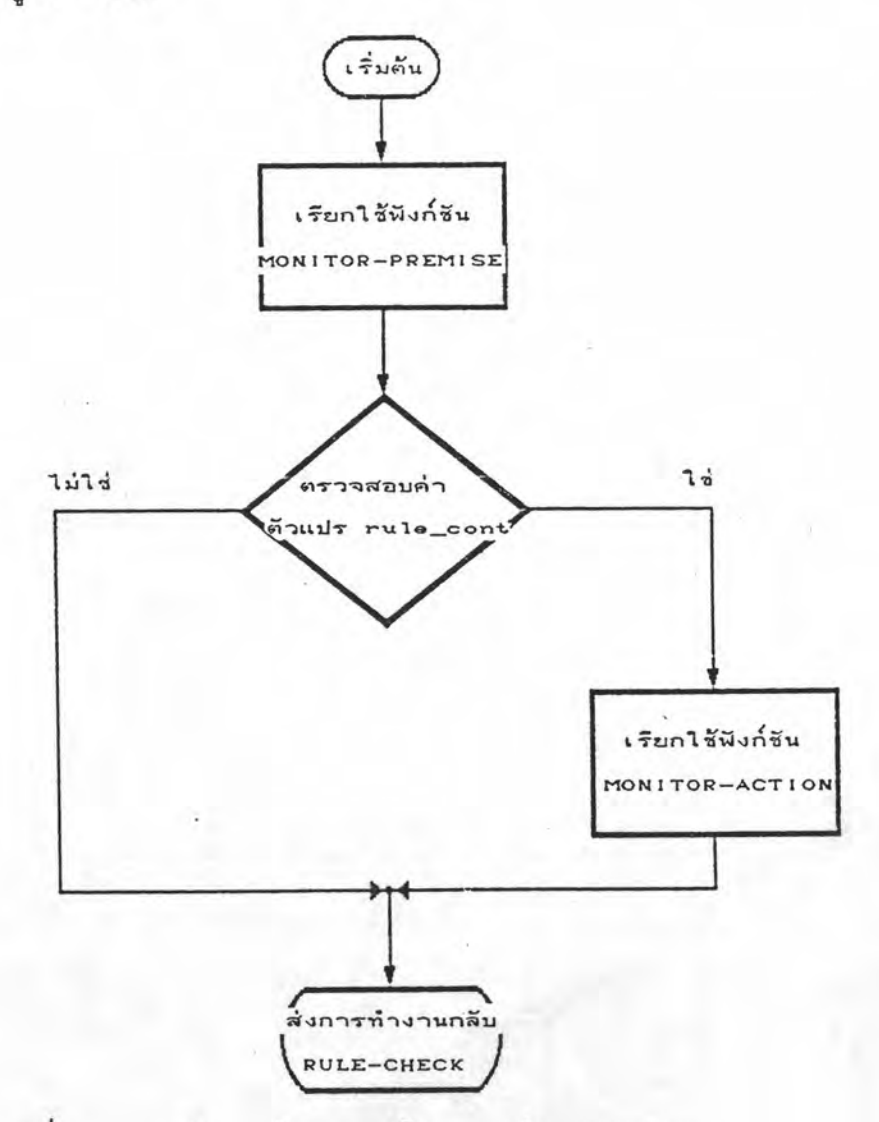

รูปที่ 4.18 ผังการทำงานของโปรแกรมฮ่อย MONITOR

1. ฟังก์ชัน MONITOR-PREMISE

ทำหน้าที่ตรวจสอบส่วนหลักฐานของกฎโดยละเอียด และประเมินผลส่วนหลักฐาน ว่าเบ็นจริงหรือไม่ ผังการทำงานแสดงดังรูปที่ 4.19

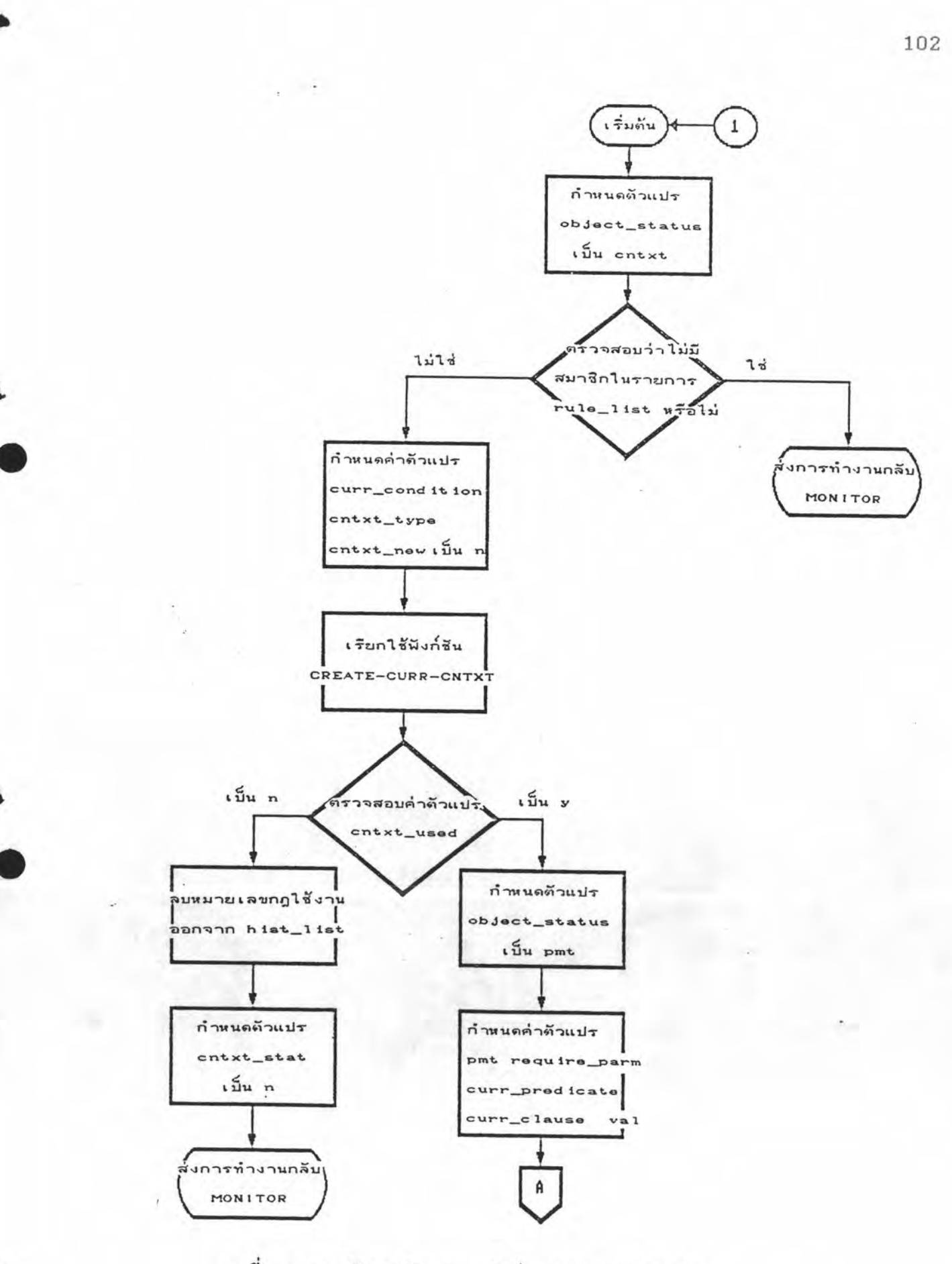

รูปที่ 4.19 ผังการทำงานของฟังก์ชัน MONITOR-PREMISE

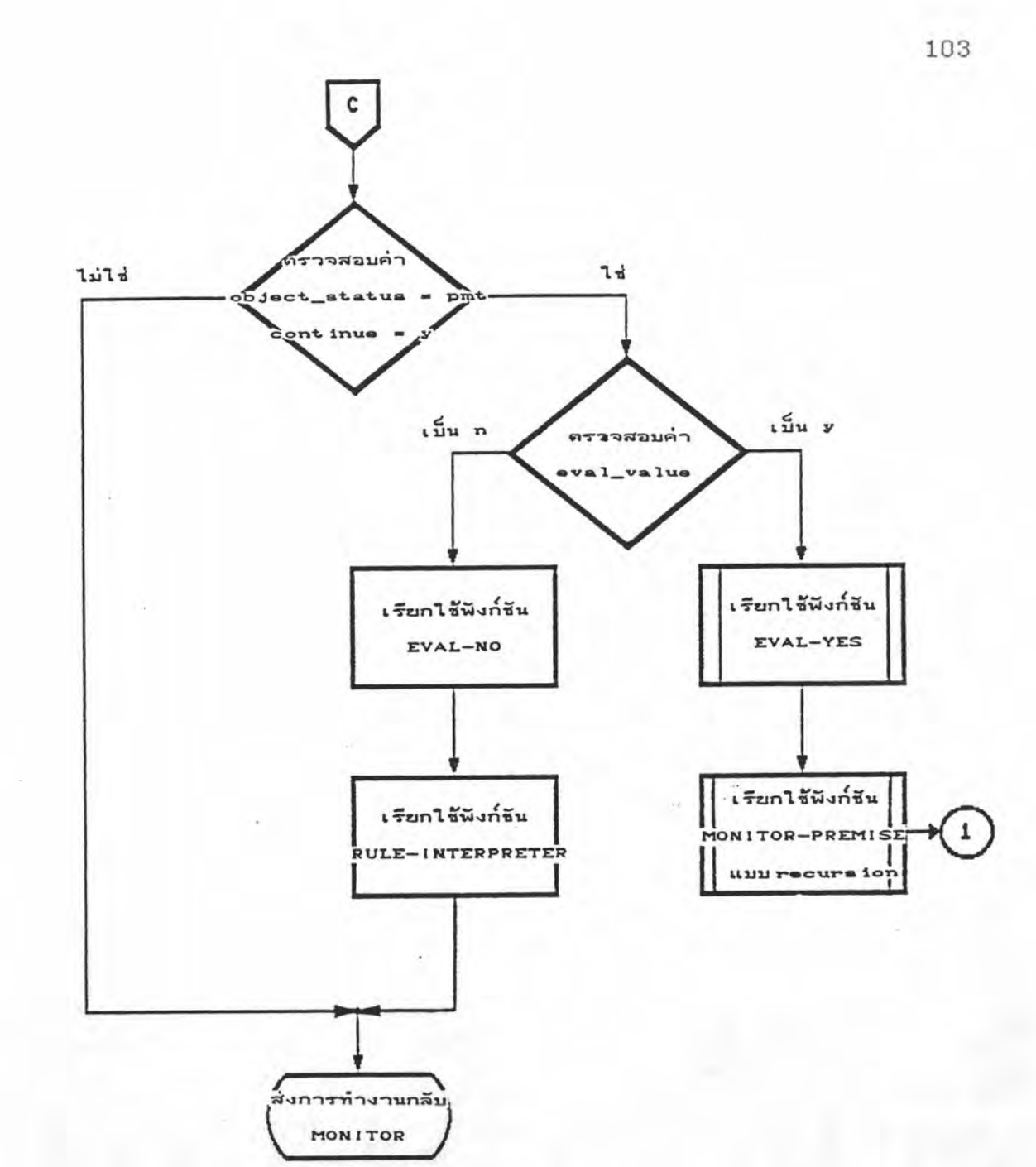

รูปที่ '4.19 ผังการทำงานของฟังก์ชัน MONITOR-PREMISE (ต่อ)

1.1 ฟังก์ชัน CREATE-CURR-CNTXT

ทำการกำหนดชื่อเนื้อความที่กำลังหาค่าในแต่ละประโยคเงื่อนไข

ผังการทำงานแสดงดังรูปที่ 4.20

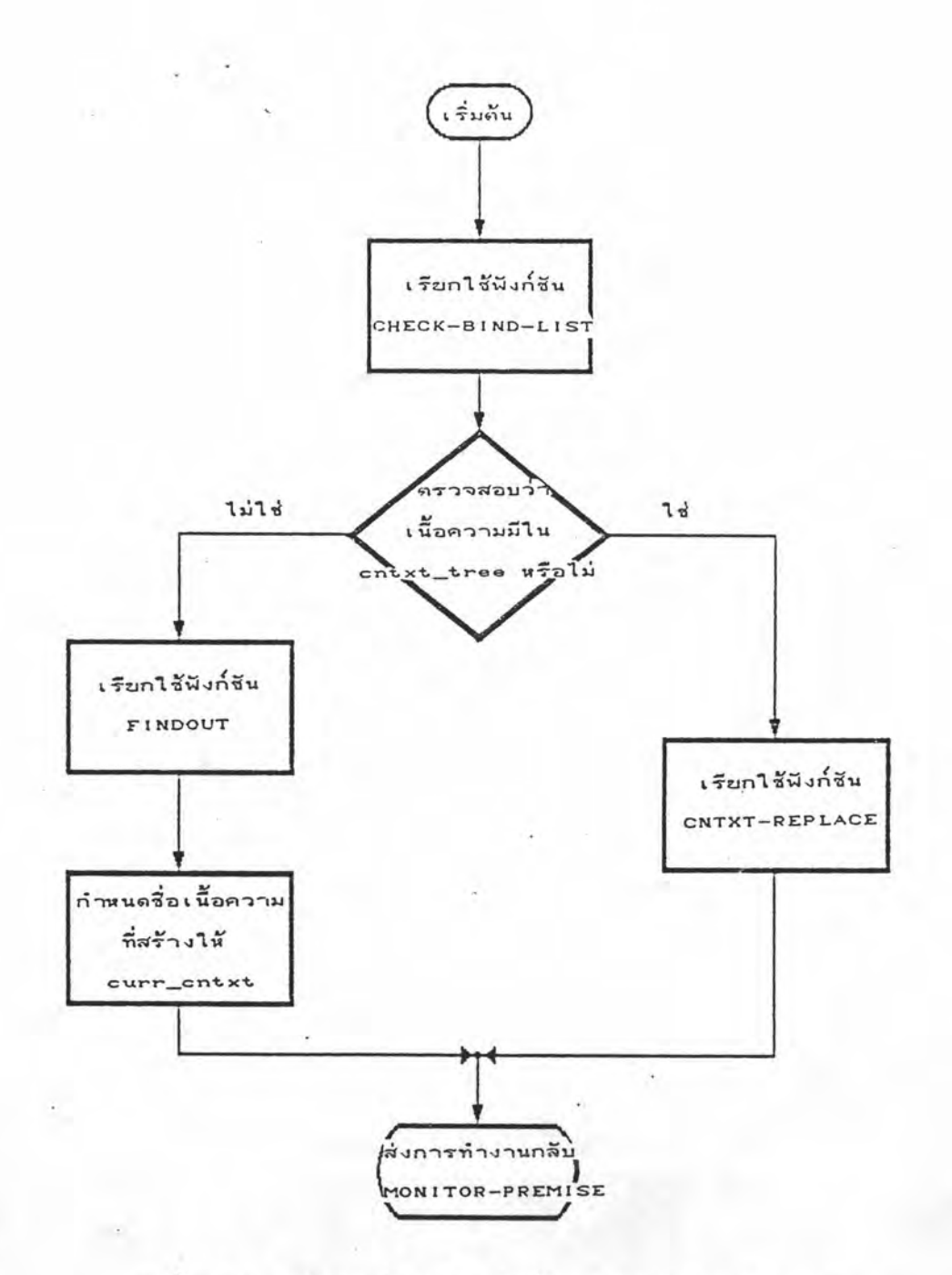

รูปที่ 4.20 ผังการทำงานของฟังก์ชัน CREATE-CURR-CNTXT

1.1.1 ฟังก์ชัน CHECK-BIND-LIST

ทำการตรวจสอบว่าเนื้อความชนิดที่อ้างถึงในประโยคเงื่อนไขมี การสร้างแล้วหรือไม่ ผังการทำงานแสดงดังรูปที่ 4.21

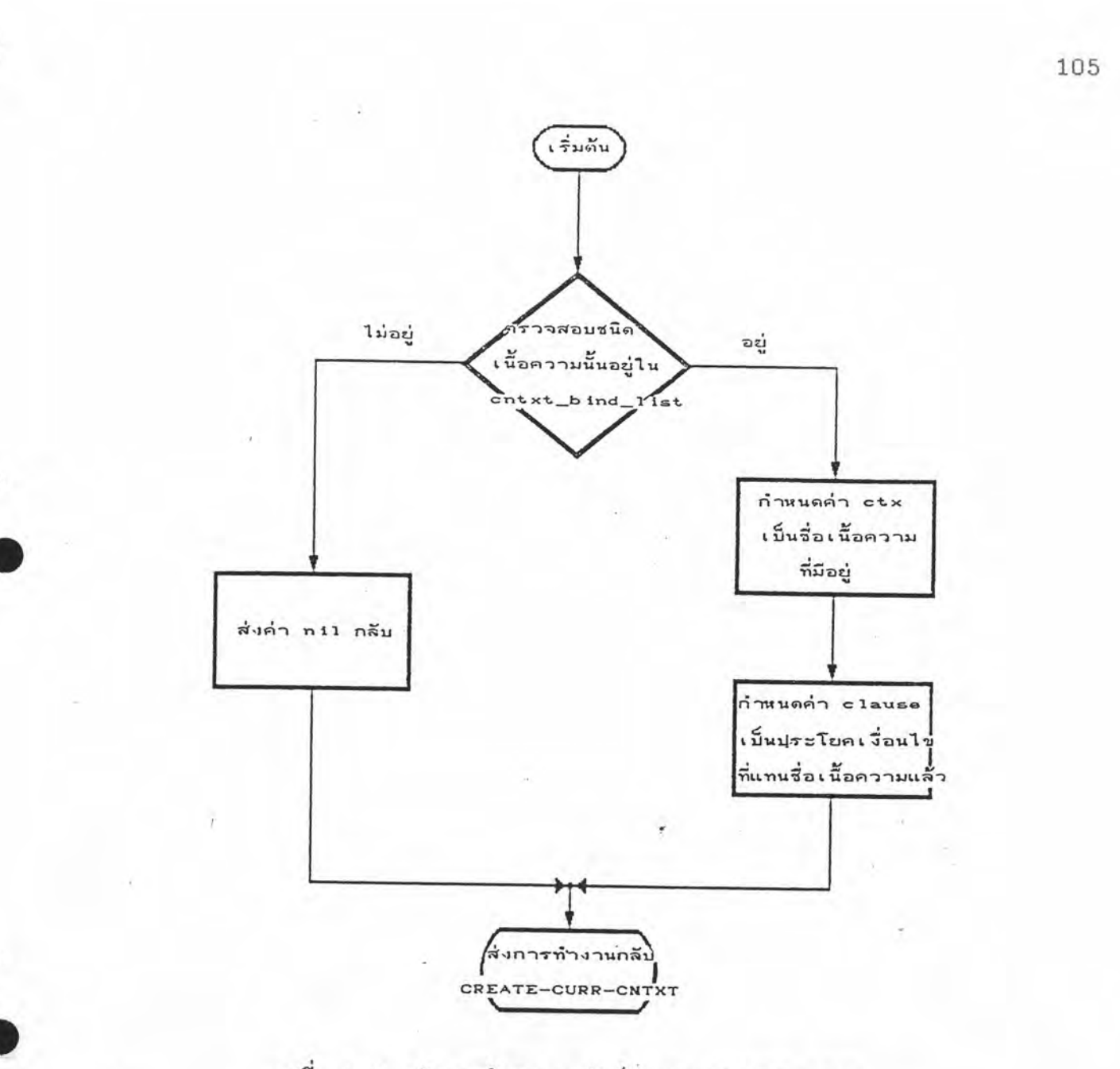

รูปที่ 4.21 ผังการทำงานของฟังก์ชัน CHECK-BIND-LIST

1.1.2 ฟังก์ชัน CNTXT-REPLACE

ทำการแทนค่าชนิดเนื้อความในประโยคเงื่อนไขโดยใช้ชื่อเนื้อความ ชนิดเดียวกันในรายการ cntxt\_bind\_list ผังการทำงานแสดงดังรูปที่ 4.22

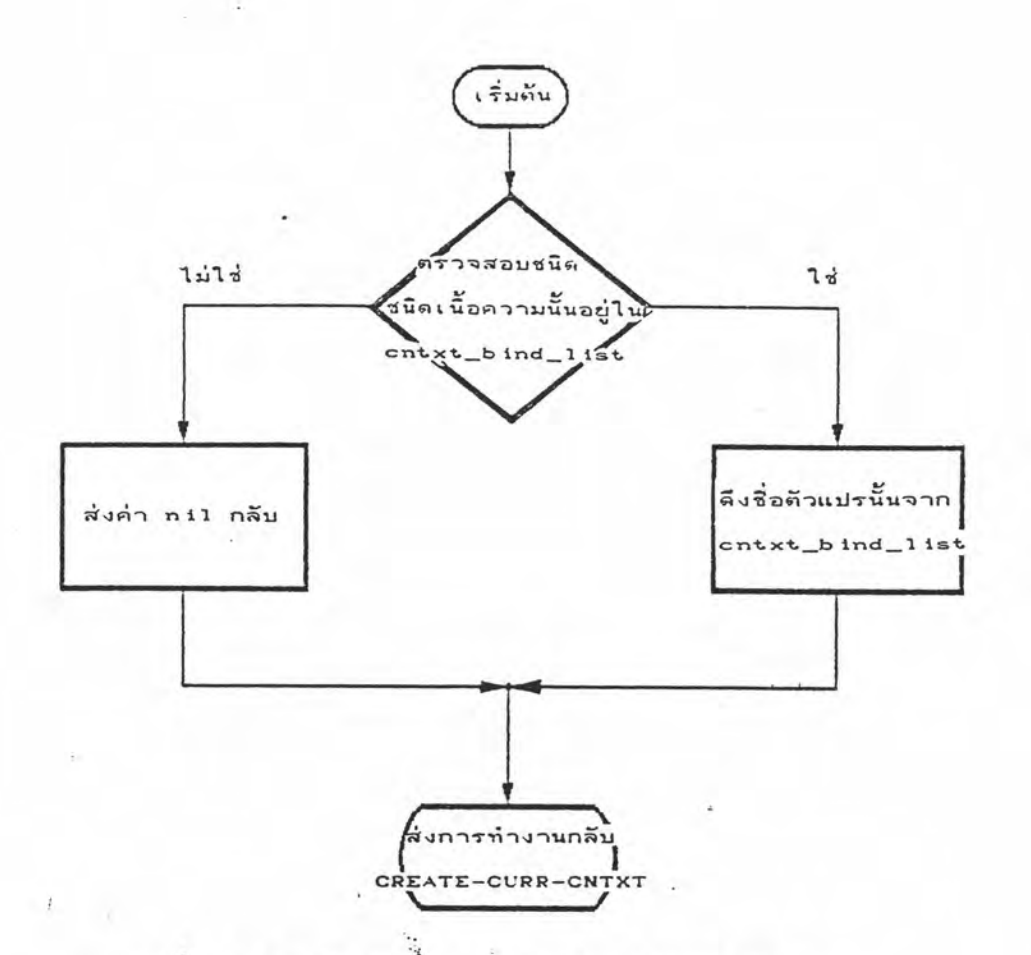

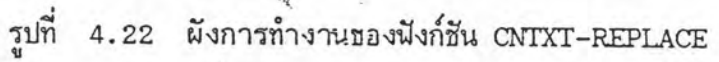

1.1.3 ฟังก์ชัน FINDOUT

เป็นฟังก์ชันที่ทำหน้าที่หาค่าของพารามิเตอร์ และจุดเนื้อความ มีการทำงานหลายชั้นตอน จึงแยกไว้เบ็นหัวข้อใหม่ต่อไป

1.2 ฟังก์ชัน DEL-REQ-RULE

v

ทำหน้าที่ลบกฎที่กำลังทำการตรวจสอบออกจากรายกฎในรายการ pmt\_list เนื้อไม่ให้มีการตรวจสอบซ้ำ ผังการทำงานแสดงดังรูปที่ 4.23

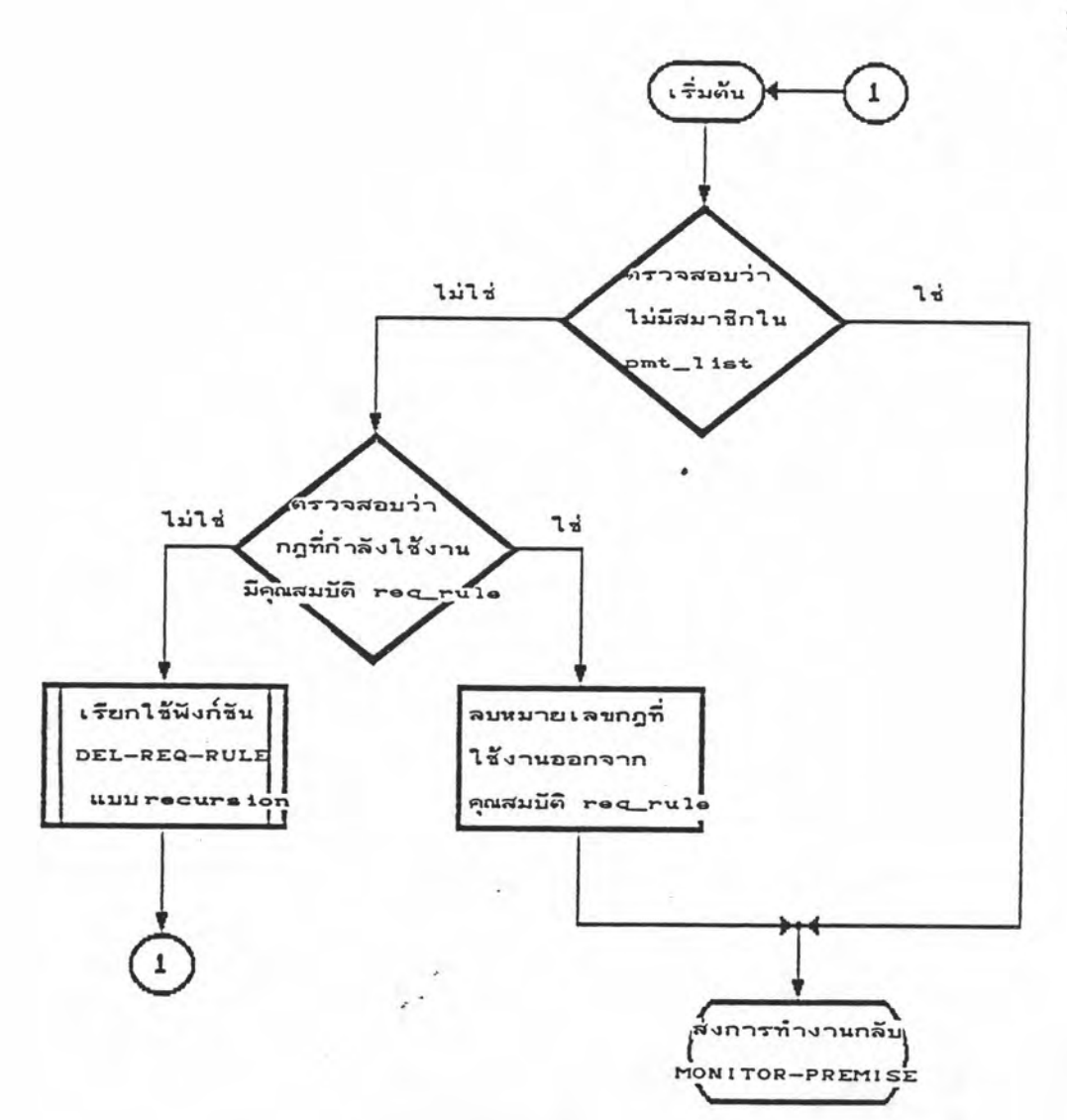

รูปที่ 4.23 ผังการทำงานของฟังก์ชัน DEL-REQ-RULE

1.3 ฟังก์ชัน EVALUATE

ŀ

ทำการประเมินผลประโฮคเงื่อนไขแต่ละประโยค กับค่าความจริงที่มีอยู่ ในหน่วยความจำที่เก็บเหตุการณ์ ผังการทำงานแสดงดังรูปที่ 4.24

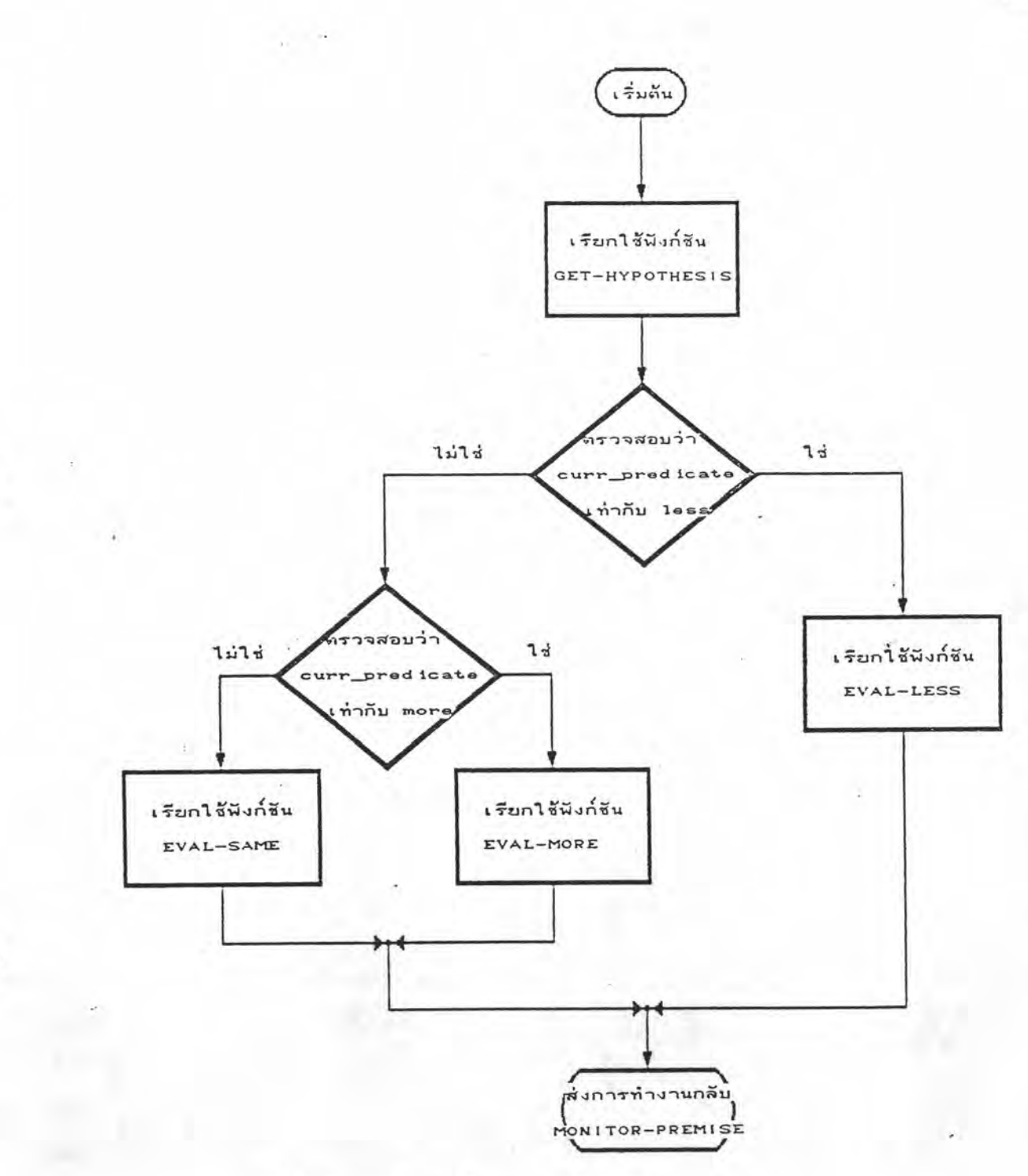

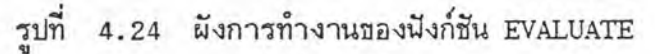

## 1.3.1 ฟังก์ชัน EVAL-LESS

ทำการประเมินผลประโยคเงื่อนไขกับค่าในหน่วยความจำที่เก็บ เหตุการณ์ เมื่อตัวแปร curr\_predicate เป็น less ผังการทำงานแสดงตังรูปที่ 4.25

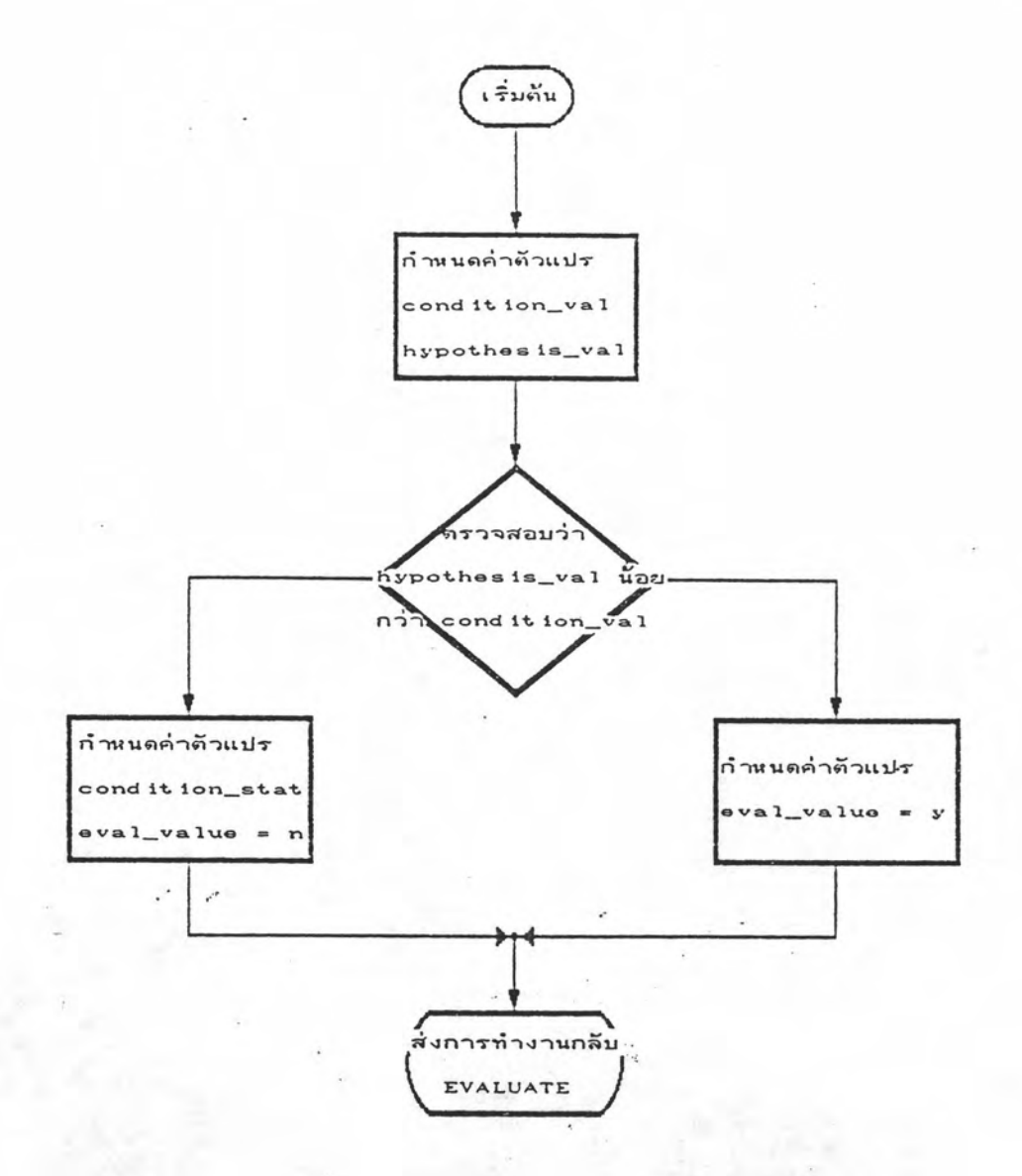

รูปที่ 4.25 ผังการทำงานของฟังก์ชัน EVAL-LESS

1.3.2 ฟังก์ชัน EVAL-MORE

ľ

ทำการประเมินผลประโยคเงื่อนไขกับค่าในหน่วยความจำที่เก็บ เหตุการณ์ เมื่อตัวแปร curr]predicate เป็น nore ผังการทำงานแสดงดังรูปที่ 4.26

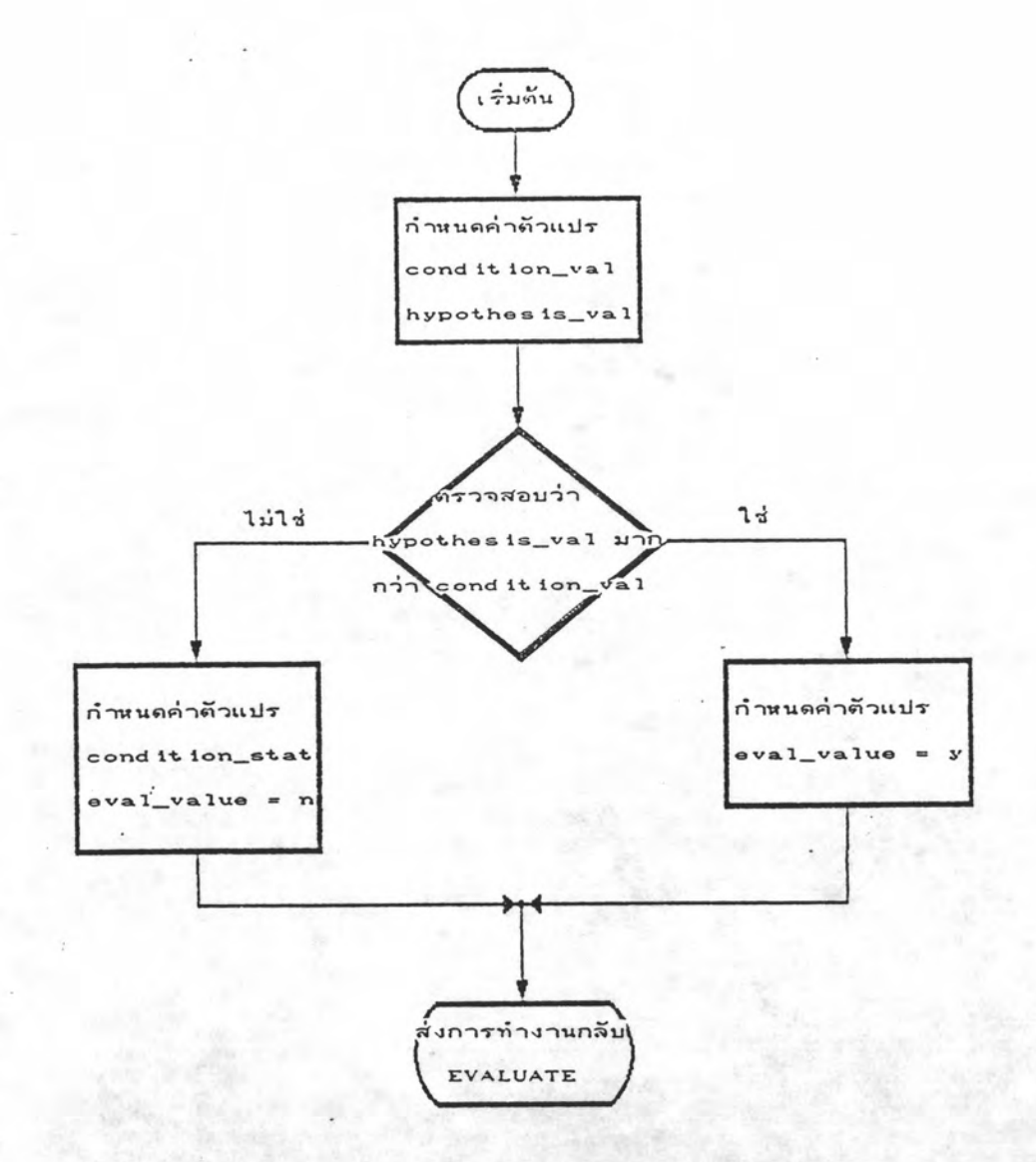

รูปที่ 4.26 ผังการทำงานของฟังก์ชัน EVAL-MORE

1.3.3 ฟังก์ชัน EVAL-SAME

ทำการประเมินผลประโยคเงื่อนไขกับค่าในหน่วยความจำที่เก็บ เหตุการณ์ เมื่อตัวแปร curr\_predicate เป็น same ผังการทำงานแสดงดังรูปที่ 4.27

110

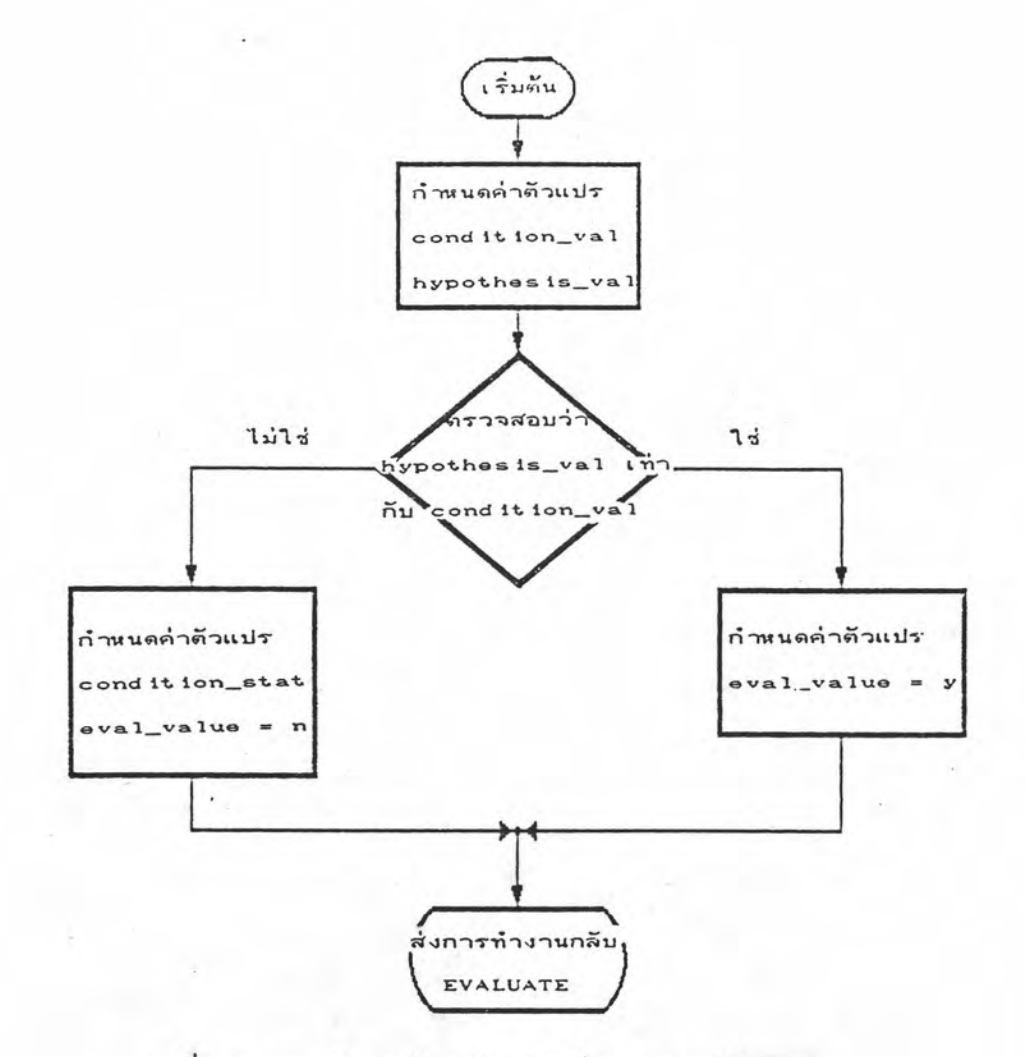

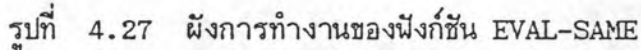

1.4 ฟังก์ชัน GET-HYPOTHESIS

ทำการดึงประโยคสมมติฐานที่เก็บไว้ในรายการ hypothesis\_clause

ออกมา ผังการทำงานแสดงดังรูปที่ 4.28

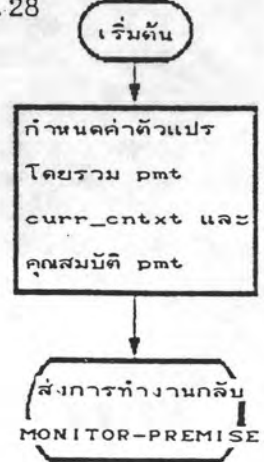

รูปที่ 4.28 ผังการทำงานของฟังก์ชัน GET-HYPOTHESIS

1.5 ฟังก์ชัน CHECK-REQ-RULE

ทำหน้าที่ตรวจสอบว่าคุณสมบัติ req\_rule ของนารามิเตอร์ที่จำเบ็นว่า ตรวจสอบหมดหรือไม่ ผังการทำงานแสดงดังรูปที่ 4.29

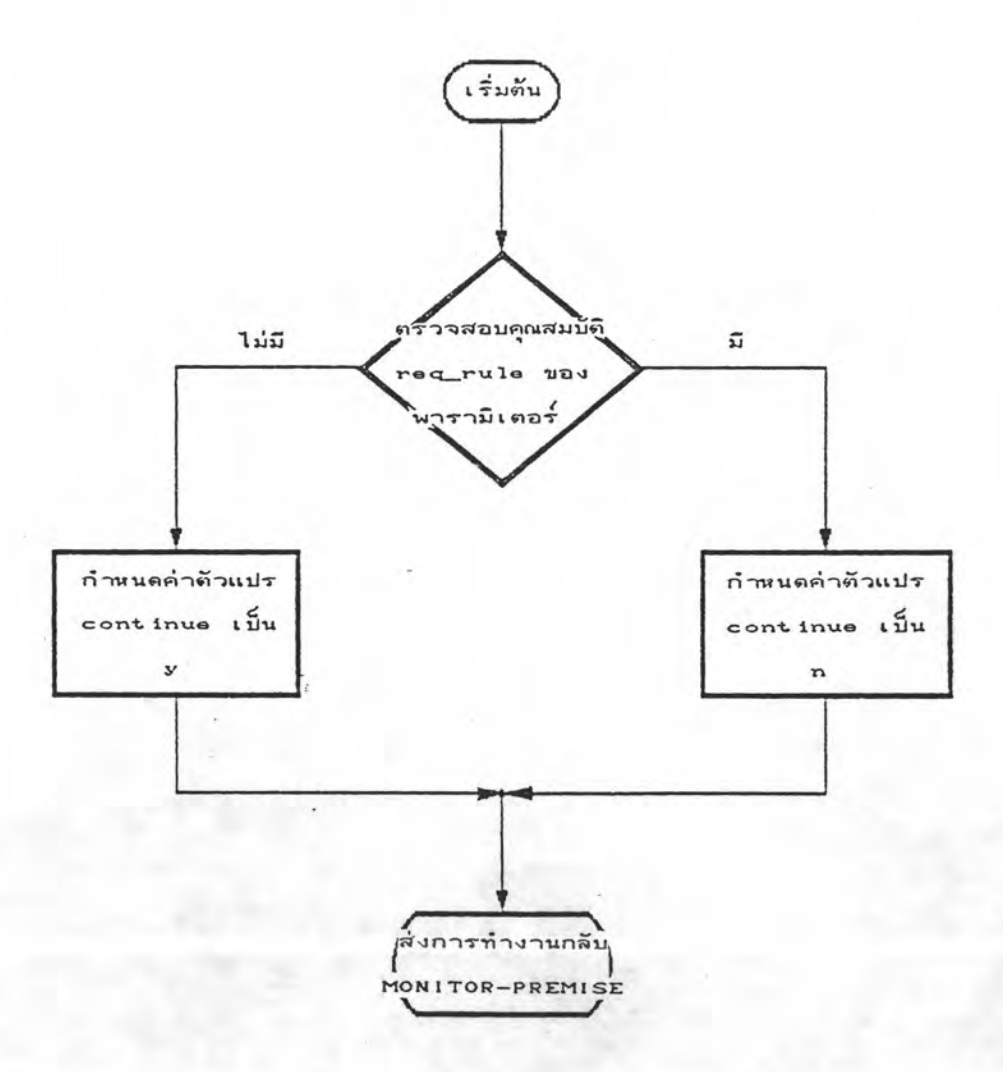

รูปที่ 4.29 ผังการทำงานของฟังก์ชัน CHECK-REQ-PARM

1.6 ฟังก์ชัน EVAL-YES

ทำหน้าที่กำหนดตัวแปรที่เกี่ยวช้อง เมื่อพบว่าประโยคเงื่อนไขเป็นจริง ผังการทำงานแสดงดังรูปที่ 4.30

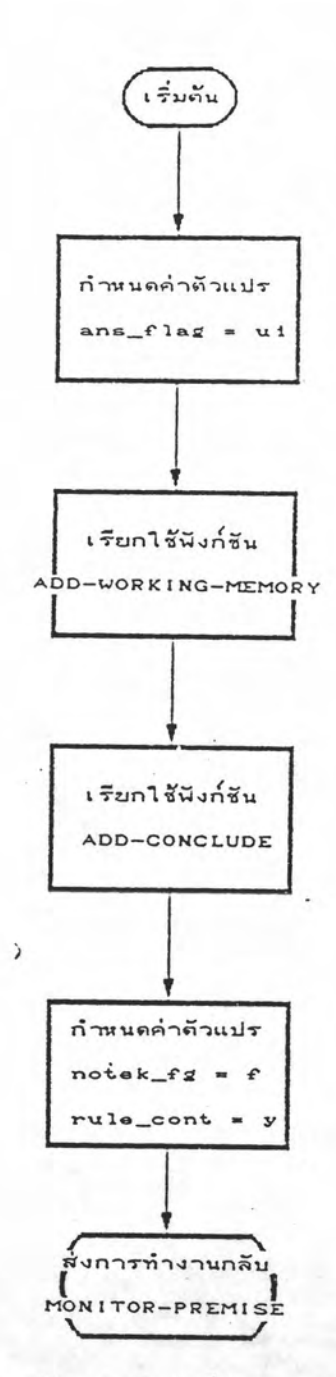

รูปที่ 4.30 ผังการทำงานของฟังก์ชัน EVAL-YES

1.6.1 ฟังก์ชัน ADD-WORKING-MEMORY

ทำหน้าที่ใส่ค่าความจริงที่ได้ไว้ในหน่วยความจำที่เก็บเหตุการณ์

ผังก่ารทำงานแสดงดังรูปที่ 4.31

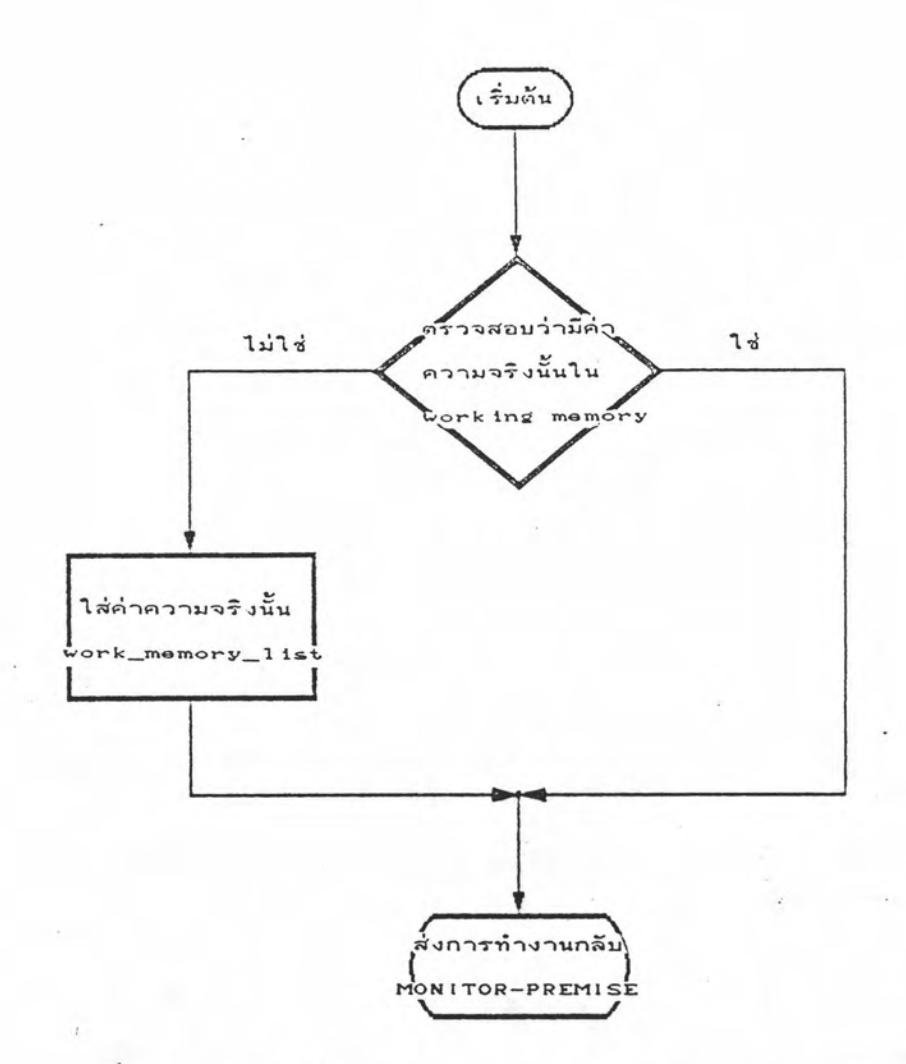

N

รูปที่ 4.31 ผังการทำงานของฟังก์ชัน ADD-WORKING-MEMORY

1.6.2 ฟังก์ชัน ADD-CONCLUDE

ทำหน้าที่ไส่ค่าที่ได้จากการสรุปสาเหตุเข้าไปไว้ในรายการชื่อ cncld\_list ผังการทำงานแสดงดังรูปที่ 4.32

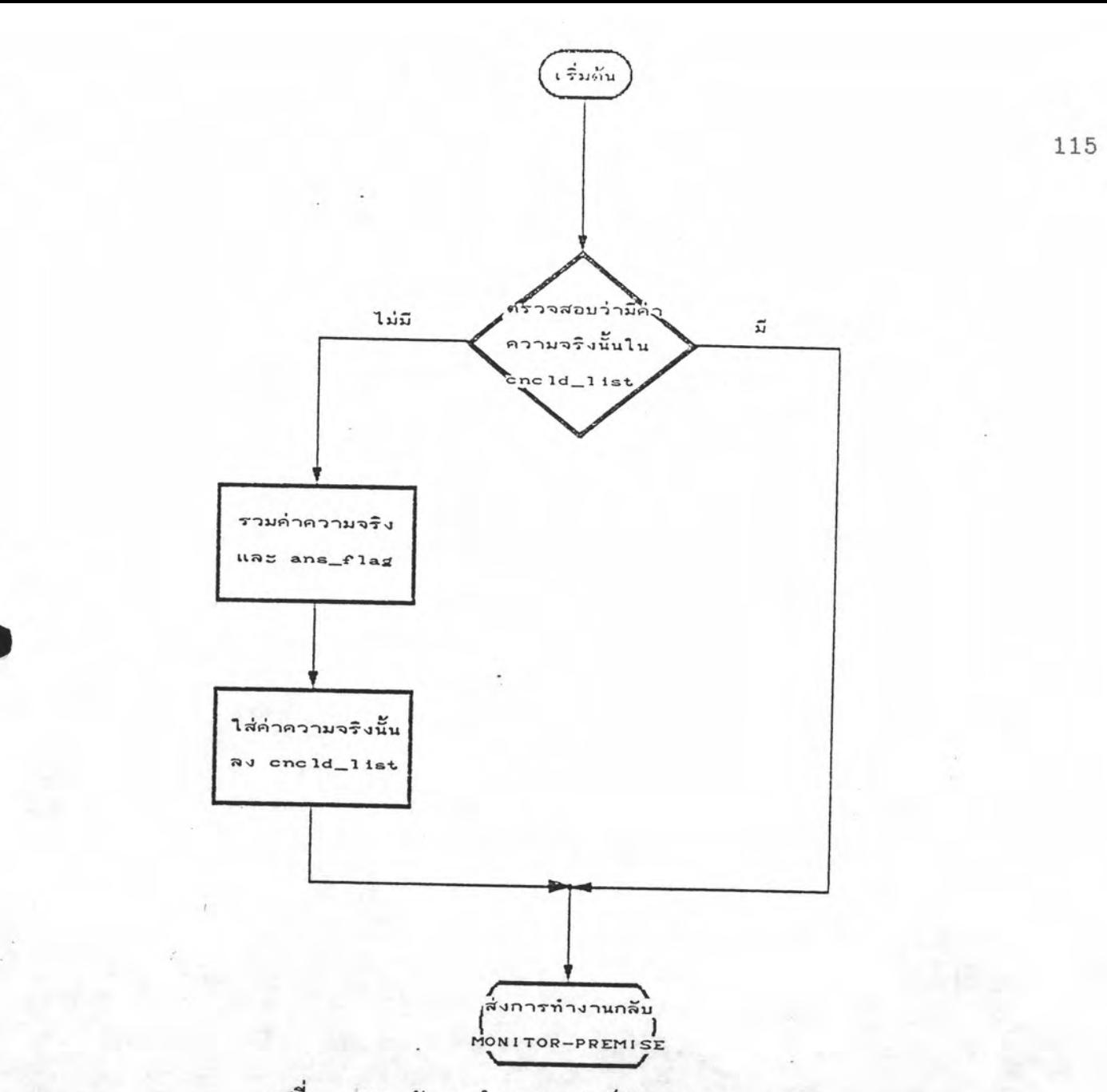

รูปที่ 4.32 ผังการทำงานของฟังก์ชัน ADD-CONCLUDE

1.7 ฟังก์ชัน EVAL-NO

ทำหน้าที่ลบหมายเลขกฏที่ประเมินผลแล้วเป็นเท็จออกจากรายการ hist\_list นร้อมทั้งกำหนดค่าตัวแปรต่างๆ ที่เกี่ยวข้อง ผังการทำงานแสดงดังรูปที่ 4.33

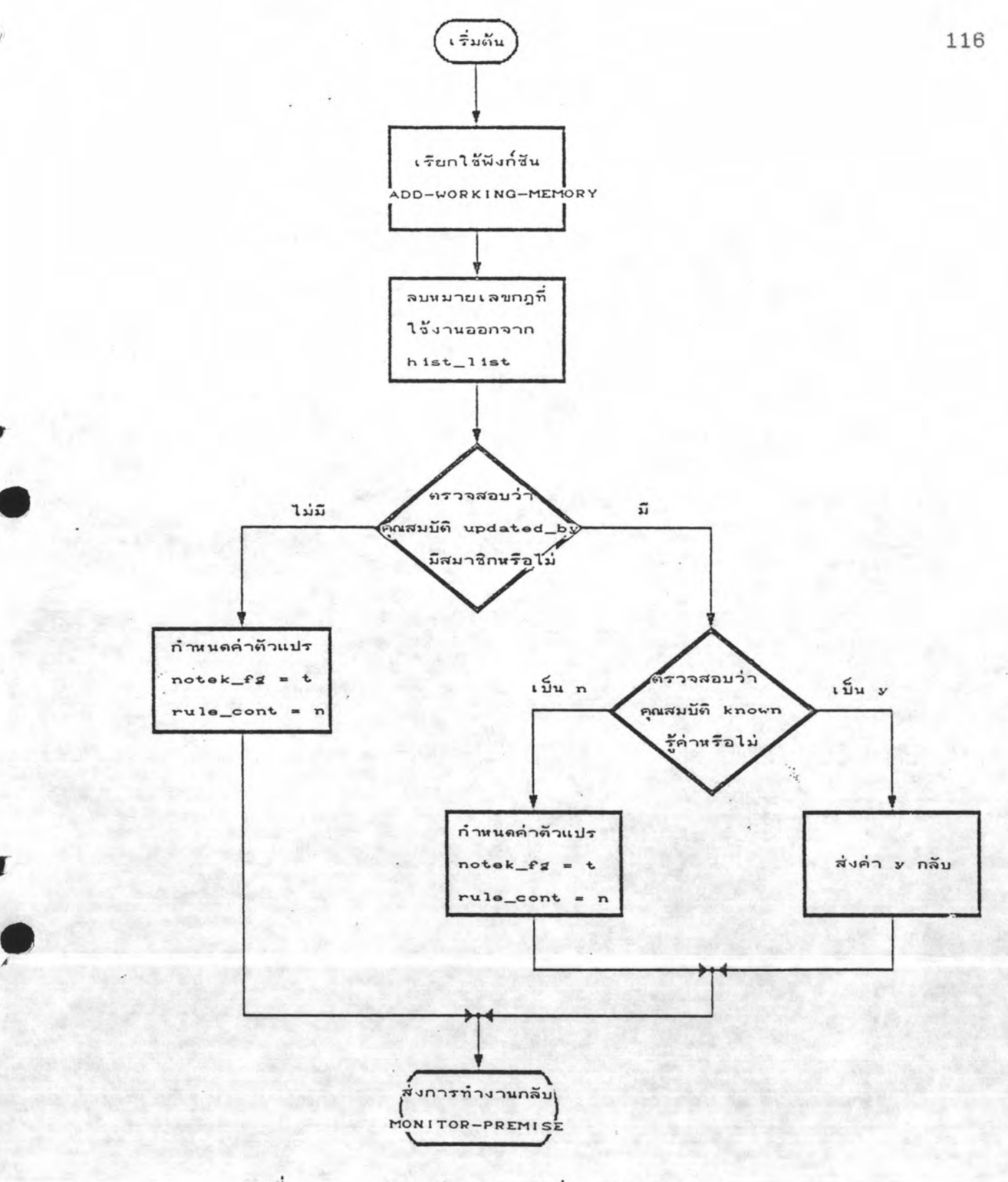

รูปที่ 4.33 ผังการทำงานของฟังก์ชัน EVAL-NO

2. พึงก์ชัน MONITOR-ACTION

จะทำงานเมื่อส่วนหลักฐานของกฎความรู้ถูกต้อง มีการทำงานตามฟังก์ชันที่กำหนด

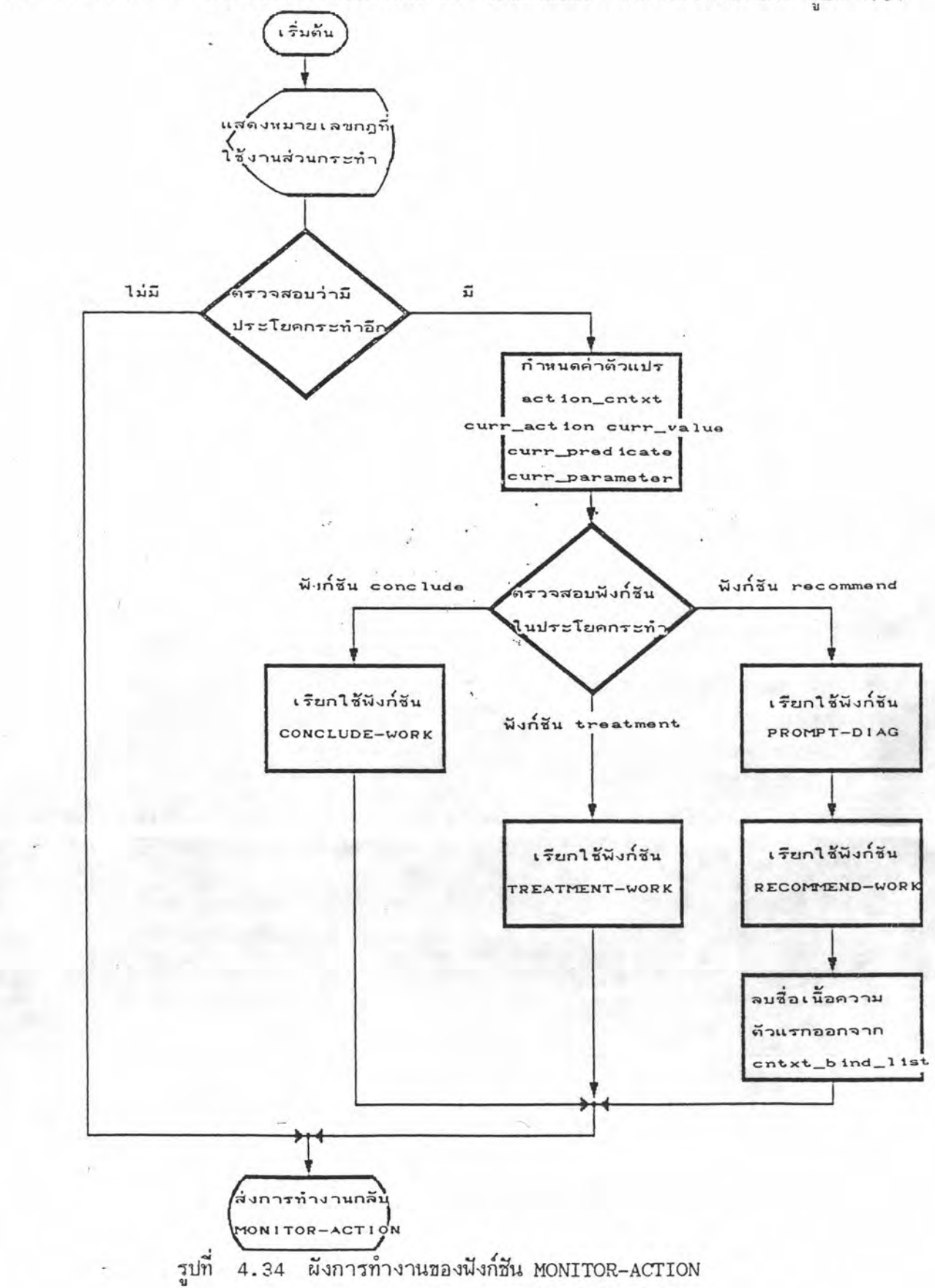

ในประโยคกระทำ คือ conclude recommend และ treatment ผังการทำงานแสดงตั้งรูปที่ 4.34

t

2.1 ฟังก์ชัน PROMPT-DIAG

ทำหน้าที่แสดงช้อความว่าจะแสดงสาเหตุของนับหาแก่ผู้ใช้ระบบ ผังการ ทำงานแสดงดังรูปที่ 4.35

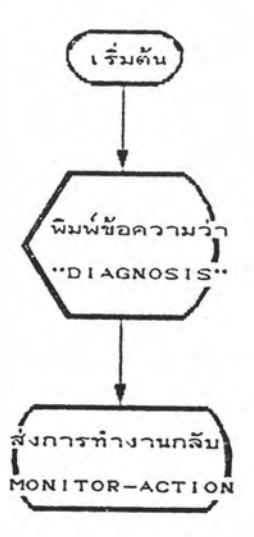

รูปที่ 4.35 ผังการทำงานของฟังก์ชัน PROMPT-DIAG

2.2 นึงก์ชัน CNTXT-REPLACE

การทำงานจะเป็นเช่นเดียวกับหัวข้อ 1.1.2

2.3 ฟังก์ชัน RECOMMEND-WORK

ทำหน้าที่แสดงสาเหตุของปัญหาที่เก็บไว้ในตัวแปร cncld\_list แก่ผู้ใช้ ระบบ ผังการทำงานแสดงดังรูปที่ 4.36
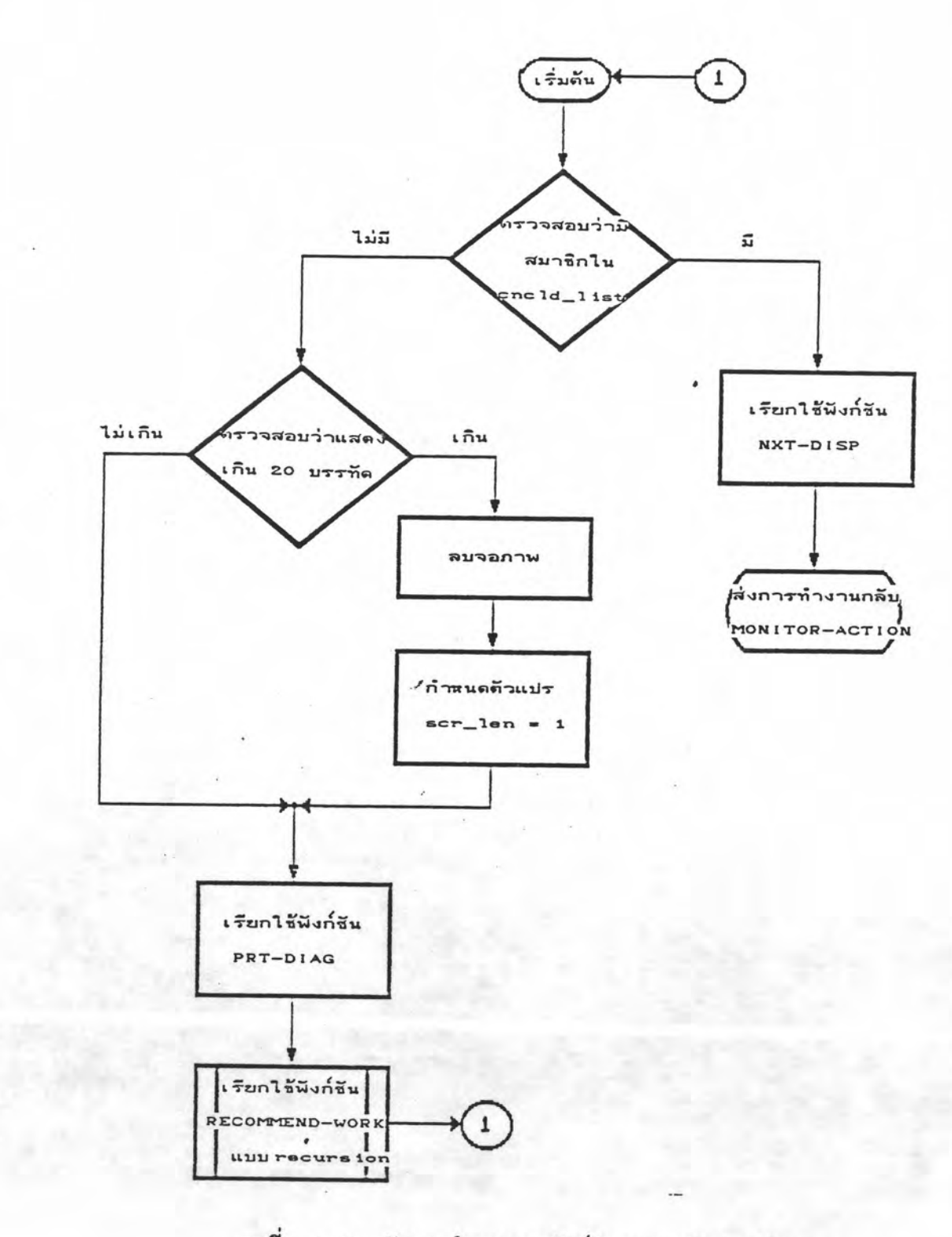

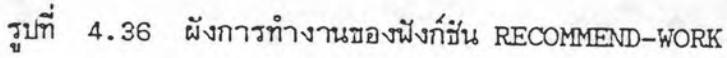

2.3.1 ฟังก์ชัน PROMPT-DIAG

จะมีการทำงานเช่นเดียวกับหัวชื่อ 2.1

2.3.2 ฟังก์ชัน NXT-DISP

ทำหน้าที่หยุดการแสดงบนจอภาพชั่วคราว และรอให้ผู้ใช้กำหนด การทำงานต่อ ผังการทำงานแสดงดังรูปที่ 4.37

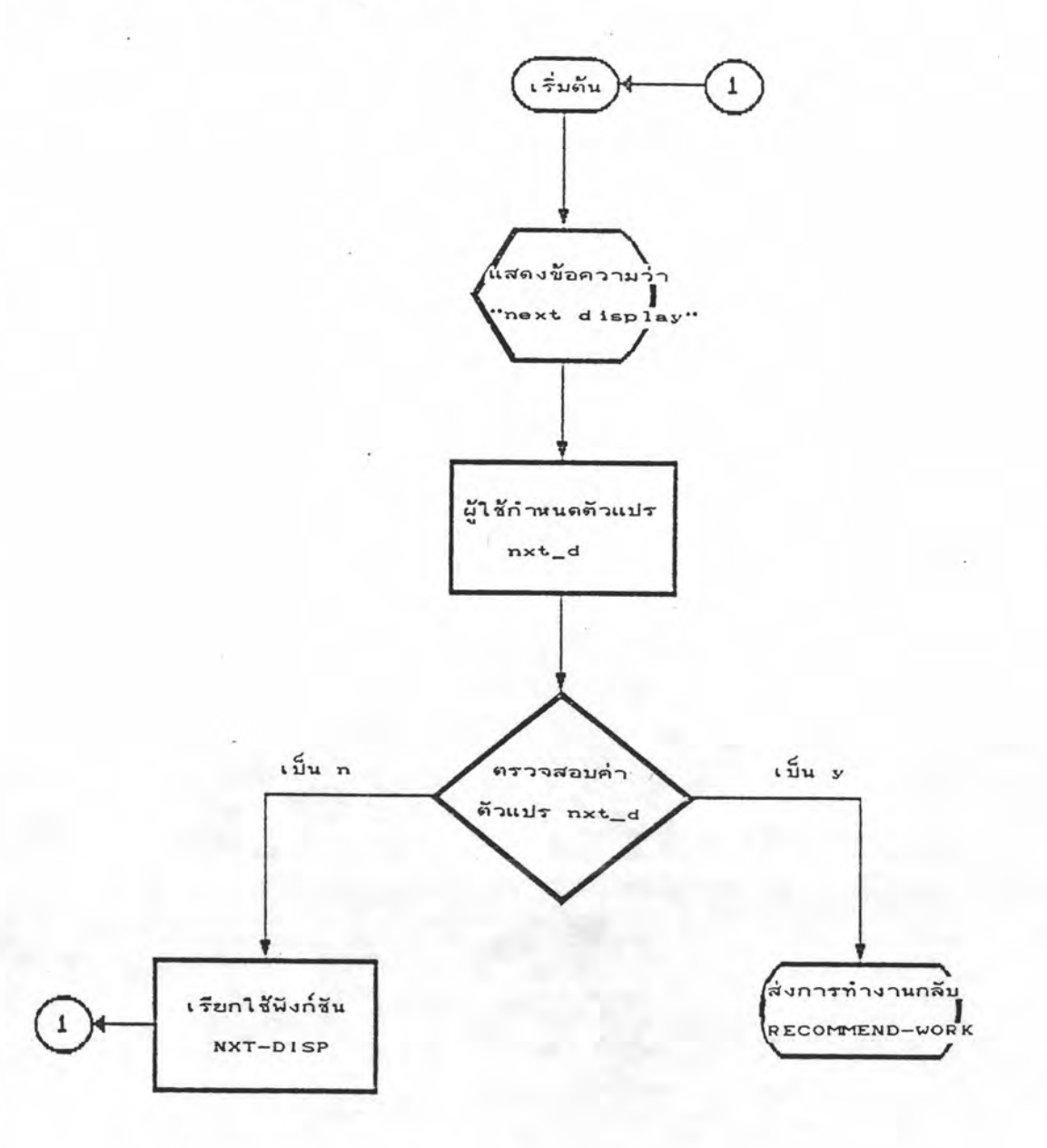

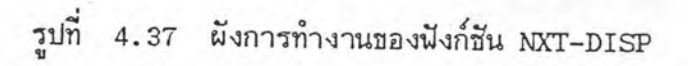

ŀ

## 2.3.3 ฟังก์ชัน PRT-DIAG

ทำหน้าที่แสดงช็อความสาเหตุของนับหาแก่ผู้ใช้ระบบ ผังการ

ทำงานแสดงดังรูปที่ 4.38

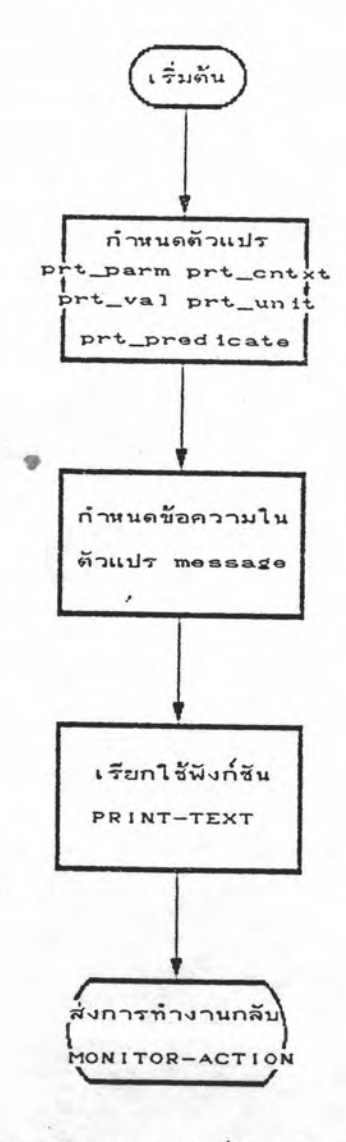

รูปที่ 4.38 ผังการทำงานของฟังก์ชัน PRT-DIAG

2.3.2.1 ฟังก์ชัน PRINT-TEXT

ทำหน้าที่พิมพ์ช็อความที่กำหนดไว้ในตัวแปรชื่อ

bessage ออกแสดงบนจอภาพ ผังการทำงานแสดงดังรูปที่ 4.39

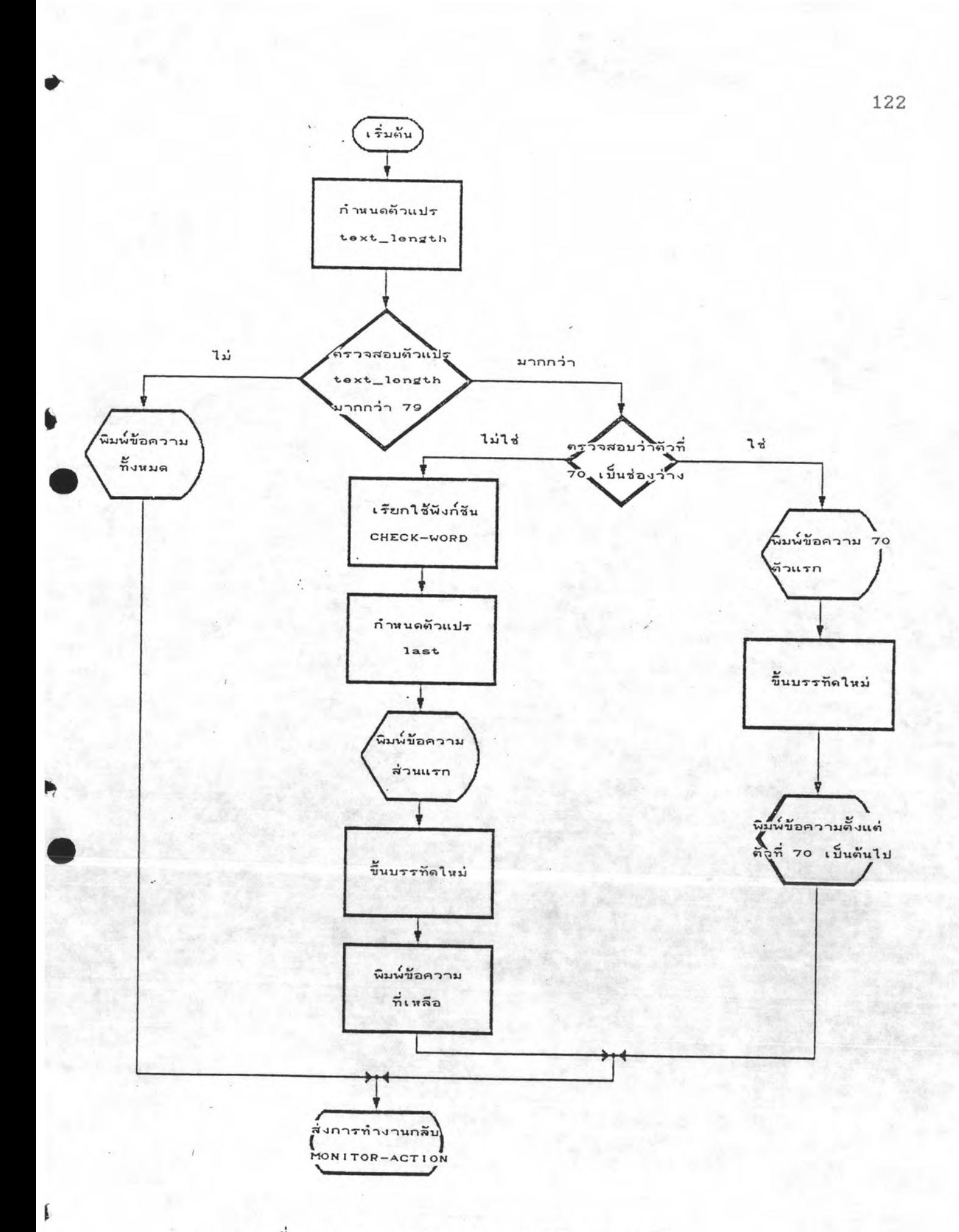

รูปที่ 4.39 ผังการทำงานของฟังก์ชัน PRINT-TEXT

ทำหน้าที่ตรวจสอบว่าตัวอักษรตัวที่ 70 เป็นช่องว่าง

หรือไม่ ผังการทำงานแสดงดังรูปที่ 4.40

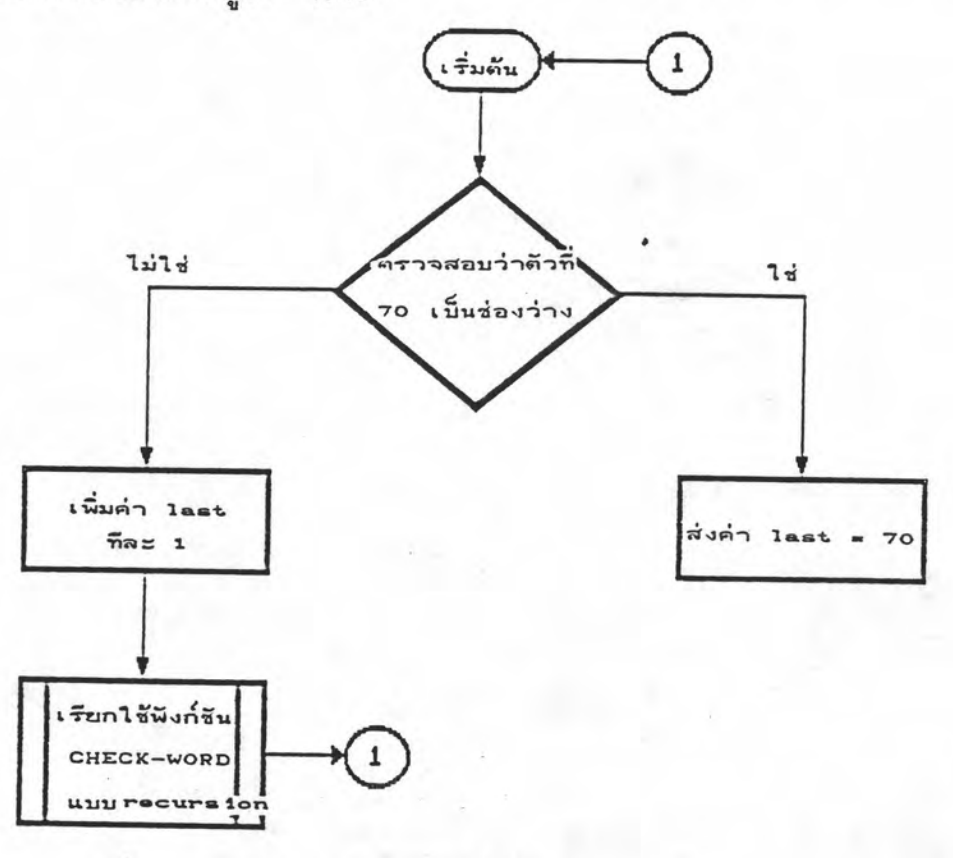

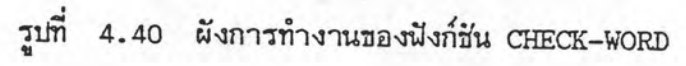

2.4 ฟังก์ชัน CONCLUDE-WORK

I

ทำหน้าที่เก็บค่าความจริงที่กฎความรู้นั้นสรุปได้ใส่ในหน่วยความจำที่เก็บ เหตุการณ์ ผังการทำงานแสดงดังรูปที่ 4.41

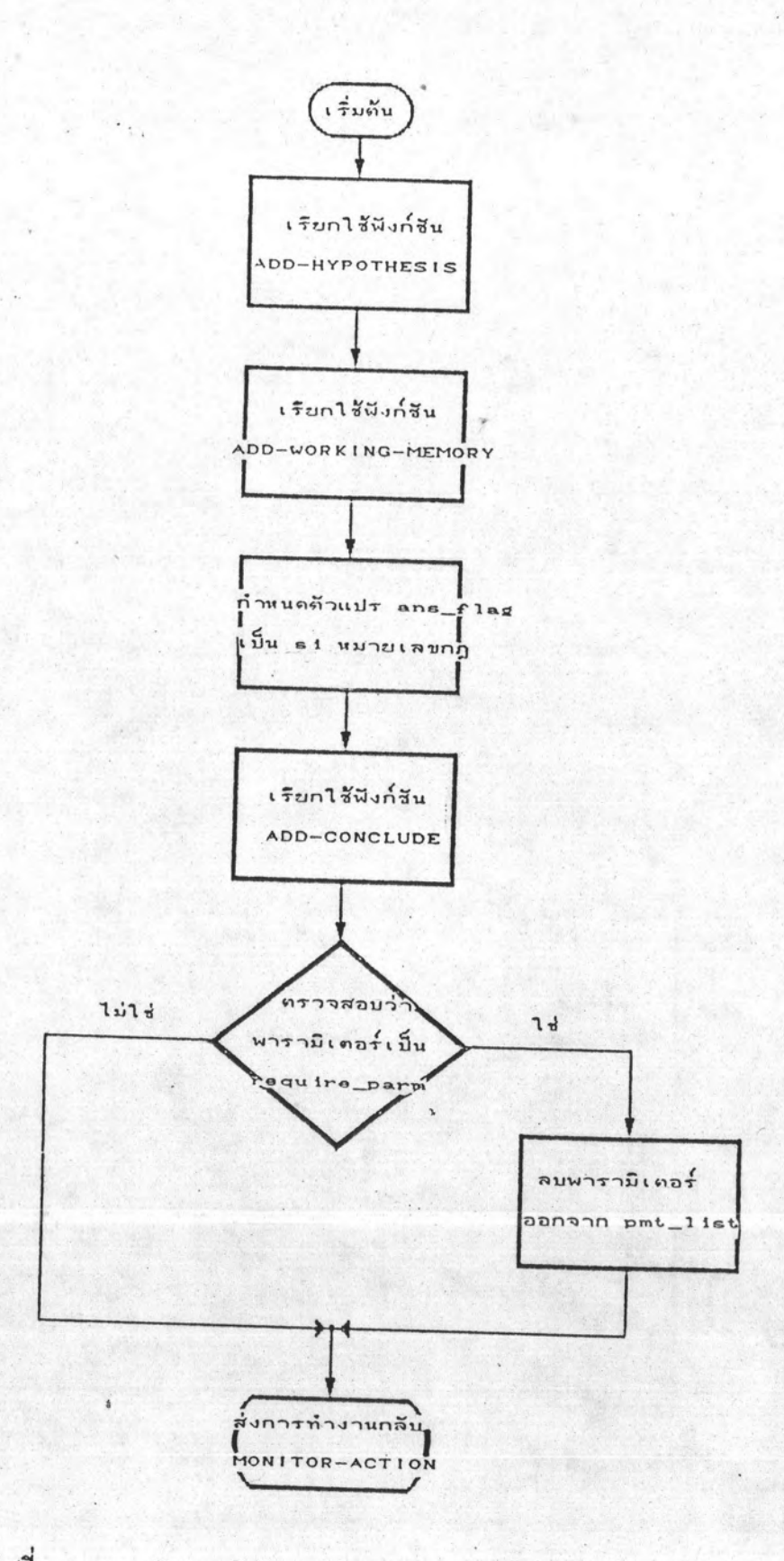

รูปที่ 4.41 ผังการทำงานของฟังก์ชัน CONCLUDE-WORK

2.4.1 ฝังก์ชัน ADD-HYPOTHESIS

 $\mathbf{w}$ 

ทำหน้าที่ใส่ค่าความลงในรายการชื่อ hypothesis\_list

### ผังการทำงานแสดงดังรูปที่ 4.42

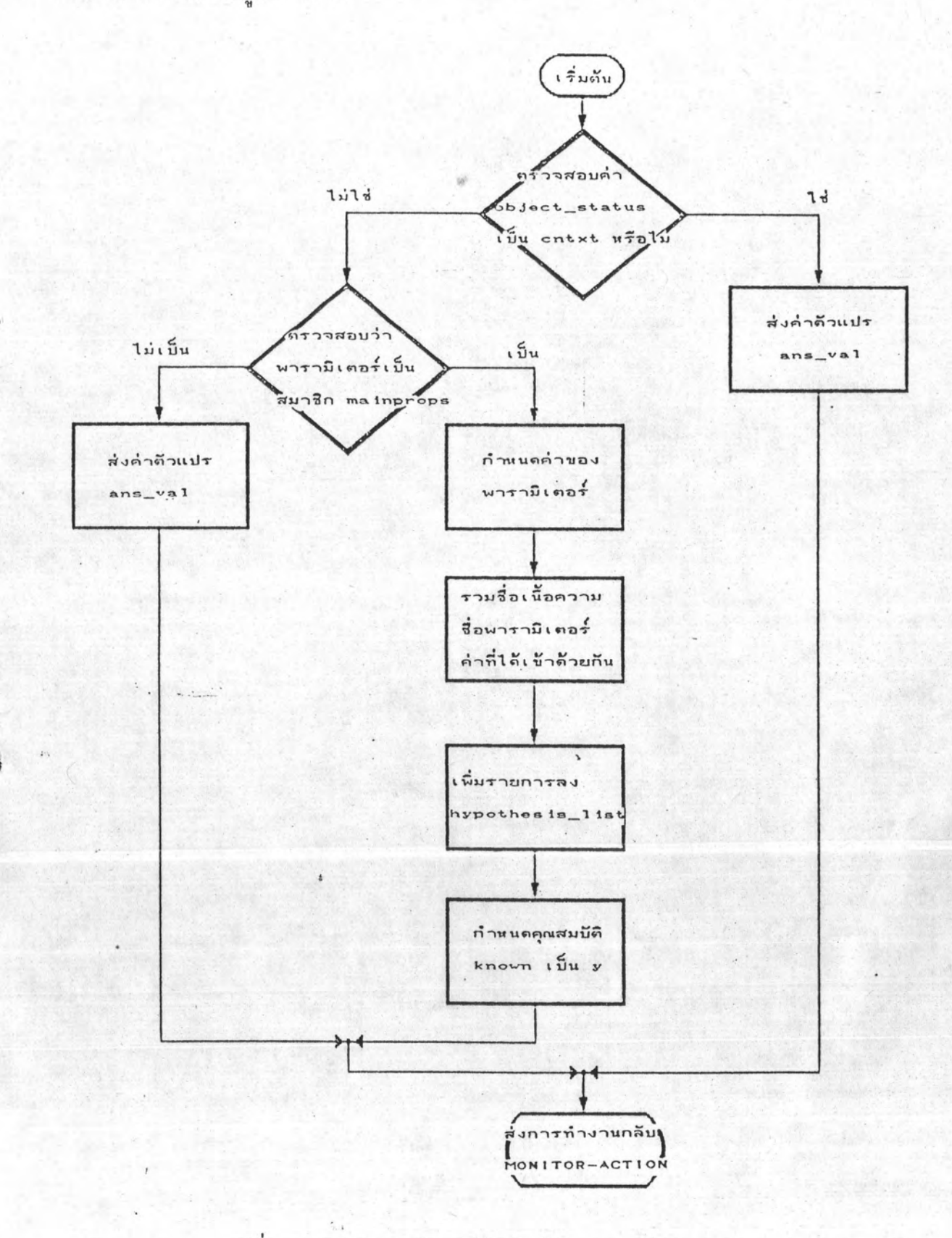

รูปที่ 4.42 ผังการทำงานของฟังก์ชัน ADD-HYPOTHESIS

#### ฟังก์ชัน TREATMENT-WORK 2.5

กำหนดคำแนะนำวิชีแก้ไขปัญหาสำหรับสาเหตุต่างๆ ที่สรุปได้ ผังการ ทำงานแสดงดังรูปที่ 4.43

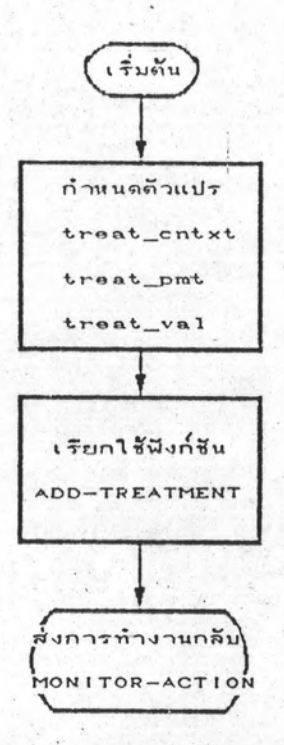

รูปที่ 4.43 ผังการทำงานของฟังก์ชัน TREATMENT-WORK

2.5.1 ฟังก์ชัน ADD-TREATMENT

ทำหน้าที่กำหนดวิธีแก้ไขปัญหาใส่ไว้ในรายการชื่อ treat\_list

ผังการทำงานแสดงดังรูปที่ 4.44

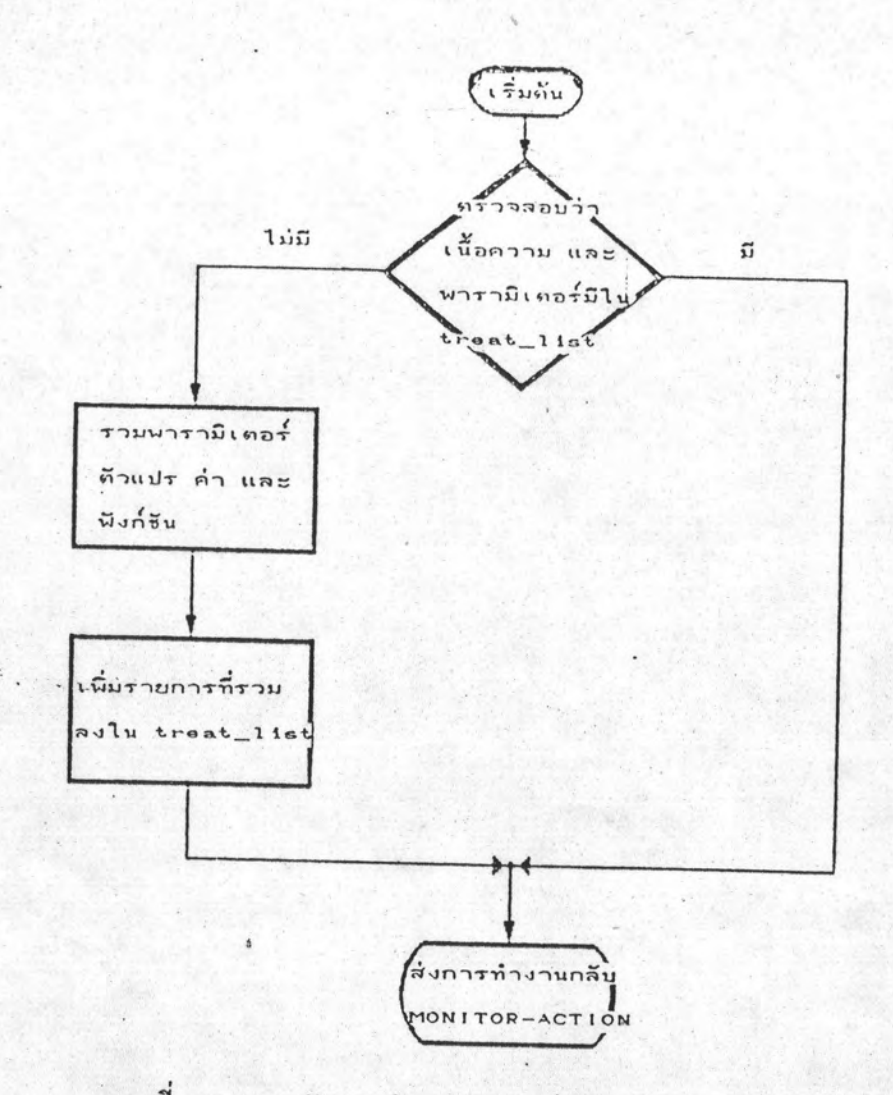

รูปที่ 4.44 ผังการทำงานของฟังก์ชัน ADD-TREATMNENT

### โปรแกรมย่อย FINDOUT

โปรแกรมย่อย FINDOUT จะรับการทำงานจากโปรแกรมย่อย MONITOR เพื่อทำการ หาค่าพารามิเตอร์ของเนื้อความที่สนใจ โดยมีฟังก์ชันต่างๆ ที่เรียกใช้ดังนี้

- 1. พึงก์ชัน CHECK-TREE-PROPERTY
- 2. ฝังก์ชัน  $ASK$ 
	- 2.1 ฟังก์ชัน PRINT-TEXT
	- 2.2 ฟังก์ชัน DISPLAY-WHY
	- 2.3 มีงก์ชัน ANSWER-CHECK
		- 2.3.1 ฟังก์ชัน CHECK-YN-ANSWER
- 2.3.2 ปังก์ชัน CHECK-NUMB-ANSWER
- 2.3.3 ฟังก์ชัน CHECK-CHAR-ANSWER
- 2.4 ปังก์ชัน WRONG-ANSWER
- 3. ปังก์ชัน MAKE-CNTXT-NODE
	- 3.1 ฟังก์ชัน CHECK-HAVE-TREE
	- 3.2 ปังก์ชัน MAKE-CNTXT-TREE
		- 3.2.1 ฟังก์ชัน REM-PROP
		- 3.2.2 ฟังก์ชัน R-P
- ฟังก์ชัน CNTXT-BINDING  $\overline{4}$ .
- 5. ฝังก์ชัน GET-HYPOTHESIS
- ปังก์ชัน ADD-HYPOTHESIS 6.

ผังการทำงานและการเรียกใช้ฟังก์ชันต่างๆ ของโปรแกรมย่อย FINDOUT แสดงดังรูปที่ 4.45 ส่วนรายละเอียดผังการทำงานของฟังก์ชันต่างๆ จะกล่าวถึงในหัวช้อต่อไป

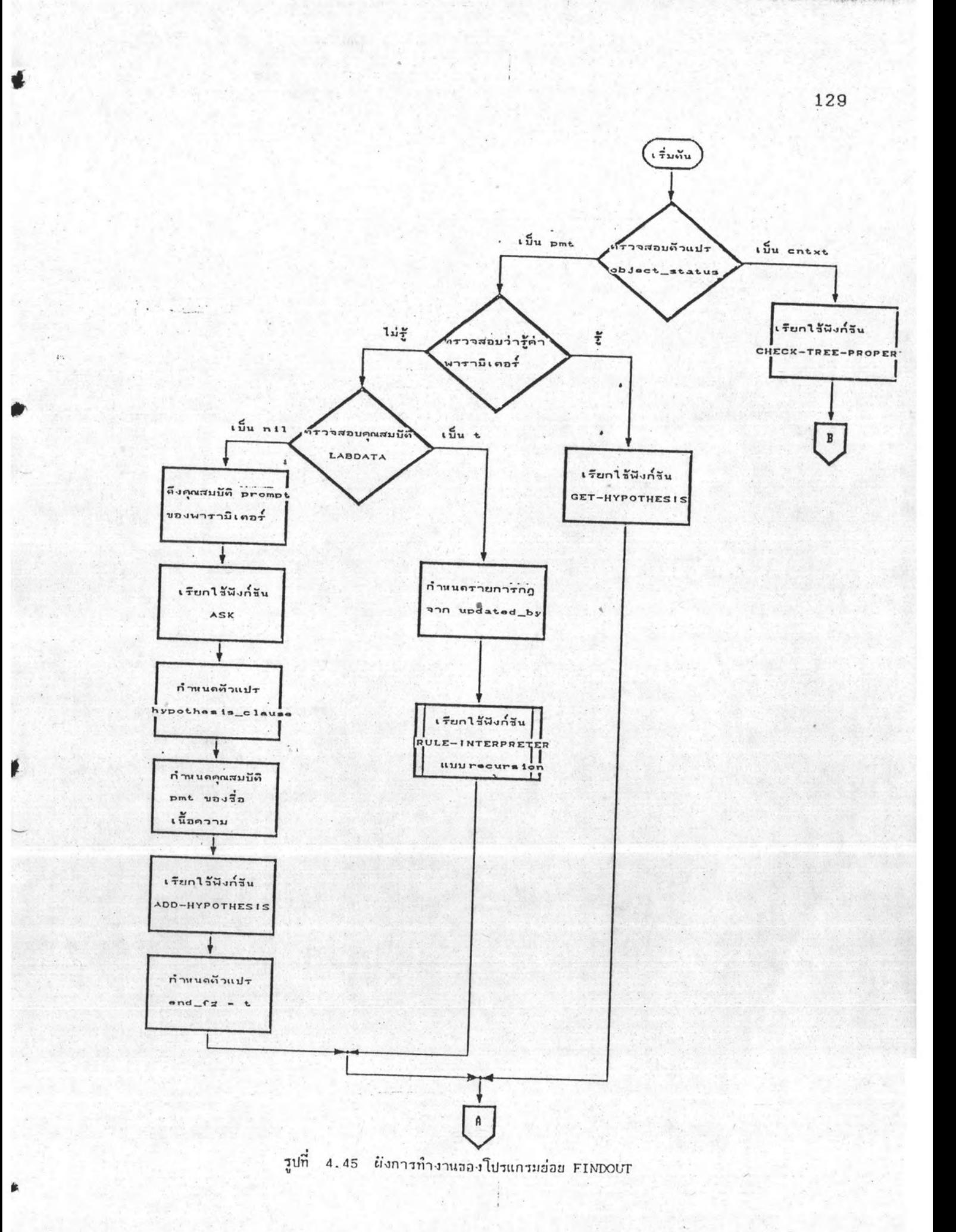

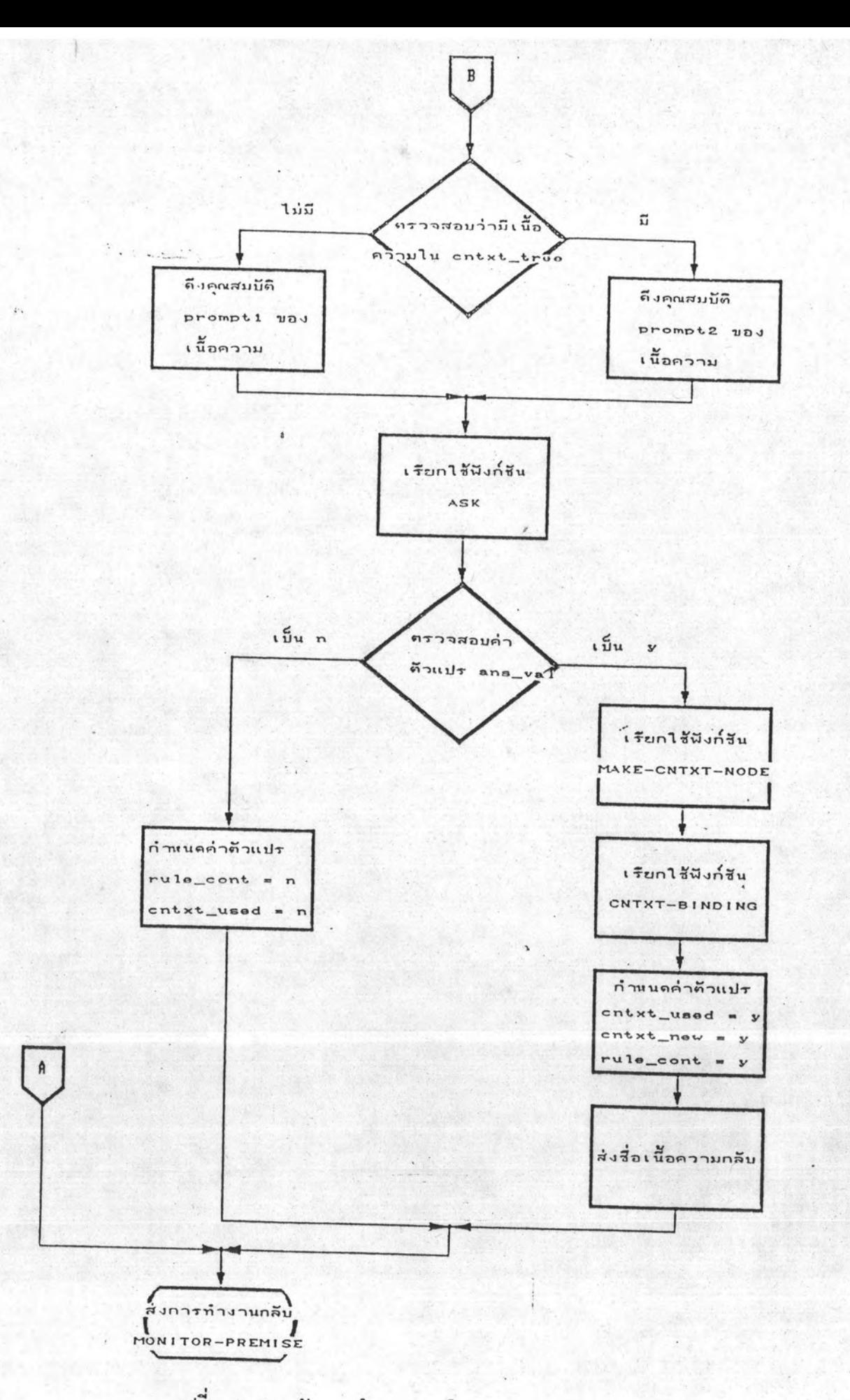

รูปที่ 4.45 ผังการทำงานของโปรแกรมย่อย FINDOUT (ต่อ)

ฟังก์ชัน CHECH-TREE-PROPERTY  $1.$ 

ทำหน้าที่ตรวจสอบว่าชนิดเนื้อความที่กำลังหาค่ามีการสร้างขึ้นในต้นไม้เนื้อความ แล้วหรือไม่ ผังการทำงานแสดงดังรูปที่ 4.46

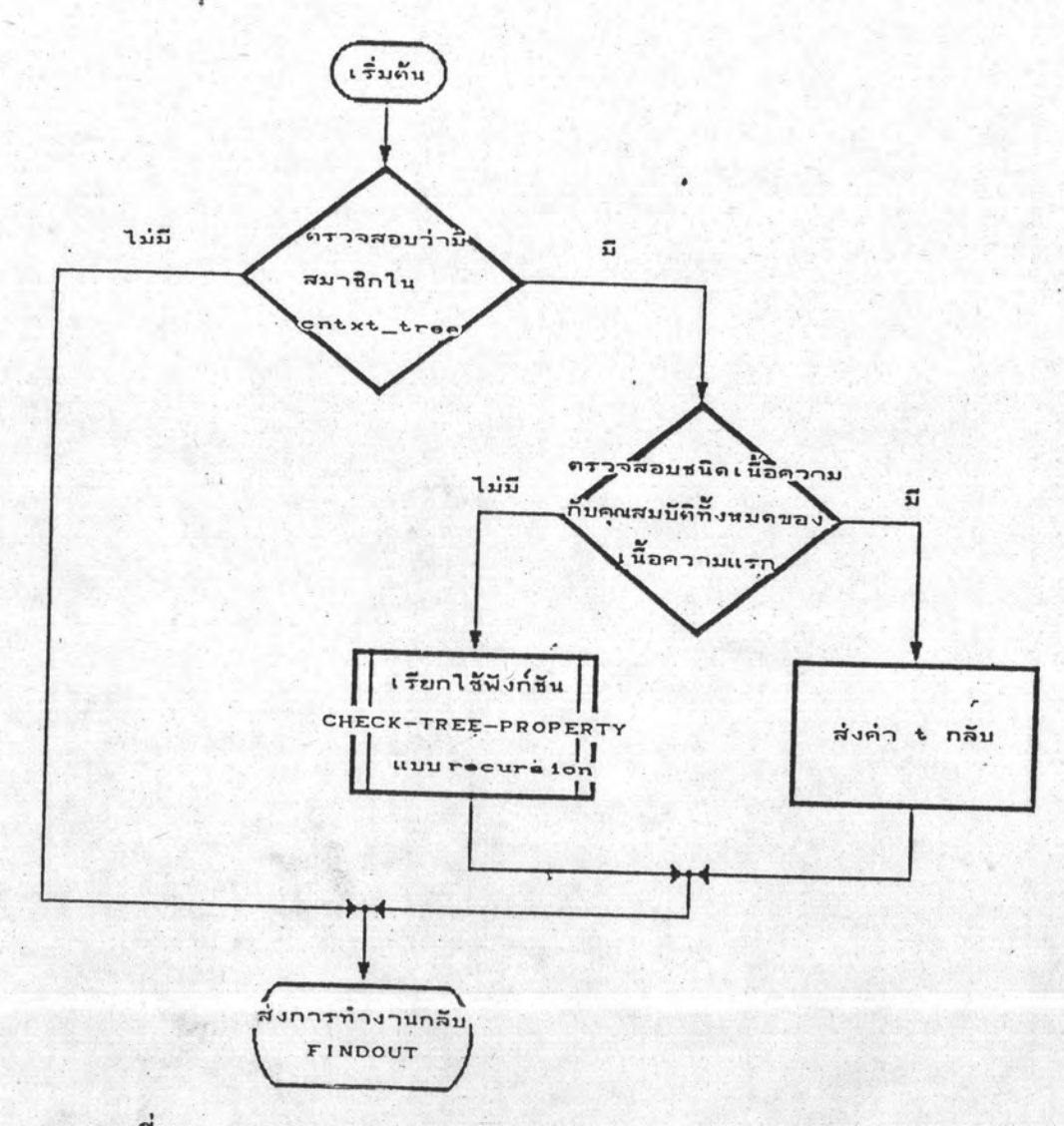

รูปที่ '4.46 ผังการทำงานของฟังก์ชัน CHECK-TREE-PROPERTY ฟังก์ชัน ASK  $2.$ 

ทำหน้าที่แสดงคำถามตามคุณสมบัติของเนื้อความ หรือพารามิเตอร์พร้อมทั้งตรวจ สอบความถูกต้องของคำตอบด้วย ผังการทำงานแสดงดังรูปที่ 4.47

 $\sim$   $\sim$   $^{-1}$ 

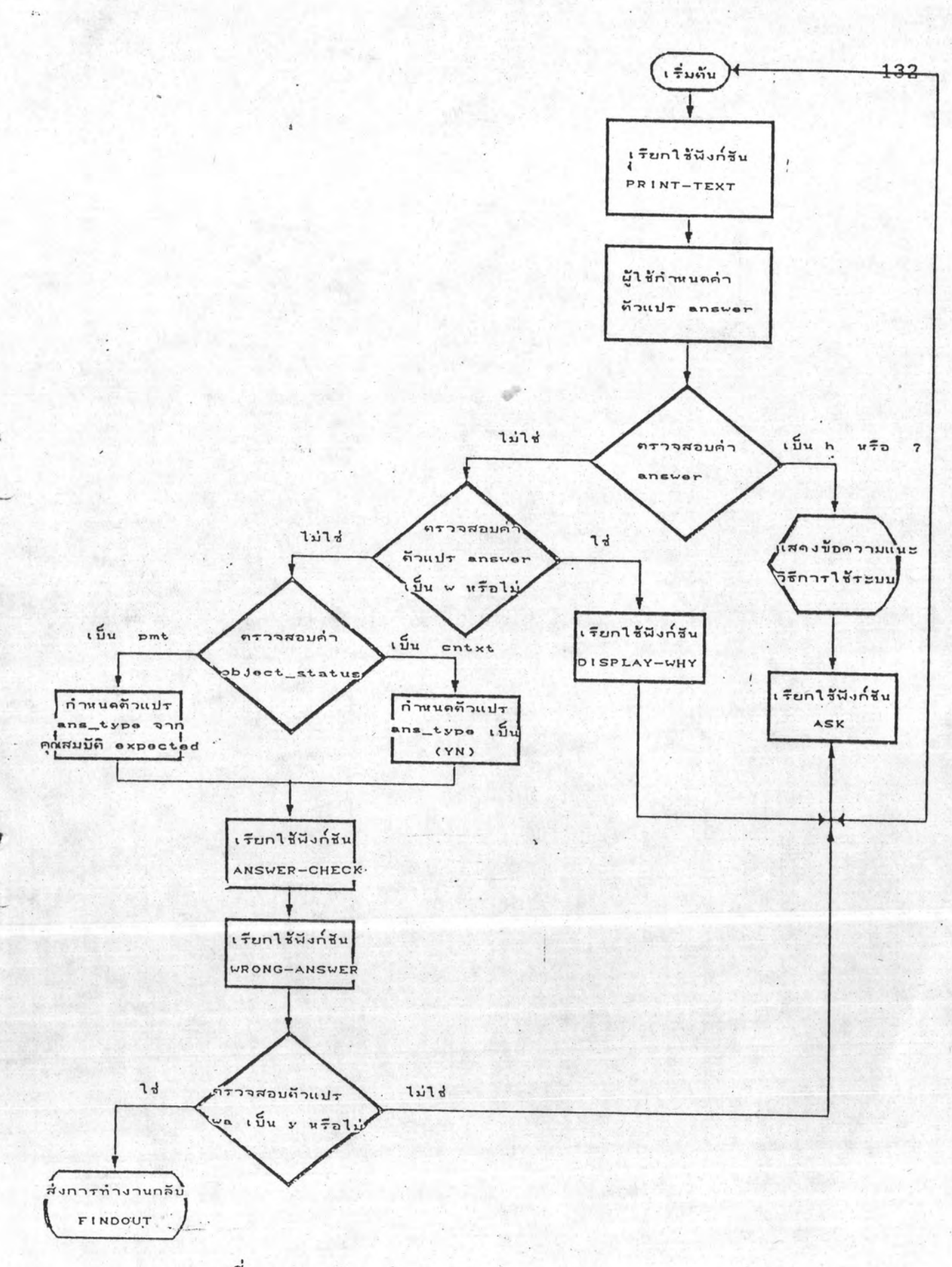

### รูปที่ 4.47 ผังการทำงานของฟังก์ชัน ASK

2.1 ฟังก์ชัน PRINT-TEXT

การทำงานจะเป็นเช่นเดียวกับฝังก์ชัน PRINT-TEXT ของโป่รแกรมย่่อย MONITOR หัวข้อ 2.3.2.1

2.2 ฟังก์ชัน DISPLAY-WHY

ทำหน้าที่แสดงคำอธิบายการทำงานของระบบ เมื่อผู้ใช้ตอบคำถามว่า "w" ผังการทำงานแสดงดังรูปที่ 4.48

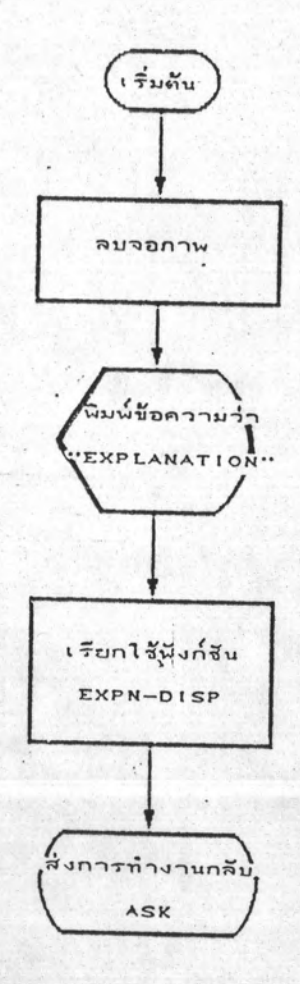

รูปที่ 4.48 ผังการทำงานของฟังก์ชัน DISPLAY-WHY

# 2.3 ฟังก์ชัน ANSWER-CHECK

ทำหน้าที่ตรวจสอบคำตอบของผู้ใช้ให้เป็นไปตามขอบเขตที่กำหนด และ กำหนดค่าคำตอบในตัวแปรฮื่อ ans\_val ผังการทำงานแสดงดังรูปที่ 4.49

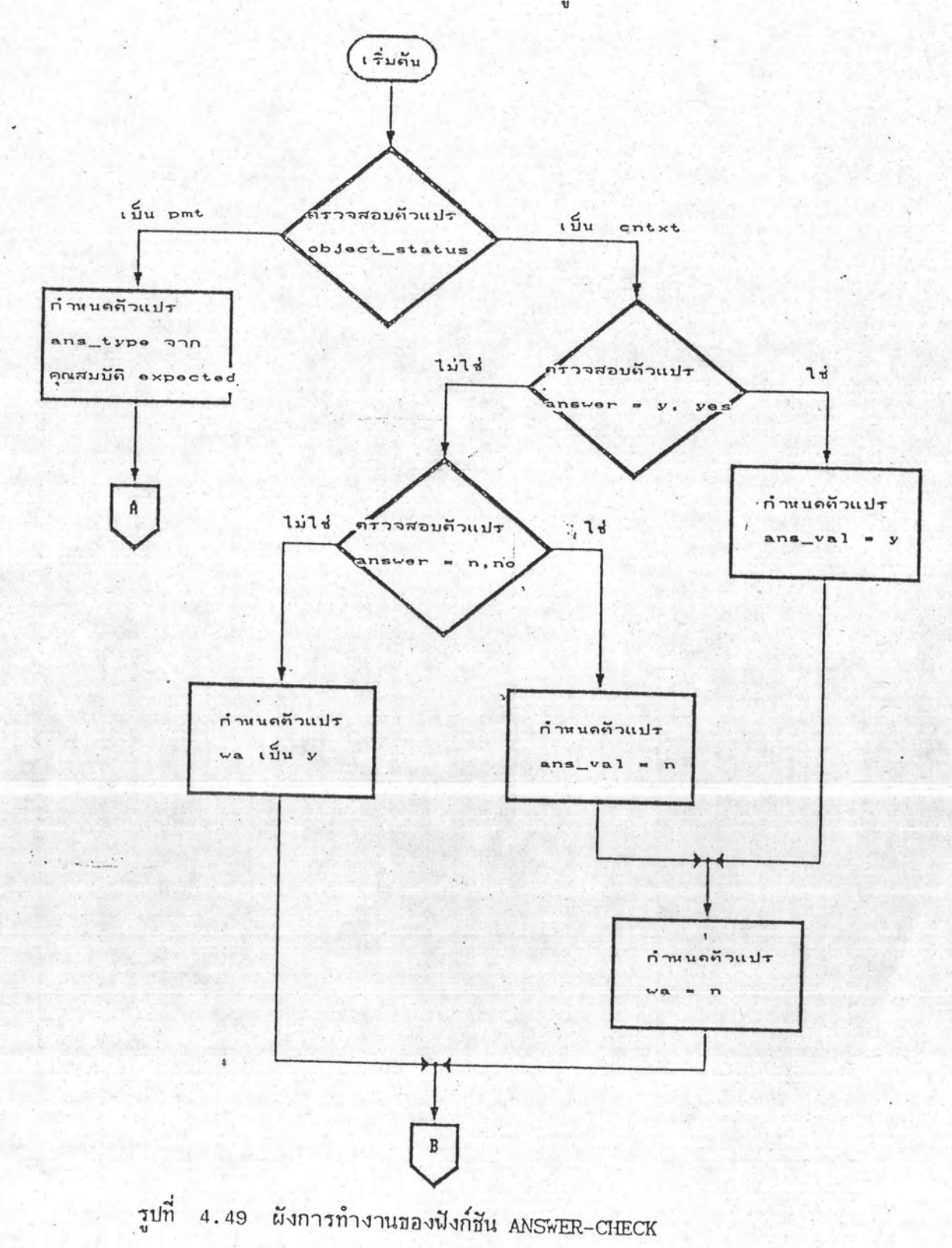

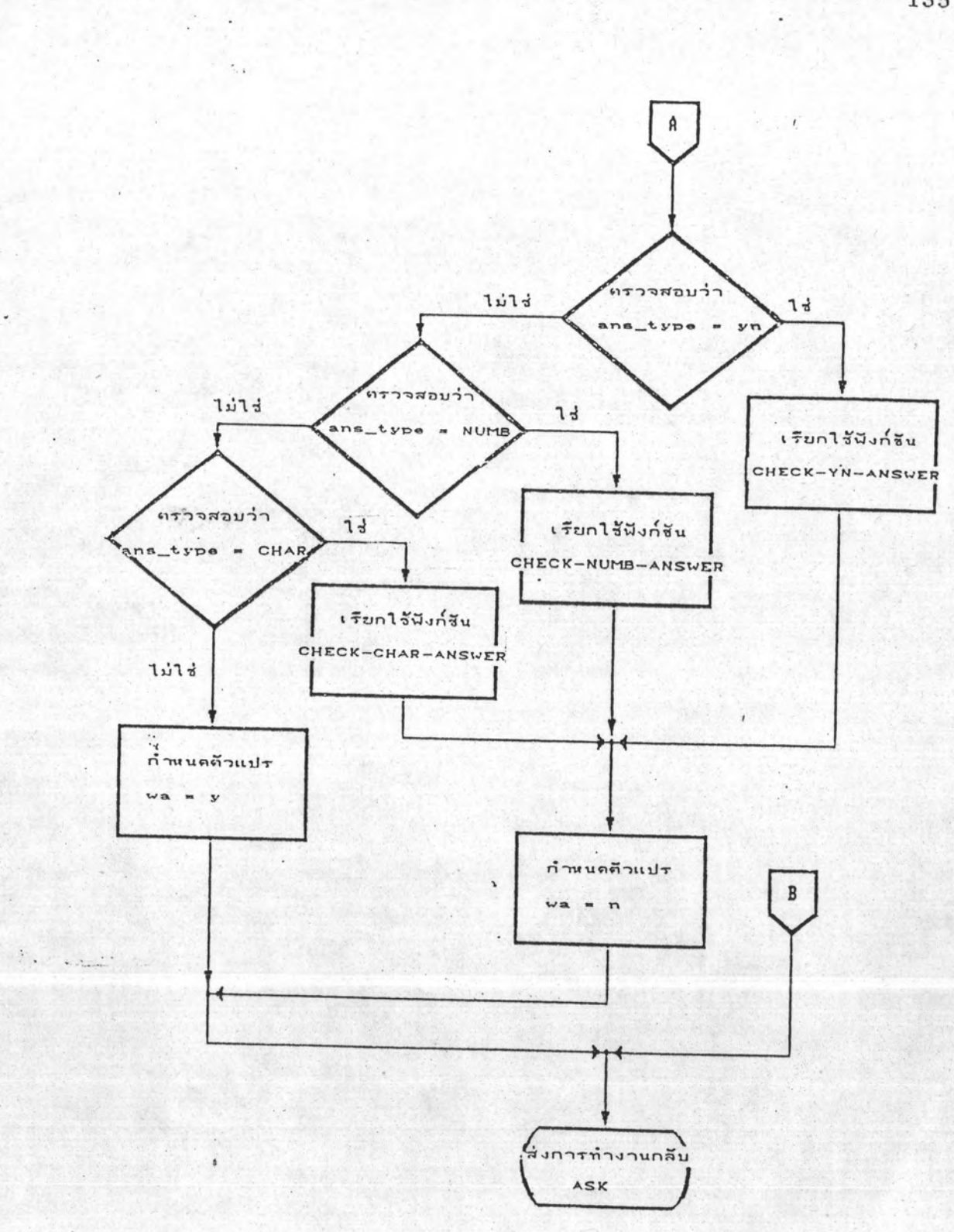

รูปที่ 4.49 ผังการทำงานของฟังก์ชัน ANSWER-CHECK (ต่อ)

2.3.1 ฟังก์ชัน CHECK-YN-ANSWER

ทำหน้าที่ค่าคำตอบจากผู้ใช้อยู่ในชอบเชตคำตอบ yes-no

# ผังการทำงานแสดงดังรูปที่ 4.50

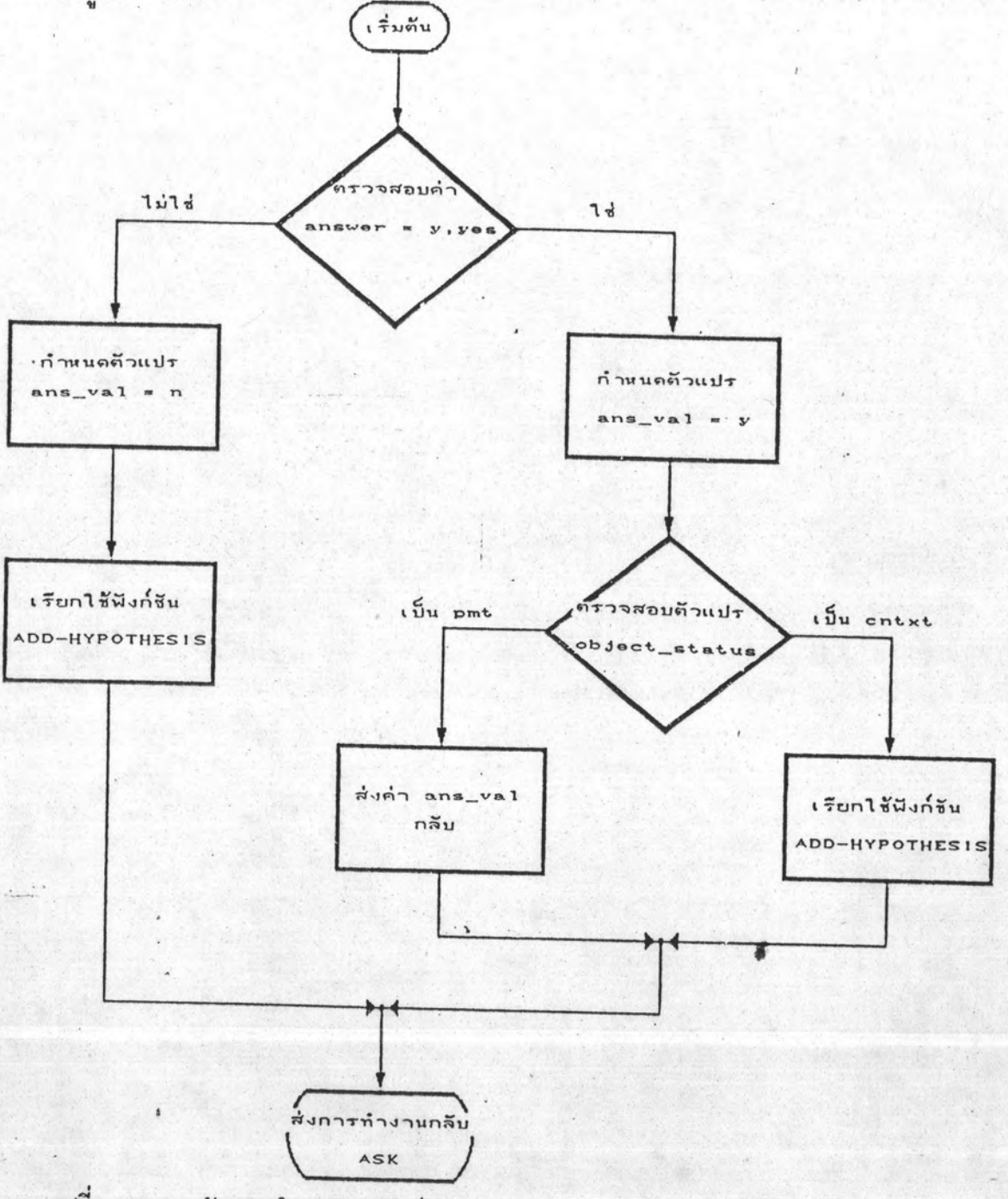

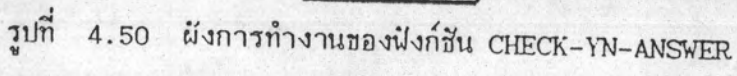

# 2.3.2 ฟังก์ชัน CHECK-NUMB-ANSWER

ทำหน้าที่ค่าคำตอบจากผู้ใช้ระบบว่า เป็นค่าตัวเลขหรือไม่ ผังการทำงานแสดงดังรูปที่ 4.51

ľ

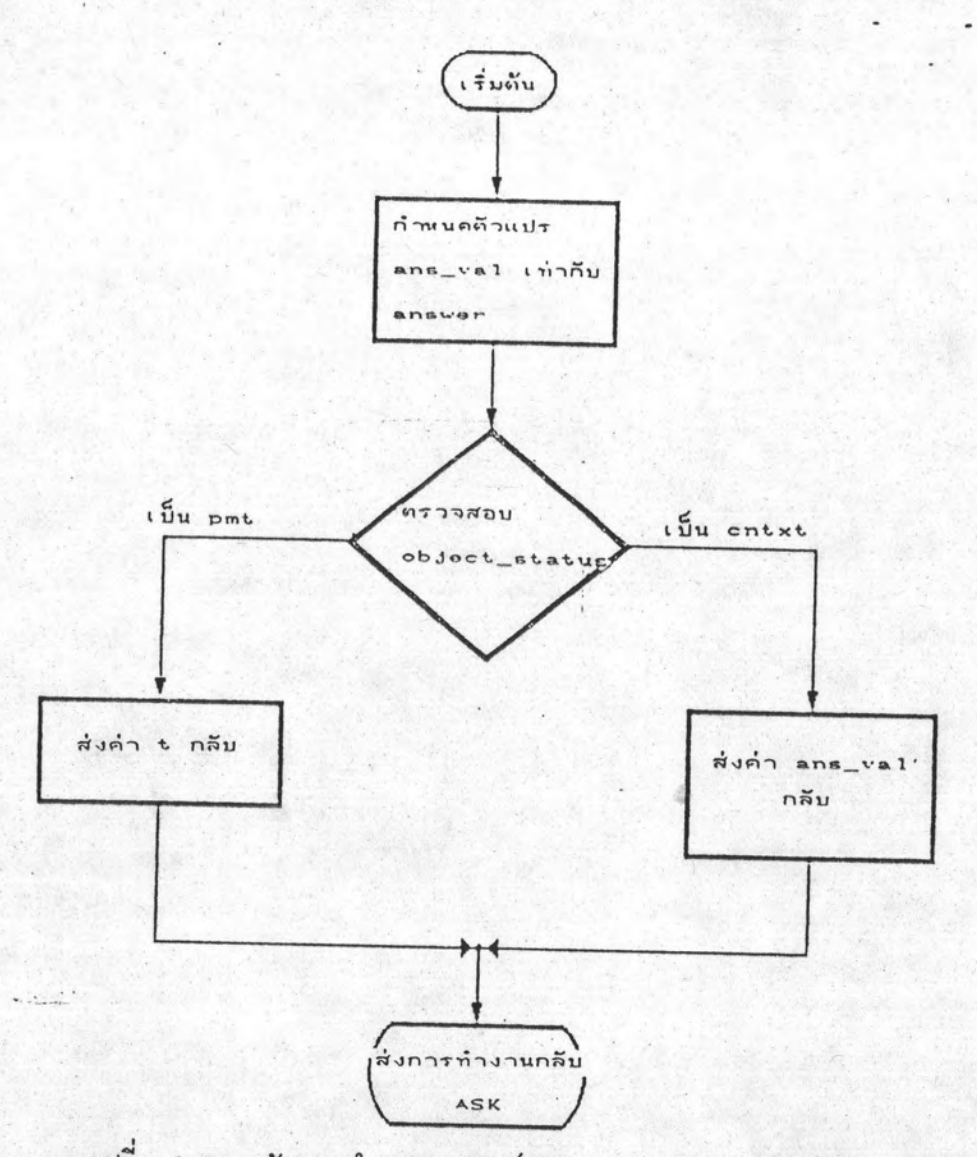

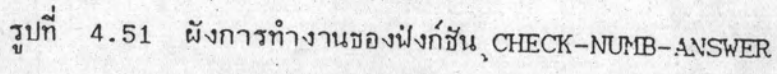

2.3.3 ฟังก์ชัน CHECK-CHAR-ANSWER

ทำหน้าที่ค่าคำตอบจากผู้ใช้ระบบว่า เป็นค่าตัวอักษรหรือไม่

ผังการทำงานแสดงดังรูปที่ 4.52

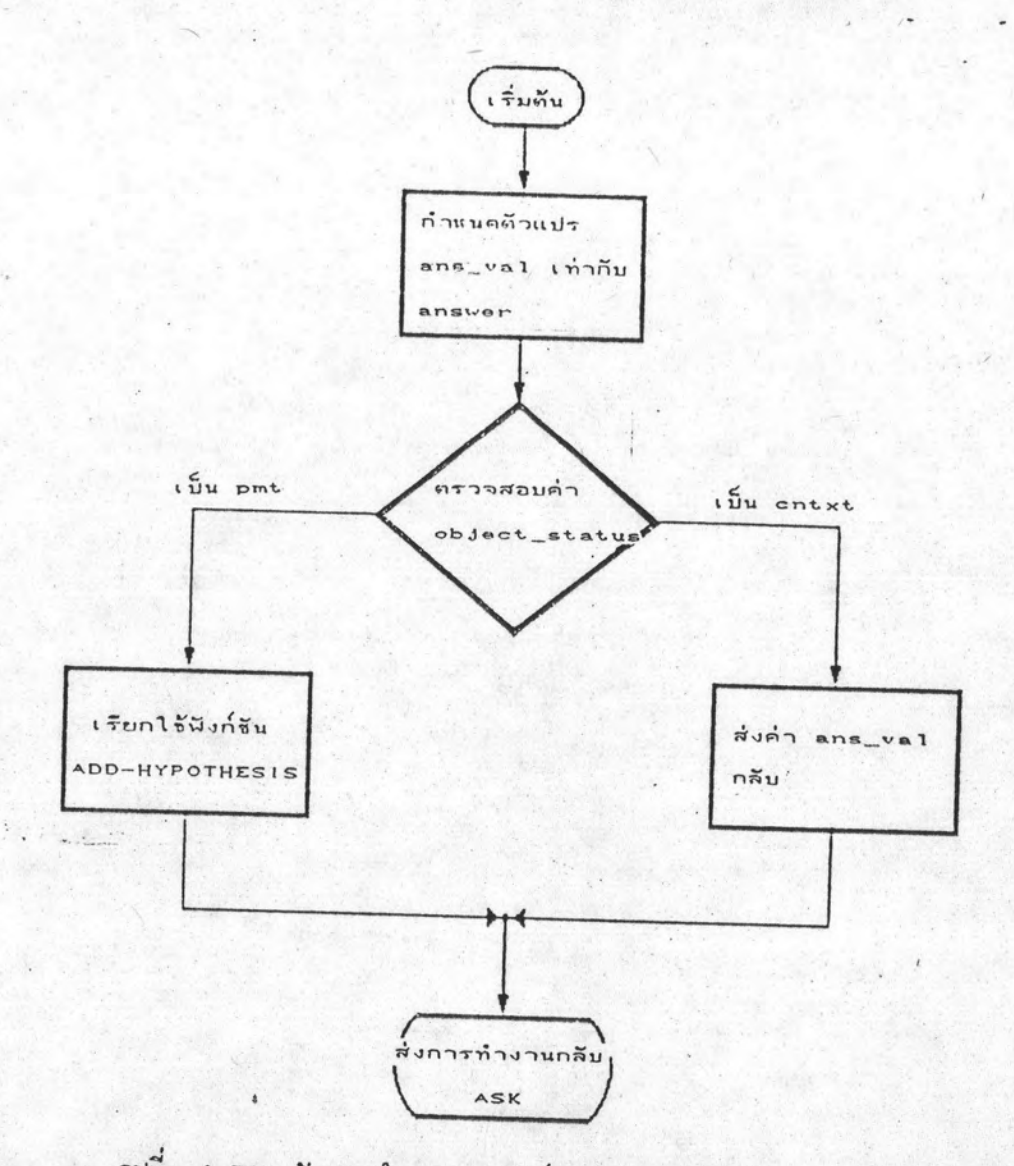

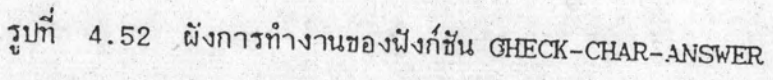

2.4 นังก์ชัน wRONG-ANSWER

ทำหน้าที่แสดงช็อความว่าผู้ใช้ตอบคำตอบผิด และเรียกใช้ฟังก์ชัน ASK อีกครั้ง ผังการทำงานแสดงดังรูปที่ 4.53

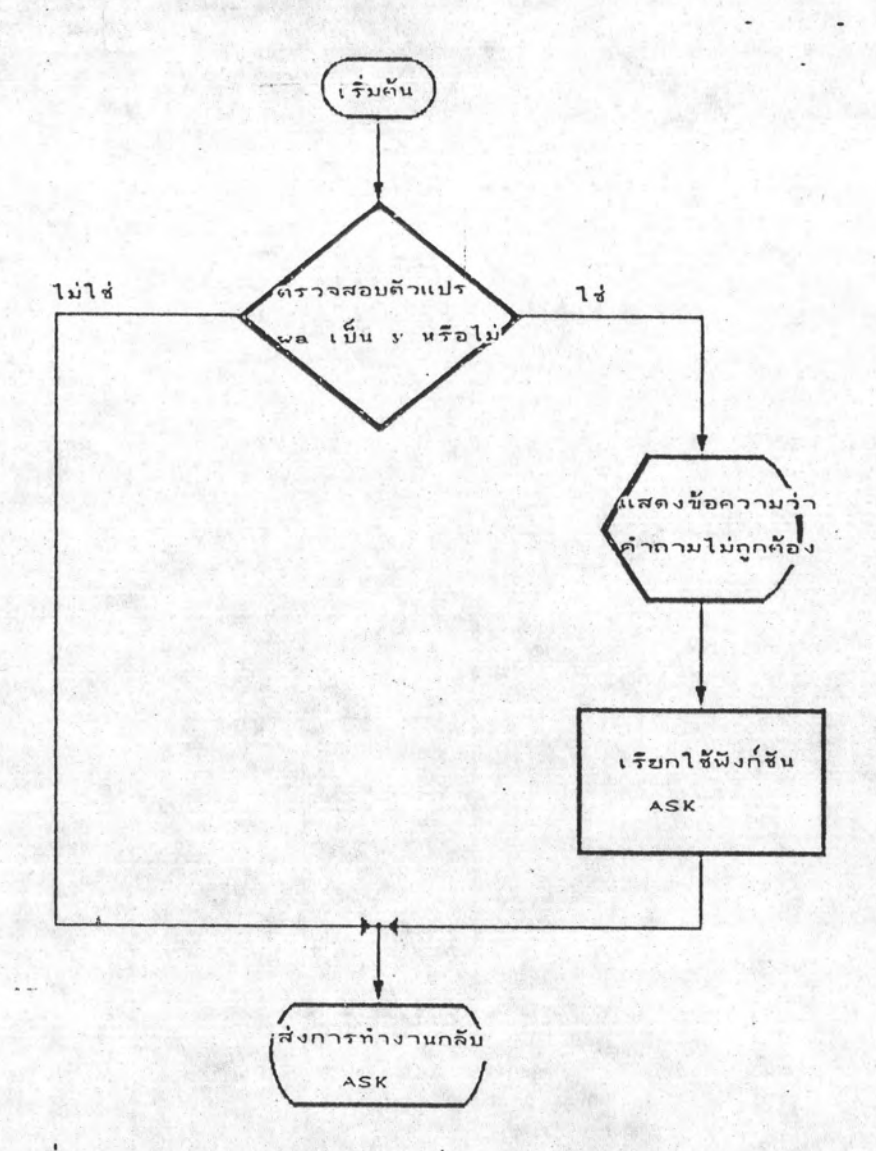

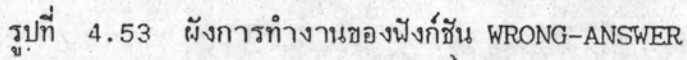

ฟังก์ชัน MAKE-CNTXT-NODE  $3.$ 

ทำเห้าที่กำหนดชื่อให้เนื้อความใหม่ที่ผู้ใช้ระบุว่าต้องการสร้างขึ้น และใส่ลงใน รายการ cntxt\_tree ผังการทำงานแสดงดังรูปที่ 4.54

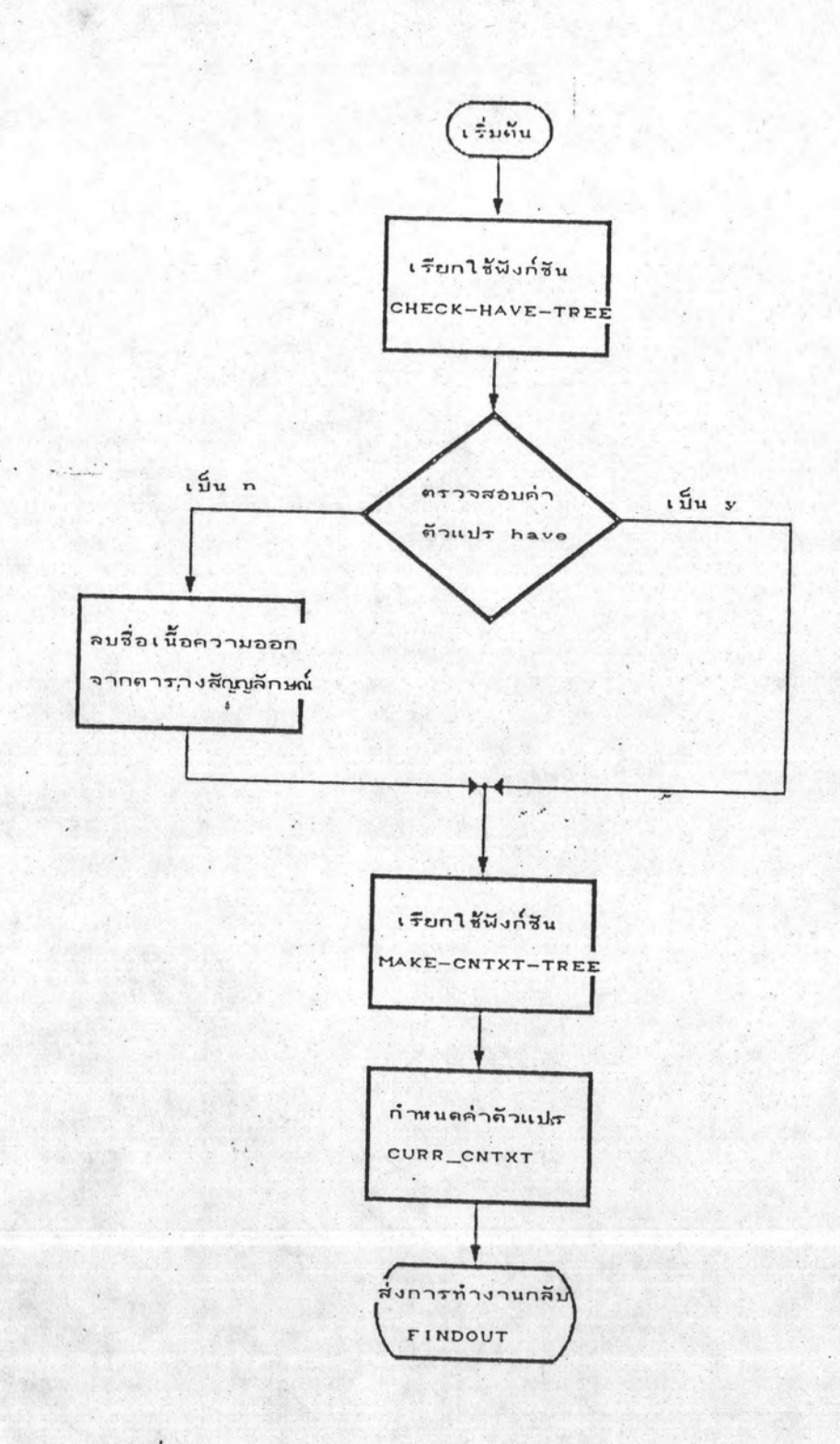

รูปที่ 4.54 ผังการทำงานของฟังก์ชัน MAKE-CNTXT-NODE

ปังก์ชัน CHECK-HAVE-TREE  $3.1$ 

ทำการตรวจสอบว่าเนื้อความชนิดนั้น เคยมีการสร้างขึ้นในต้นไม้เนื้อ ความแล้วหรือไม่ ผังการทำงานแสดงดังรูปที่ 4.55

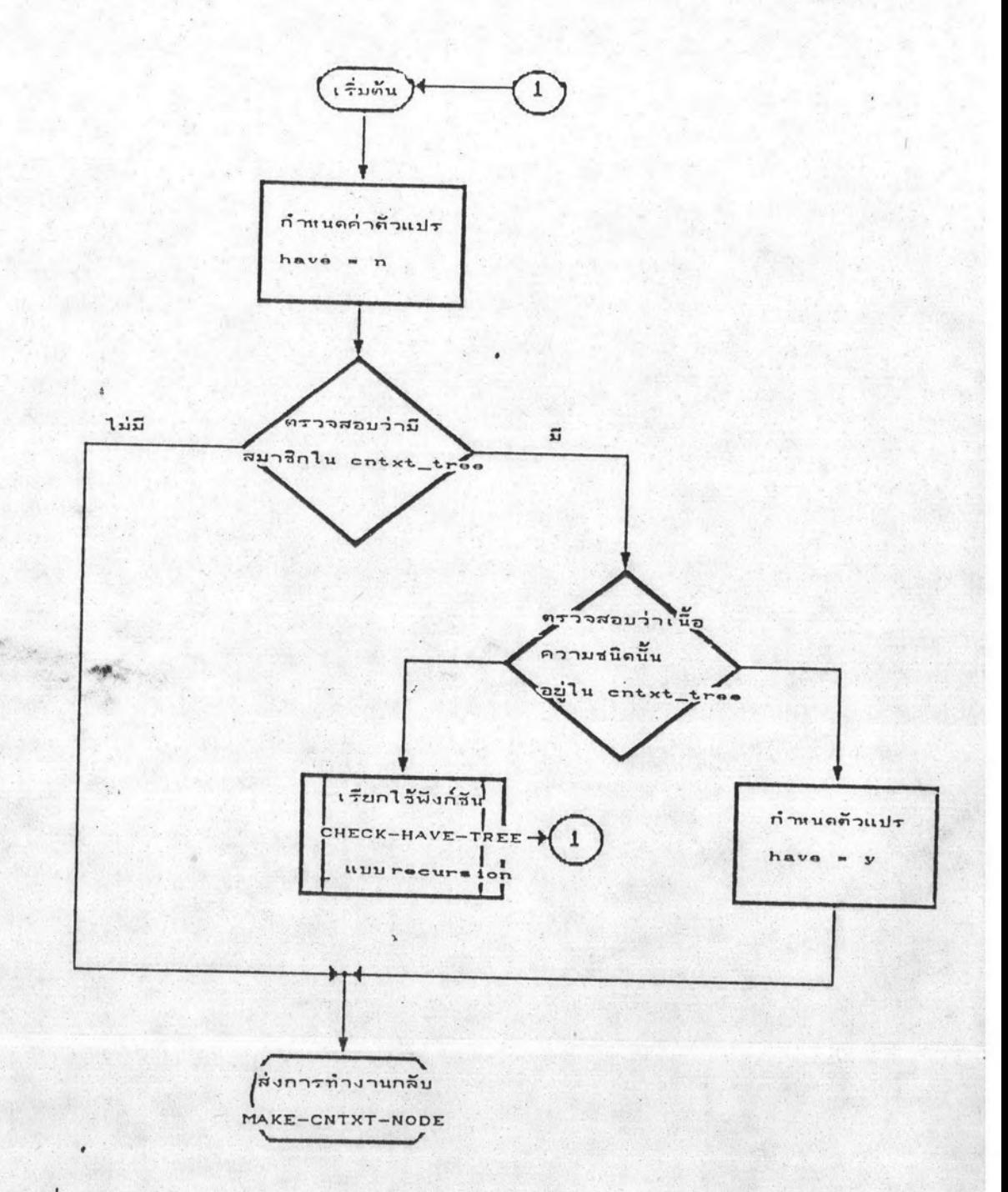

รูปที่ 4.55 ผังการทำงานของฟังก์ชัน CHECK-HAVE-TREE

3.2 ฟังก์ชัน MAKE-CNTXT-TREE

 $1.63$ 

ทำหน้าที่กำหนดชื่อให้กับเนื้อความ และวางตำแหน่งลงในรายการต้นไม้ ชื่อ  $\text{cntxt\_tree}$  ผังการทำงานแสดงดังรูปที่ 4.56

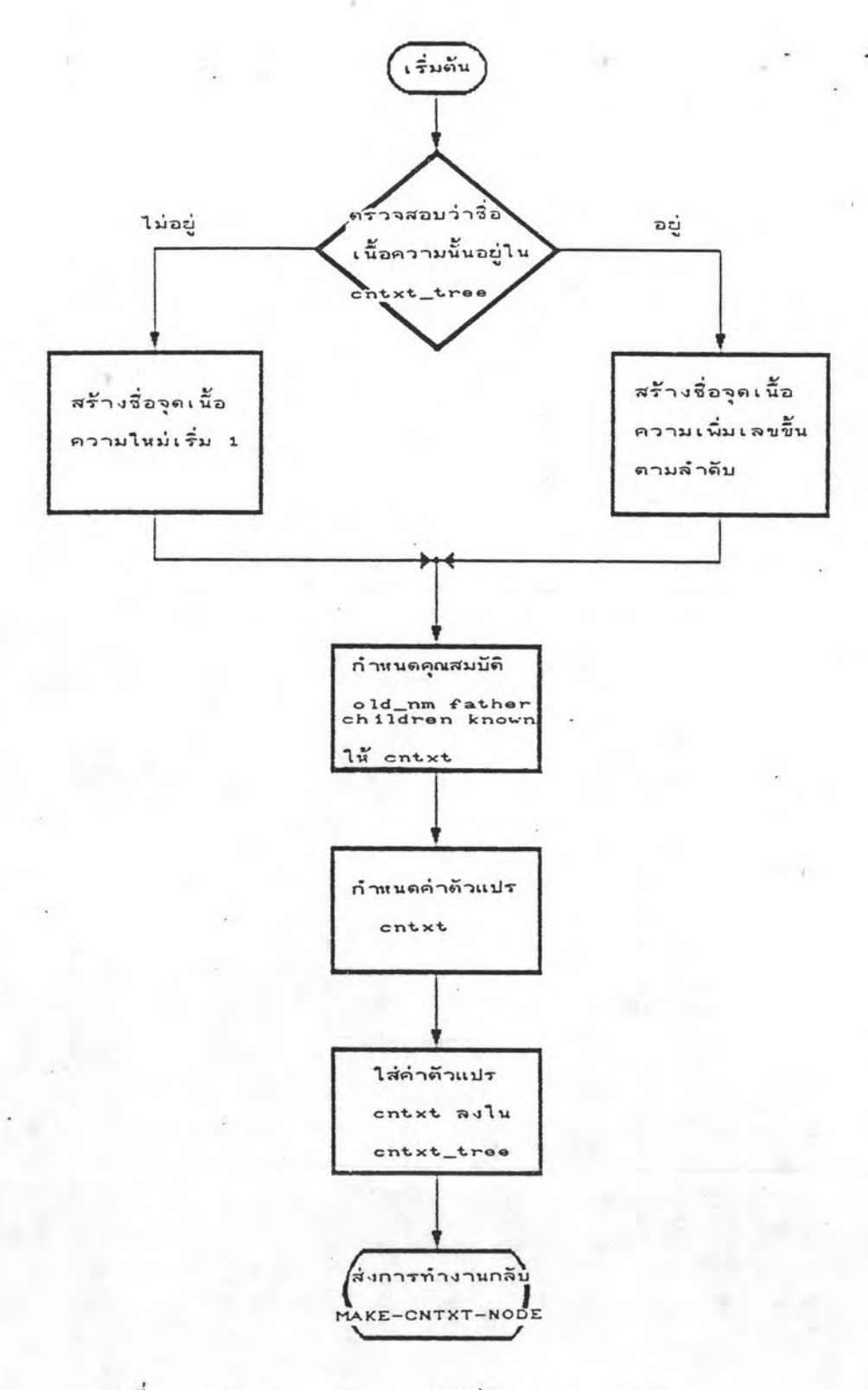

รูปที่ 4.56 ผังการทำงานของฟังก์ชัน MAKE-CNTXT-TREE

3.2.1 ปังก์ชัน REM-PROP

ทำหน้าที่ลบคุณสมบัติต่างๆ ที่เคยกำหนดให้เนื้อความนั้นๆ ออก เพื่อเริ่มทำงานใหม่ ผังการทำงานแสดงดังรูปที่ 4.57

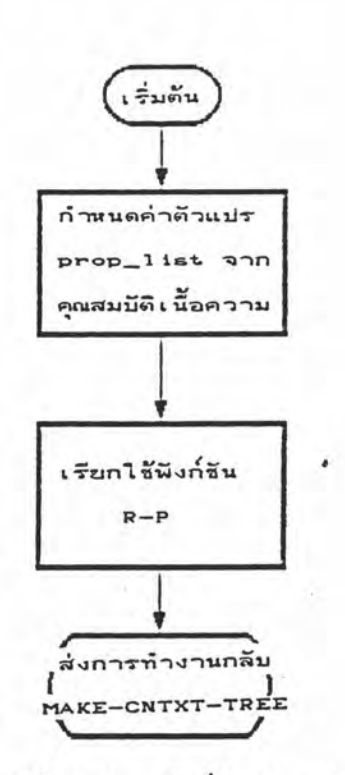

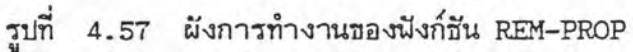

3.2.2 ฟังก์ชัน R-P

ทำหน้าที่ลบคุณสมบัติของเนื้อความแต่ละตัวออกทีละประเภทจนหมด

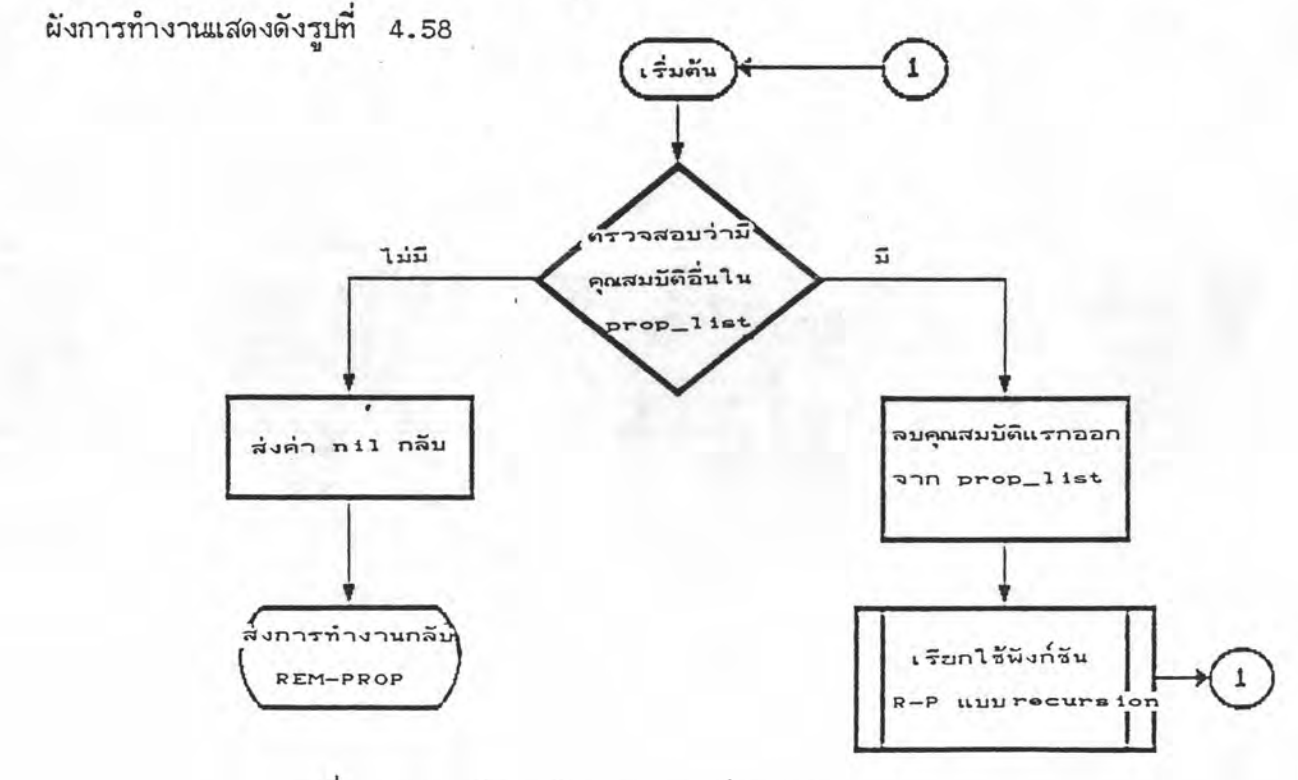

รูปที่ 4.58 ผังการทำงานของฟังก์ชัน R-P

# โปรแกรมย่อย EXPLANATION

زۇر

เป็นโปรแกรมย่อยที่ทำหน้าที่ให้คำอธิบายแก่ผู้ใช้ระบบถึงสาเหตุที่ระบบถามคำถามต่างๆ เมื่อผู้ใช้ตอบคำถามด้วย "WHY" จะทำการเรียกนังก์ชันต่างๆ ดังต่อไบนี้

- 1. ฟังก์ชัน PROMPT-WHY
- 2. นึงก์ชัน CNCLD-EXPN
	- 2.1 ฟังก์ชัน PRT-CNCLD-CLAUSE
- 3. นึงก์ชัน EXPN-DISP
	- 3.1 ฟังก์ชัน LAST-EXPN
	- 3.2 ฟังก์ชัน WHY-DISP
		- 3.2.1 ฟังก์ชัน PRT-EXPN-RULE

ผังการทำงานแสดงดังรูปที่ 4.59

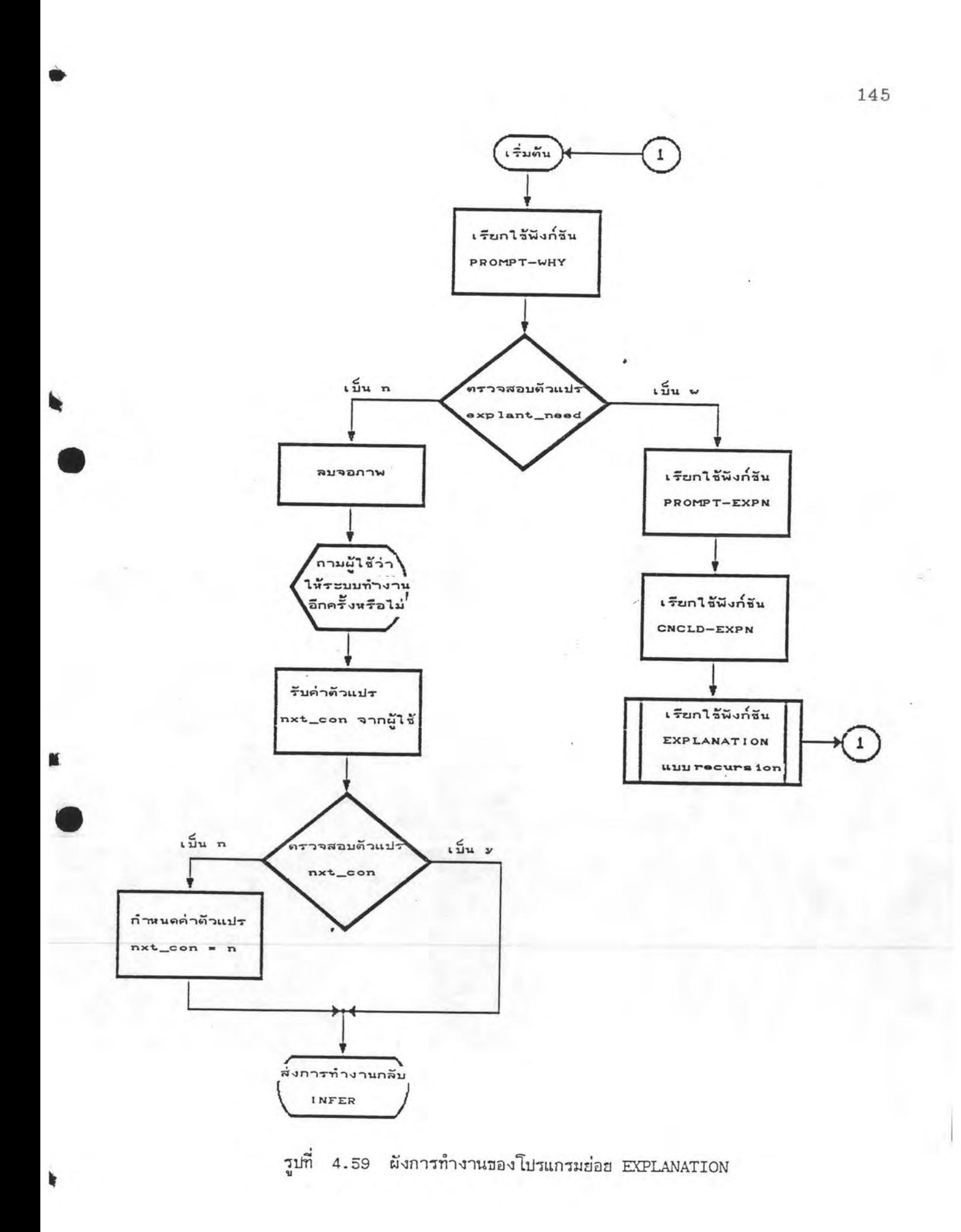

### 1. ฟังก์ชัน PROMPT-WHY

ทำหน้าที่สอบถามผู้ใช้ระบบว่า ต้องการคำอธิบายการทำงานหรือไม่ และรับ ค่าคำตอบจากผู้ใช้ ผังการทำงานแสดงดังรูปที่ 4.60

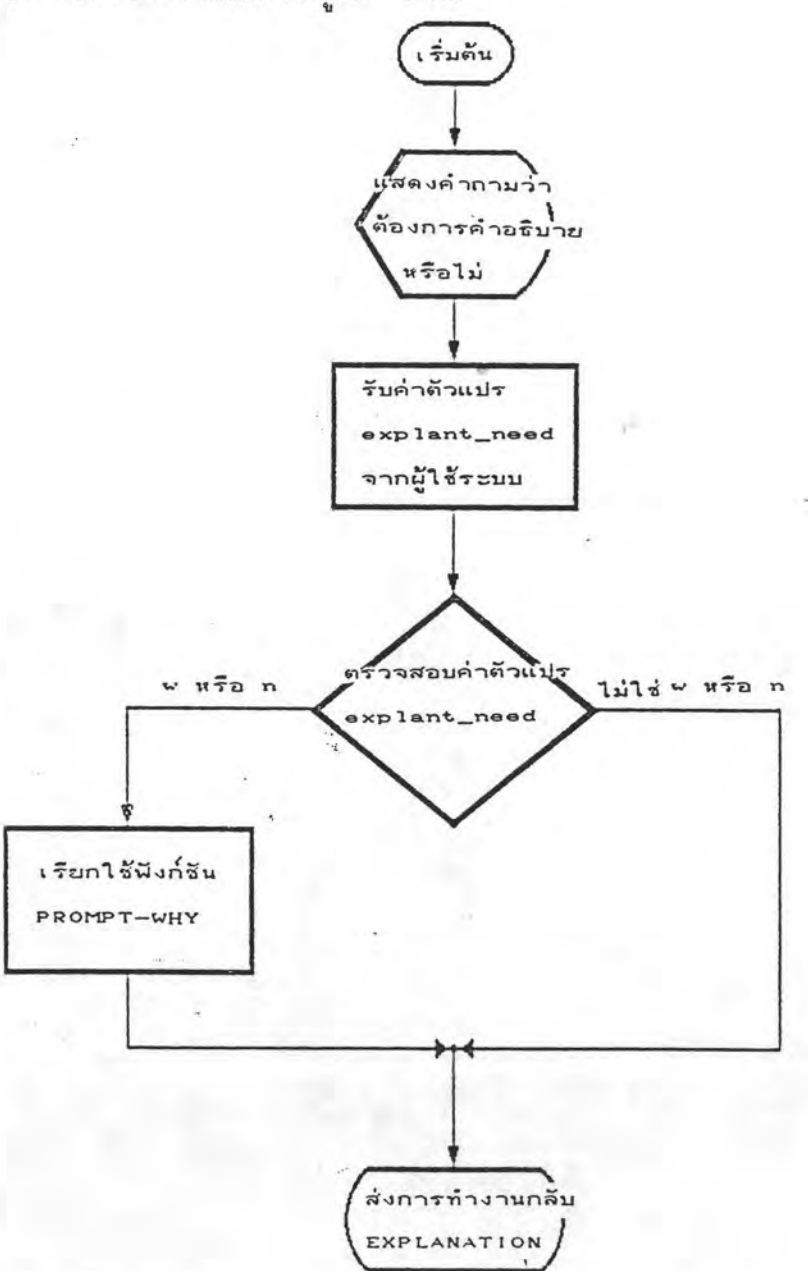

รูปที่ 4.60 ผังการทำงานของฟังก์ชัน PROMPT-WHY

ฟังก์ชัน CNCLD-EXPN  $2.$ 

้ทำหน้าที่นิมพ์ช้อสรุปค่าความจริงแต่ละค่า พร้อมทั้งบอกที่มาของค่าความจริงนั้นว่า ได้จากผู้ใช้ตอบ หรือได้จากกฎความรู้อื่นทำการสรุป ผังการทำงานแสดงดังรูปที่ 4.61

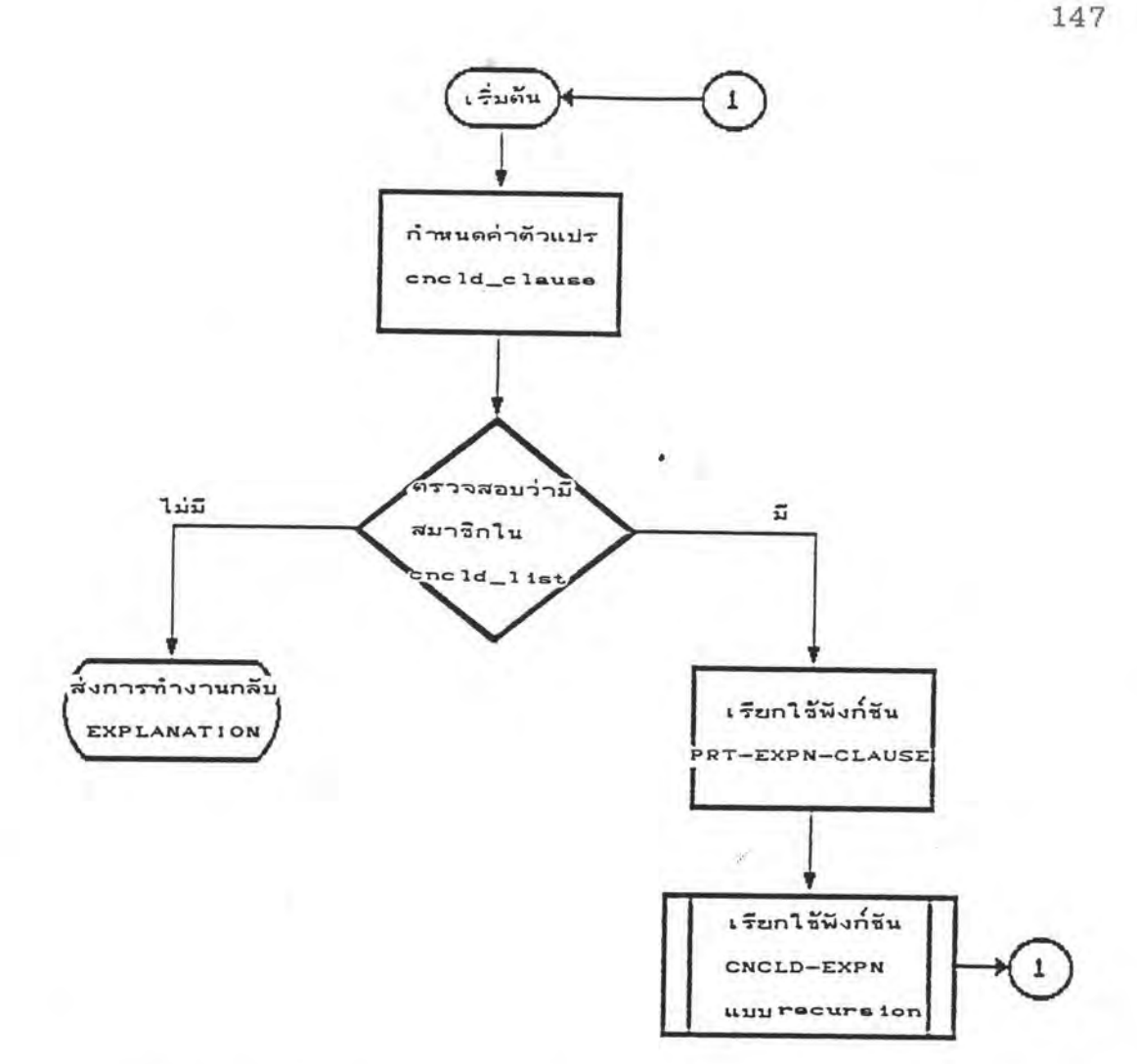

รูปที่ 4.61 ผังการทำงานของฟังก์ชัน CNCLD-EXPN

2.1 ฟังก์ชัน PRT-CNCLD-CLAUSE

ทำหน้าที่ดึงคุณสมบัติต่างๆ ของสมาชิกใน expn\_clause มาแสดงเป็น ชื่อความอธิบายการทำงานแก่ผู้ใช้ระบบ ผังการทำงานแสดงดังรูปที่ 4.62

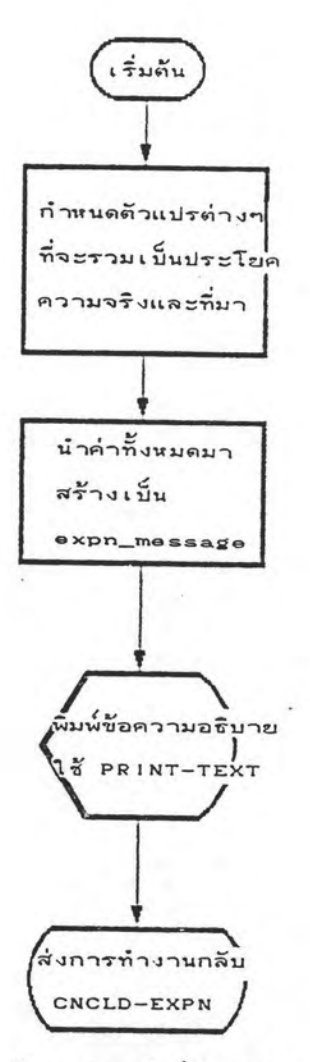

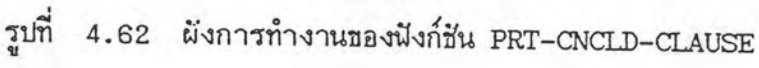

3. ฟังก์ชัน EXPN-DISP

ทำหน้าที่เรียกฟังก์ชัน WHY-DISP เพื่อนิมพ์สาเหตุที่ระบบถามถึงค่าของพารามิเตอร์นั้น ผังการทำงานแสดงดังรูปที่ 4.63

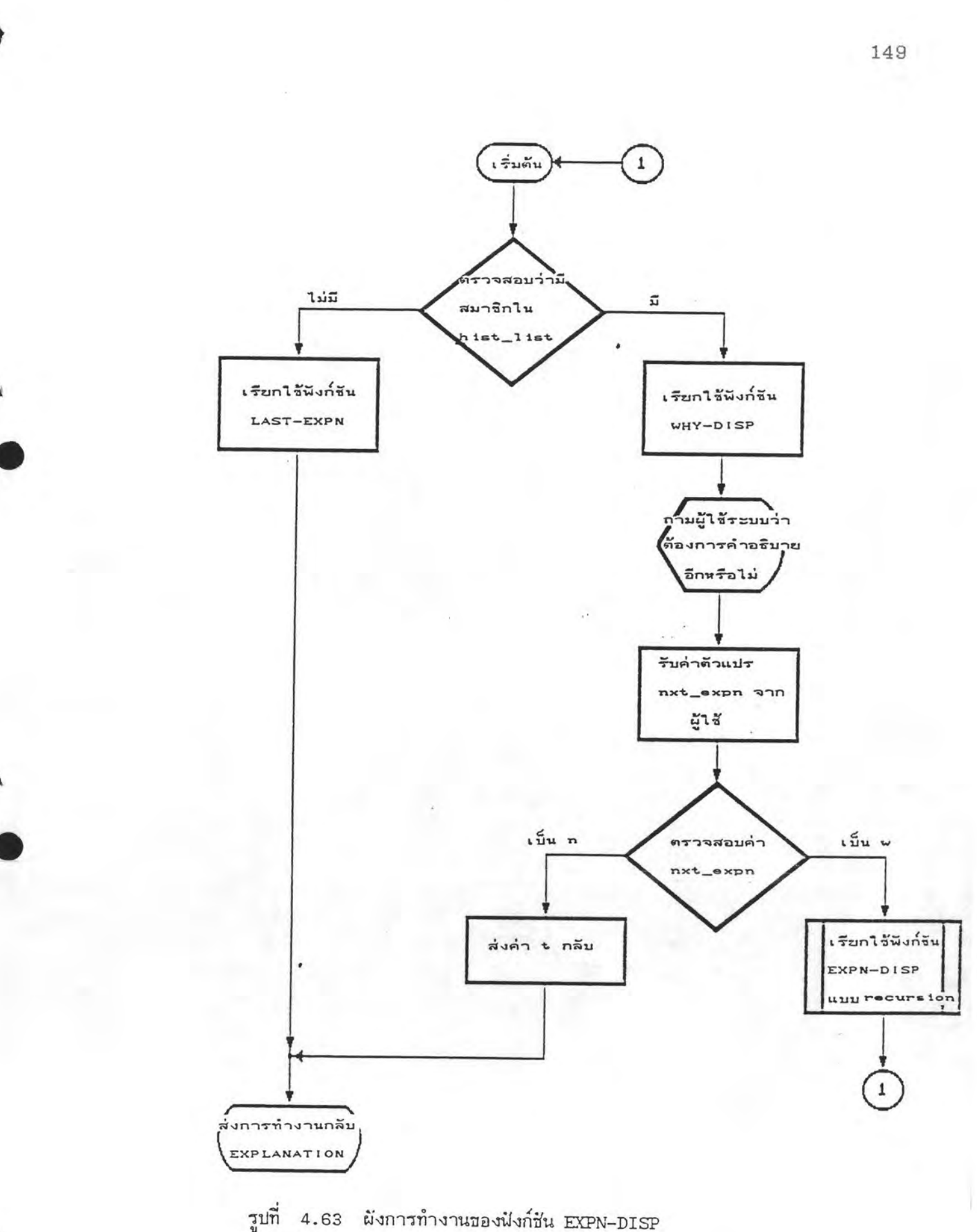

3.1 ฟังก์ชัน LAST-EXPN

ทำหน้าที่นิมน์ช็อความแสดงส่วนกระทำของกฎเป้าหมาย ผังการทำงาน แสดงดังรูปที่ 4.64

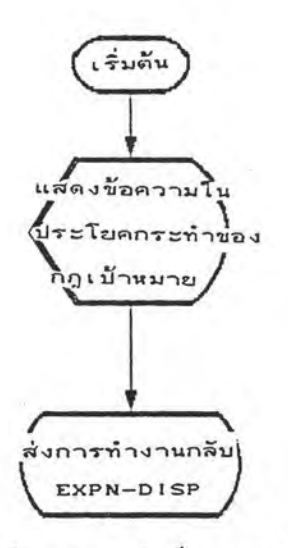

รูปที่ 4.64 ผังการทำงานของฟังก์ชัน LAST-EXPN

3.2 ฟังก์ชัน WHY-EXPN

ทำหน้าที่นิมน์ช้อความแสดงช้อความในส่วนหลักฐาน และส่วนกระทำธอง กฎความรู้ในฐานความรู้เพื่ออธิบายการทำงานของระบบ ผังการทำงานแสดงดังรูปที่ 4.65

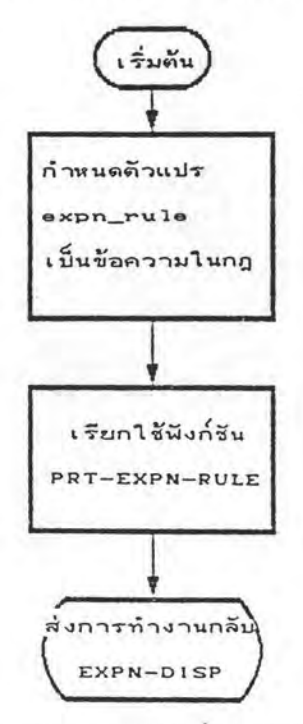

รูปที่ 4.65 ผังการทำงานของฟังก์ชัน WHY-EXPN

### 3.2.1 ฟังก์ชัน PRT-EXPN-RULE

การทำงานจะเป็นการพิมพ์ช็อความในกฎเป็นรูปภาษาธรรมชาติ โดยดิงคุณสมบัติต่างๆ ที่เกี่ยวช้องมาใช้ การทำงานโดยละเอียดจะช้อกล่าวในหัวช้อย่อยต่อไป

### โปรแกรมย่อย PRT-EXPN-RULE

ทำหน้าที่แสดงช้อความต่างๆ ในส่วนหลักฐาน และส่วนกระทำของกฎโดยมีการเรียก ใช้นั่งก์ชันต่างๆ ดังนี้

1. พึงก์ชัน PRT-RULE-PREMISE

1.1 ฟังก์ชัน PRT-EXPN-CLAUSE

- 2. ฟังก์ชัน PRT-RULE-ACTION
	- 2.1 ฟังก์ชัน PRT-EXPN-CLAUSE
- 3. ฟังก์ชัน PRT-CNTXT

4. ฟังก์ชัน PRT-PMT

ผังการทำงานแสดงดังรูปที่ 4.66

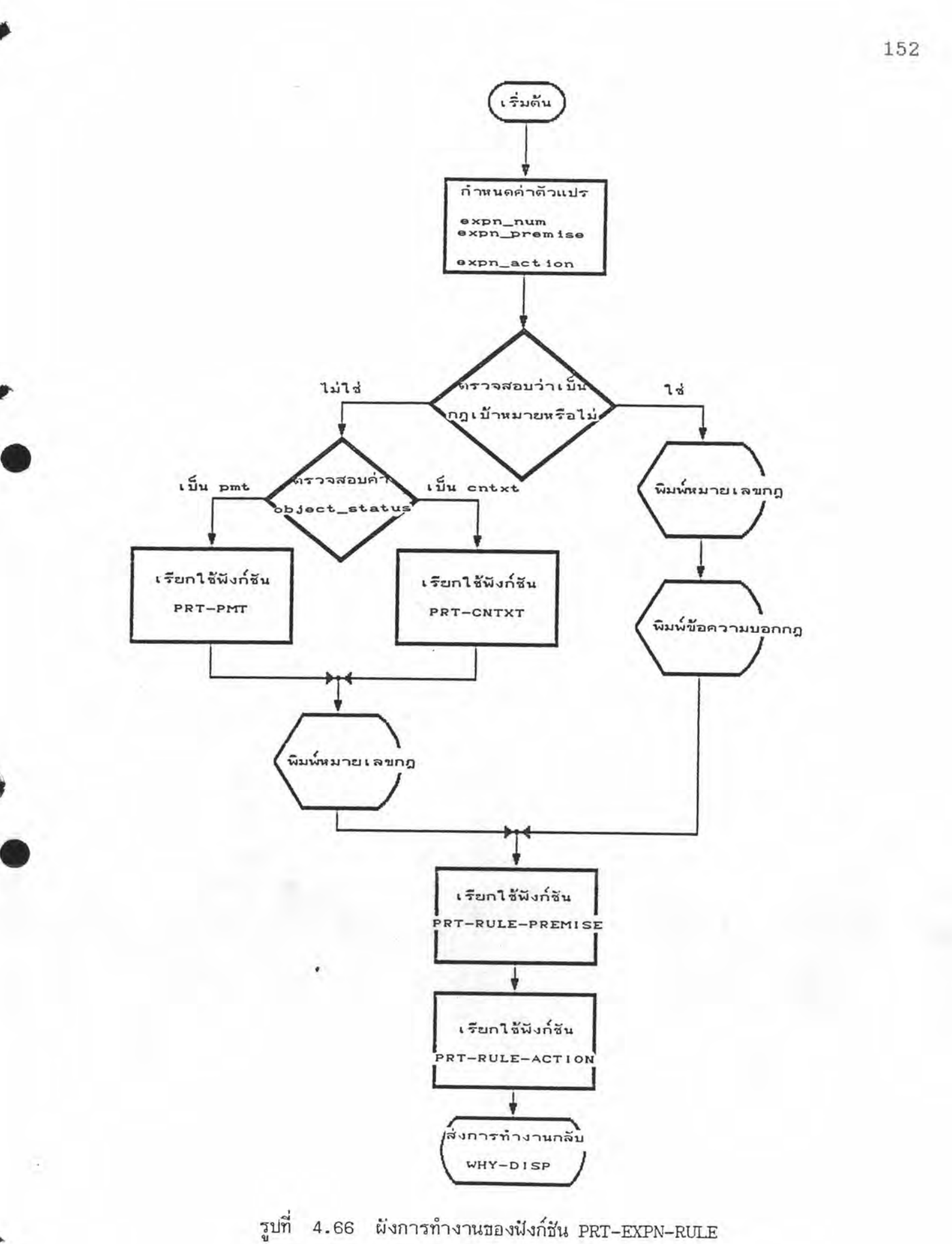

r

### 1. ฟังก์ชัน PRT-RULE-PREMISE

ทำหน้าที่พิมพ์ช็อความในส่วนหลักฐานของกฎ ผังการทำงานแสดงดังรูปที่ 4.67

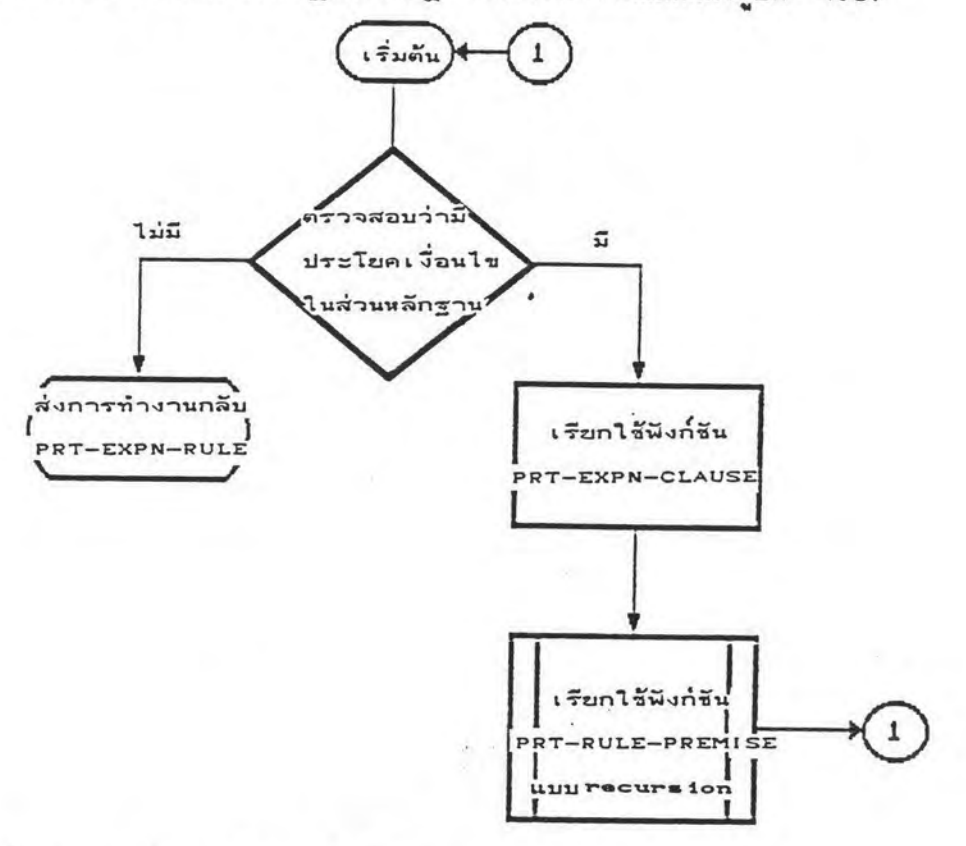

รูปที่ 4.67 ผังการทำงานของฟังก์ชัน PRT-RULE-PREMISE

### 1.1 ฟังก์ชัน PRT-EXPN-CLAUSE

ทำหน้าที่แสดงช้อความในประโฮคเงื่อนไขในลักษณะภาษาธรรมชาติ ผังการทำงานแสดงดังรูปที่ 4.68

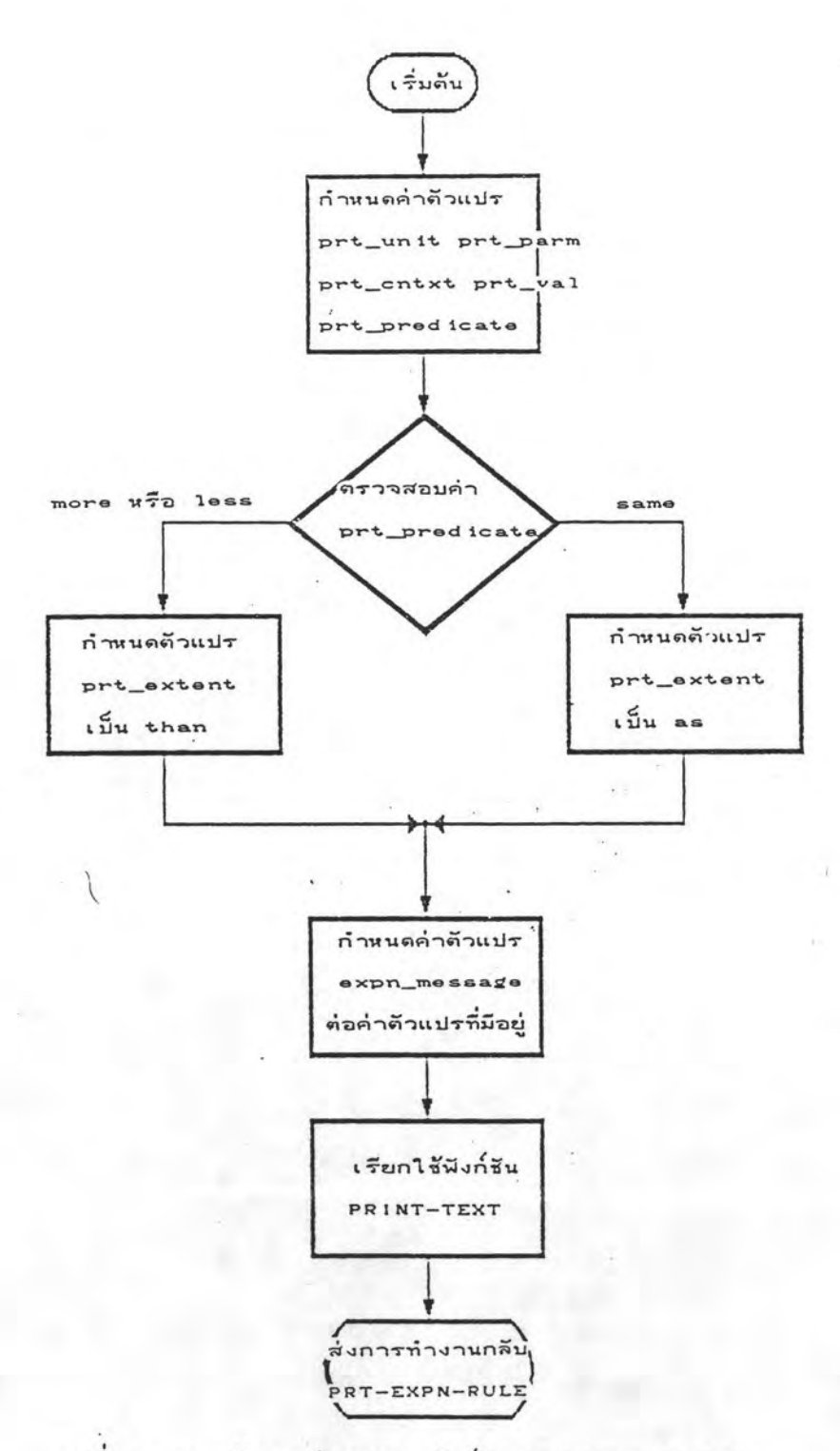

รูปที่ 4.68 ผังการทำงานของฟังก์ชัน PRT-EXPN-CLAUSE

2. นึงก์ชัน PRT-RULE-ACTION

ทำหน้าที่แสดงช้อความในส่วนกระทำของกฎ ผังการทำงานแสดงดังรูปที่ 4.69
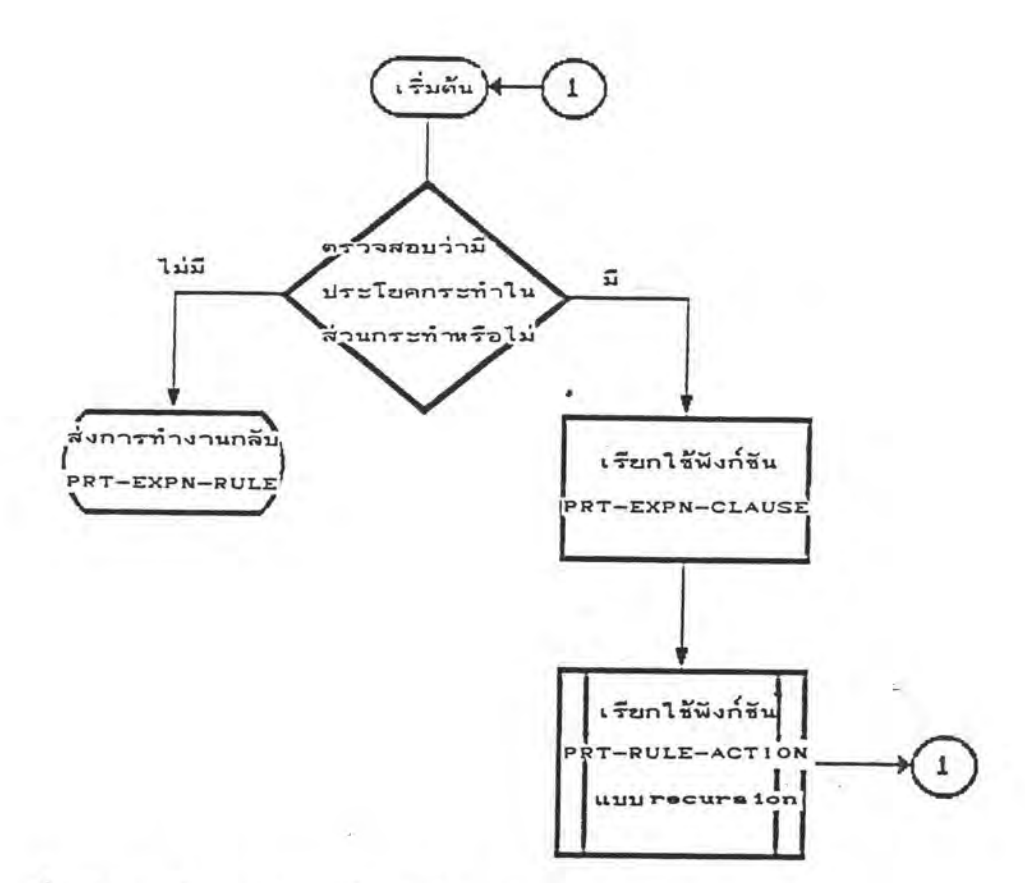

# รูปที่ 4.69 ผังการทำงานของฟังก์ชัน PRT-RULE-ACTION

2.1 ฟังก์ชัน PRT-EXPN-CLAUSE

จะทำงานเช่นเดียวกับหัวช้อ 1.1 ในโปรแกรมย่อย EXPLANATION นี้

ฟังก์ชัน PRT-CNTXT 3.

ทำหน้าที่พิมพ์ชนิด เนื้อความที่ปรากฏอยู่ในประโยค เงื่อนไธธองส่วนหลักฐาน ผังการทำงานแสดงดังรูปที่ 4.70

155

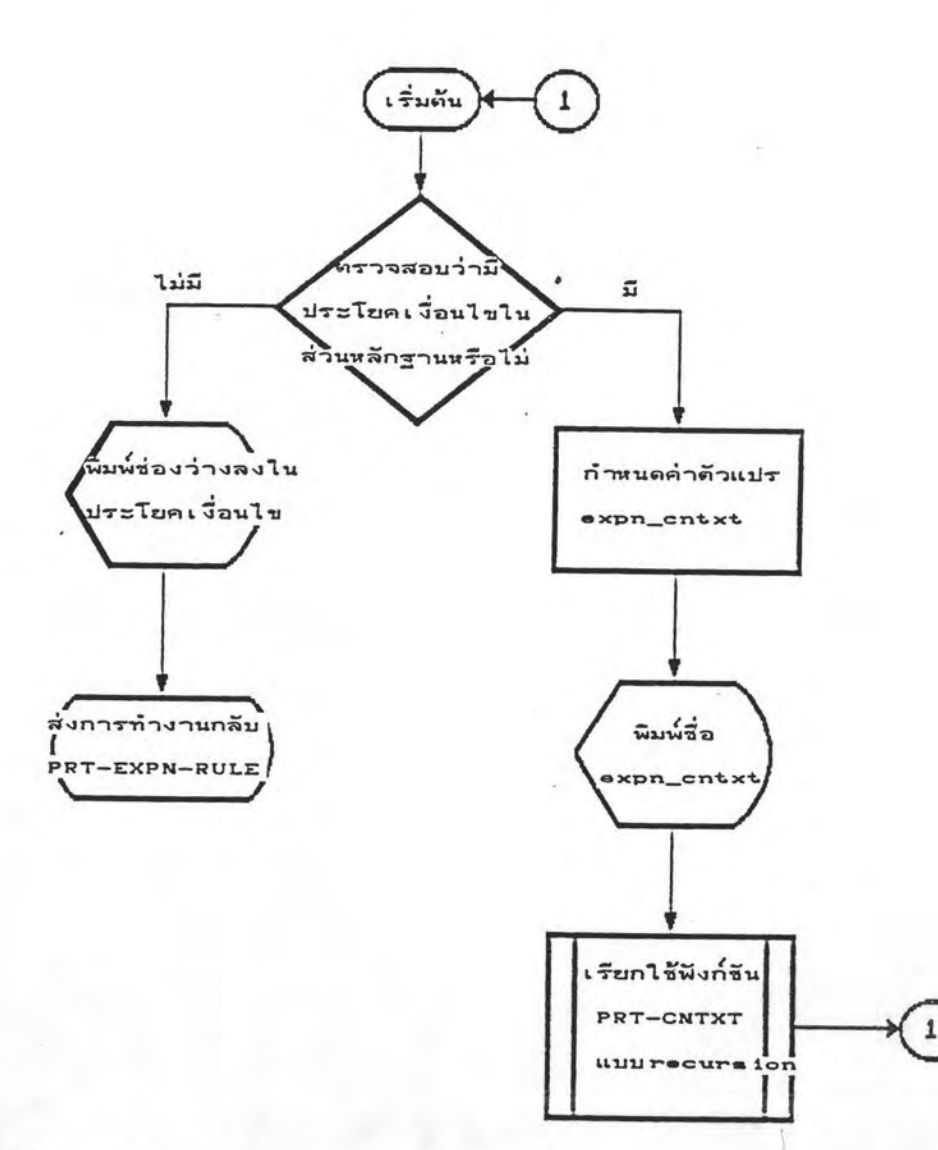

## รูปที่ 4.70 ผังการทำงานของฟังก์ชัน PRT-CNTXT

ฟังก์ชัน PRT-PMT  $4.$ 

ทำหน้าที่พิมพ์ชื่อพารามิเตอร์ที่ปรากฏอยู่ในประโยคเงื่อนไชของส่วนหลักฐาน ผังการทำงานแสดงดังรูปที่ 4.71

156

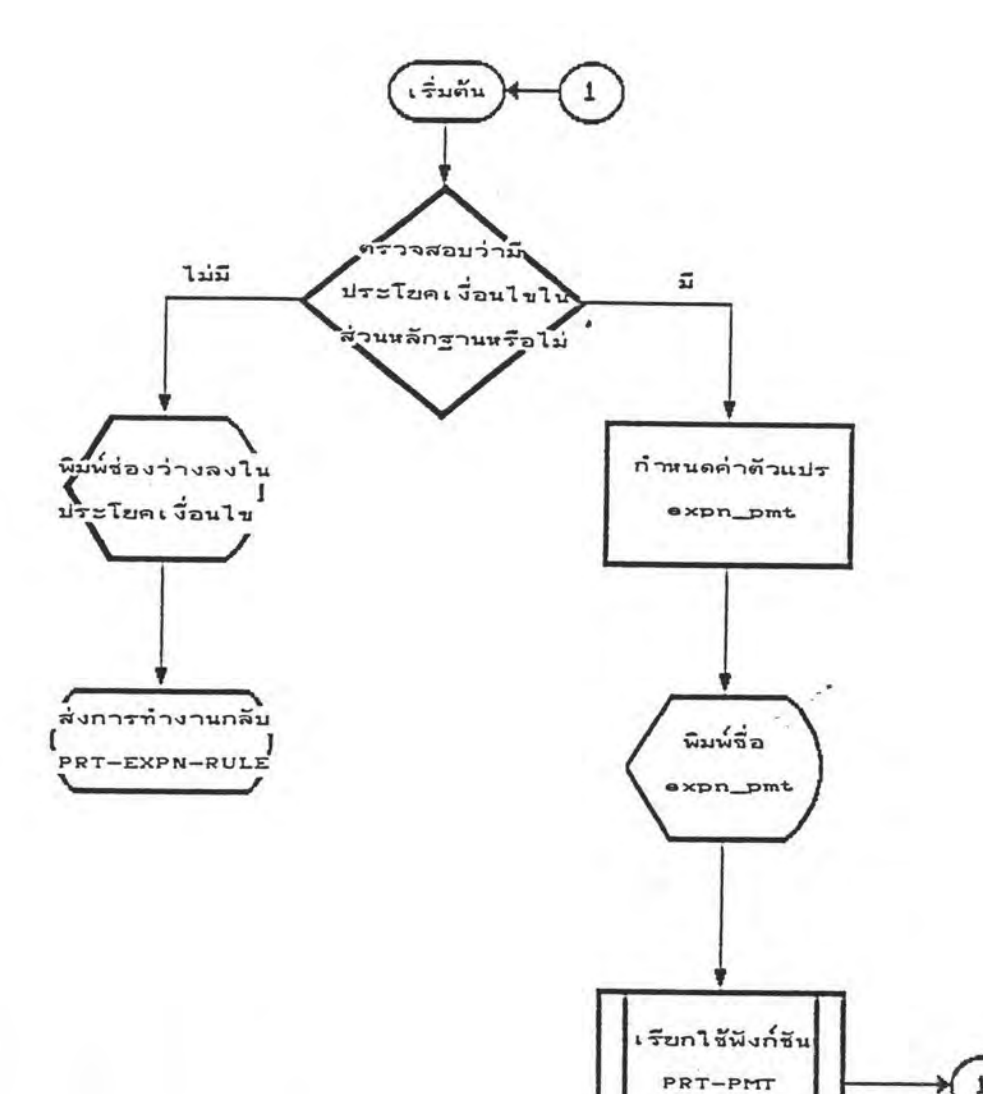

**LUU recu** 

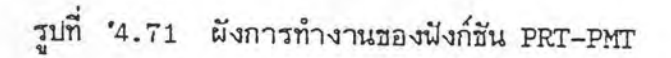

### ลักษณะการให้คำปรึกษาของระบบ SFES

ระบบเชี่ยวชาญ SFES จะมีลักษณะการทำงาน และให้คำปรึกษาปัญหาการเพาะเลี้ยง ดังตัวอย่างต่อไปนี้

-> (load 'sfes) - ผู้ใช้เรียกใช้ฟังก์ชัน sfes เพื่อทำการบรรจุโปรแกรมระบบเชี่ยวชาญ เข้าสู่การทำงาน [load sfes] เรียกใช้ฟังก์ชัน sfes เพื่อเริ่มการทำงานของระบบ  $\rightarrow$  (sfes) ระบบจะเริ่มต้นแสดงช็อความเกี่ยวกับตัวระบบ SFESเองดังนี้

SFES-1: This is a consultation program for Shrimp farming problem expected to use as consultant for anyone who got some problem during farming session especially Giant tiger prawn.

และสอบถามความต้องการของผู้ใช้ว่าต้องการคำแนะนำวิธีการใช้หรือไม่

===============> ANY INSTRUCTIONS NEEDED 7(y/n) <=========

ถ้าผู้ใช้ตอบด้วย "y" ระบบจะแสดงถึงคำสั่งต่างๆ ที่ผู้ใช้สามารถใช้ได้ระหว่างการทำงานของระบบ

With your request for instructions the system will tell you how to use this consulting expert system. The following list contains parameters and keywords used by the system during the consultation session.

Definitely true (1) y

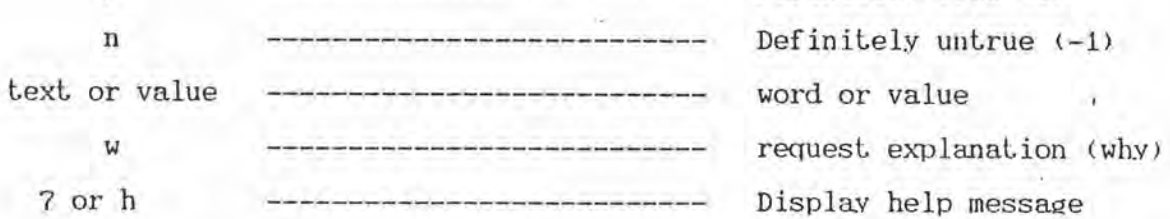

หรือถ้าผู้ใช้ตอบ "n" ระบบจะช้ามการแสดงคำแนะนำ และแสดงช้อความให้ผู้ใช้เลือกการทำงานต่อไป

Ok, you don't need any instructions. Now you can consult some problem about Shrimp farming.

PRESS 'y' TO CONTINUE

ระบบจะเริ่มกำหนดค่าตัวแปรต่างๆ ที่ต้องใช้ระหว่างการทำงาน พร้อมทั้งบรรจุพารามิเตอร์และ เนื้อความที่เกี่ยวข้องเข้าสู่ระบบ

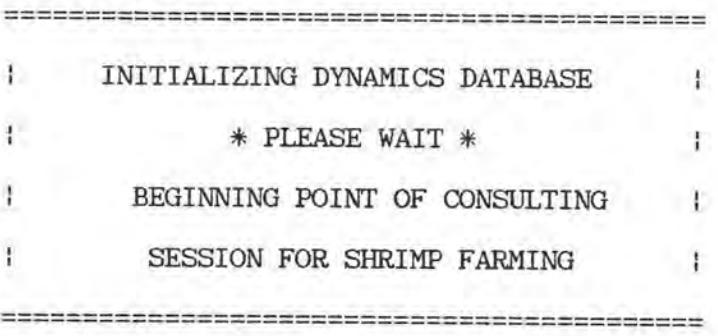

ระบบจะถามผู้ใช้ว่าปัญหาที่เกิดขึ้นในการเพาะเลี้ยงเกี่ยวกับเรื่องอะไรภายในขอบเขตฐานความรู้ ของระบบ

Which stage of farming session that you got problem 7")

- $1.$ LARVAL REARING STAGE.
- $2.$ FEEDING AND POND MANAGEMENT.
- 3. SHRIMP DISEASE.

Choose problem number of stage  $1 - 3$ , or q or Q to quit :

เมื่อผู้ใช้ระบุชั้นตอนแล้ว ระบบจะทำการเลือกส่วนฐานความรู้ที่เกี่ยวข้องเช้าสู่การทำงาน

2522555555555 I LOAD & INITIALIZING TOP CNTXT COMPLETED ! KNOWLEDGE-BASE ł. CONTEXT-BASE PARAMETER-BASE

นร้อมกับสอบถามชื่อที่ทำการเพาะเลี้ยง เพื่อเริ่มการทำงานต่อไป

Please enter farm name or user name : **\*\*** xx

ระบบเชี่ยวชาญ SFES เริ่มทำการประเมินผลกฎเป้าหมายโดยต่อจากนี้จะอธิบายการโต้ตอบด้วย คำบรรยายภาษาไทยในบรรทัดเดียวกันกับข้อความการโต้ตอบในระหว่างทำการปรึกษา

ระบบเชี่ยวชาญแสดงหมายเลขกฏที่กำลังเรียกใช้งาน CURRENT RULE NUMBER : RULE000 CURRENT RULE NUMBER : RULE001

ระบบถามคำถามเกี่ยวกับการสร้างเนื้อความ FCAUSE

Were the cause of problem concerning with gravid female problem 7 (YN) ผู้ใช้ตอบคำถามด้วย w เท่ากับ why เพื่อให้ระบบอธิบายว่าเหตุใดจึงถามคำถาม **\*\* W** 

#### EXPLANATION

Rule that refered to context FCAUSE ระบบจะแสดงชื่อเนื้อความที่เกี่ยวข้องขณะนั้น is rule : RULE001 นร้อมกับบอกหมายเลขกฎที่ใช้งาน ส่วนหลักฐาน Rule content is และส่วนกระทำ The number of spawned gravid female is not enough Ιf Then Problem status of farming session is yes

Do you want more explanations 7 (w or n) : พ ผู้ใช้ระบุว่าต้องการคำอธิบายต่ออีก I want to know the problem status because

RULE000 is the goal rule of system to conclude the diagnosis for PROBLEM-1 ระบบจะทำการย้อนเส้นทางการวินิจฉัยไปอีกชิ้นหนึ่ง พร้อมทั้งแสดงช้อความกฎเป๋าหมายแก่ผู้ใช้ระบบ

Rule content is

If The problem status of farming is yes

Then Display the cause of problem and recommend how to solve problem

Do you want more explanation ? (w or n) : w ผู้ใช้ระบุว่าต้องการคำอธิบายต่ออีก Because to conclude the cause of your problem I must know senusaked that the problem\_status is yes or no. ความจำเป็นที่ต้องการทราบค่าตัวแปร problem\_status และทำการถามคำถามสุดท้ายอีกครั้ง

Were the cause of problem concerning with gravid female problem 7 (YN) เมื่อผู้ใช้ตอบด้วย y เท่ากับ yes ระบบจะสร้างเนื้อความชื่อ FCAUSE-1 ในต้นไม้เนื้อความ \*\* y

แสดงหมายเลขกฎความรู้ต่อไปที่เรียกใช้งาน CURRENT RULE NUMBER : RULE101 ชิ่งมีการอ้างถึงเนื้อความ ACCLIMATIZATION

Were there any problem happened in farming session caused by acclimatization ถามคำถามเกี่ยวกับเนื้อความนั้น  $7 (YN)$ \*\* W

#### **EXPLANATION**

แสดงชื่อเนื้อความ ส่วนหลักฐาน และส่วนกระทำ Rule that refered to context ACCLIM ของกฎที่กำลังใช้งานอยู่ is rule : RULE101 Rule content is The cause of problem is gravid\_condition uncomplete If

Then The number of spawned gravid female is not enough

161

Do you want more explanations 7 (w or n) : w ผู้ใช้ถามเหตุผลต่อว่าทำไมในส่วนกระทำ Rule that refered to context FCAUSE is rule : RULE001

Rule content is

ของกฎที่ 101 ต้องเกี่ยวข้องกับเนื้อความ FCAUSE ระบบจะแสดงกฎก่อนหน้านี้คือ กฎหมายเลขที่ 001

The number of spawned gravid female is not enough If Then Problem status of farming session is yes

Do you want more explanations  $7(w$  or  $n)$ : n เมื่อผู้ใช้ระบุว่าไม่ต้องการคำอธิบายเพิ่มเติม ระบบจะทำการถามคำถามสุดท้ายอีกครั้ง Were there any problem happened in farming session caused by acclimatization? \*\* y ผู้ใช้ตอบคำถามด้วย "y" หมายถึงว่าต้องการสร้างเนื้อความชื่อ ACCLIMATIZATION ระบบจะถามคำถามเกี่ยวกับพารามิเตอร์ต่างๆ ที่เกี่ยวกับ ACCLIMATIZATION How many days is the acclimatization period ? (NUMB-days) คำถามเกี่ยวกับพารามิเตอร์ acc period ของเนื้อความ ACCLIMATIZATION-1

#### EXPLANATION:

Rule that refered to parameter เมื่อผู้ใช้ตอบด้วย "w" ระบบจะแสดงกฎที่เกี่ยวช้องกับ acc\_period is rule: RULE201 พารามิเตอร์ acc\_period ในทณะนั้น พร้อมทั้งส่วนหลักฐาน และส่วนกระทำของกฎ Rule content is The acclimatization of gravid M&F is less than 5 days  $If$ Then The cause of problem is gravid\_condition uncomplete

Do you want more explanations 7 (w or n) : w เมื่อผู้ใช้ถามด้วย "w" อีกครั้ง Rule that refered to parameter ระบบจะย้อนเส้นทางการวินิจฉัยกลับไปอีกขั้นหนึ่ง cause is rule : RULE101 และแสดงหมายเลขกฎ ส่วนหลักฐาน ส่วนกระทำ และพารามิเตอร์ที่มีความสัมพันธ์กับกฎที่ 201 Rule content is If The cause of problem is gravid condition\_uncomplete Then The number of spawned gravid female is not enough

Do you want more explanations  $7$  (w or n) : n ระบบถามคำถามสุดท้ายอีกครั้ง เมื่อผู้ใช้ตอบว่าไม่ต้องการคำอธิบาย

How many days is the acclimatization period 7 (NUMB-days) ผู้ใช้ตอบช่วงเวลาที่ทำการปรับสภาพเท่ากับ 5 วัน แสดงว่าเป็นสภาพที่เหมาะสม \*\* 5 ระบบจะทำการสาเหตุอื่นที่เป็นไปได้ต่อไปจากกฎที่ 202 CURRENT RULE NUMBER : RULE202 CURRENT RULE NUMBER : RULE203 กฎที่ 203 มีความสัมพันธ์กับกฎที่ 202 How many cubic metre are the volume of acclimatization pond  $7$  (NUMB-m<sup>3</sup>) ในกฎที่ 203 มีการอ้างถึงพารามิเตอร์ acc p size \*\* W ซึ่งมีคุณสมบัติ labdata เป็น t แต่ผู้ใช้ถาม "w" ต่อ

EXPLANATION : ระบบจะอธิบายกฏที่เกี่ยวกับ acc p\_size และ acc\_p\_gravid\_densily Rule that refered to parameter ในส่วนหลักฐานซึ่งมีประโยคเงื้อนไข 2 ประโยค acc p\_size acc\_p\_gravid\_density is rule: RULE203 Rule content is

The volume of acclimatization pond is less than 3 m<sup>3</sup>. and If The number of gravid M&F in acclimatization pond is more than 80 shrimps/pond

Then The acclimatization pond feature is unsuitable

Do you want more explanations  $7(w$  or n)  $w = w$ rule that refered to parameter ระบบจะย้อนกลับไปแสดงพารามิเตอร์ที่เกี่ยวช้อง acc\_p\_feature is rule : RULE202 และส่วนหลักฐาน ส่วนกระทำของกฎนั้น Rule content is

The acclimatization pond feature is unsuitable If Then The cause of problem is gravid\_condition\_uncomplete

Do you want more explanations  $?$  (w or n) : n How many cubic metre are the volume of acclimatization pond 7 (NUMB-m<sup>3</sup>) ผู้ใช้ตอบว่าความจุของบ่อเท่ากับ 2 ต้น แสดงประโยคเงื้อนไลเป็นจริง

How many gravid M&F in acclimatization pond ? (NUMB-shrimp/pond)

ทำการถามพารามิเตอร์ต่อไปคือ acc\_p\_gravid\_density

#### **EXPLANATION**

Rule that refered to parameter ระบบจะอธิบายเช่นเดียวกับพารามิเตอร์ acc\_p\_size acc\_p\_size acc\_p\_gravid\_density is rule: RULE203 Rule content is

If The volume of acclimatization pond is less than 3 m<sup>3</sup>, and The number of gravid M&F in acclimatization pond is more than 80 shrimps/pond

Then The acclimatization pond feature is unsuitable

Do you want more explanations  $7$  (w or n) : n How many numbers of gravid M&F in acclimatization pond ? (NUMB-shrimp/pond) ผู้ใช้ตอบว่าจำนวนพ่อพันธุ์แม่พันธุ์ในบ่อปรับสภาพกุ้งเท่ากับ 88 ตัว \*\* 88 FIRING RULE NUMBER : RULE203 ระบบทำการตรวจสอบว่าส่วนหลักฐานของกฎที่ 203 เป็นจริง FIRING RULE NUMBER : RULE202 และเรียกใช้งานส่วนกระทำของกฎ ทำให้เกิดการหาเหตุผล FIRING RULE NUMBER : RULE201 อย่างต่อเนื่องจนได้ชื่อสรุปมา FIRING RULE NUMBER : RULE101 FIRING RULE NUMBER : RULE000

#### DIAGNOSIS :

The cause of farming problem is The problem status for PROBLEM-1 is yes The number of spawned gravid female for FCAUSE-1 is not\_enough The cause of problem for ACCLIMATIZATION-1 is gravid\_condition\_uncomplete The acclimatization pond feature for ACCLIMATIZATION-1 is unsuitable The volume of acclimatization pond is less than  $3\text{ m}^3$ The number of gravid M&F in acclimatization pond is more than 80 shrimps/pond

The recommendation treatments to solve your problem is

The number of spawned gravid female for FCAUSE-1 should be enough

enough It should be have spawned gravid female means not less than 70 %.

The cause of problem for ACCLIMATIZATION-1 should be gravid\_condition\_complete gravid\_condition\_complete

> 1. Acclimatization for gravid female before means eye ablation should be long and suitable. 2. Feeding for gravid M&F should have enough food value and feeding rate.

The acclimatization pond feature for ACCLIMATIZATION-1 should be suitable The volume of acclimatization pond must more than  $3\text{ m}^3$ The number of gravid M&F in acclimatization pond should less than 80 shrimps/pond

#### สรป

จากผังการทำงานโดยละเอียดทั้งหมดของฟังก์ชันต่างๆ ได้มีการนำผังงานเหล่านี้ มาพัฒนาขึ้นเป็นโปรแกรมโดยใช้ภาษา Franz Lisp สำหรับบทสรุปการทำงานของระบบ SFES รวมทั้งปัญหา ช้อคิด และช้อเ สนอแนะที่ผู้วิจัยคิดว่าจะ เป็นประโยชน์สำหรับการพัฒนาระบบเชี่ยวชาญ ต่อไบได้ทำการสรุบไว้ในบทต่อไบซึ่ง เป็นบทสุดท้าย